#### **МІНІСТЕРСТВО ОСВІТИ І НАУКИ УКРАЇНИ**

#### **ПОЛТАВСЬКИЙ НАЦІОНАЛЬНИЙ ТЕХНІЧНИЙ УНІВЕРСИТЕТ ІМЕНІ ЮРІЯ КОНДРАТЮКА**

**КАФЕДРА КОМП'ЮТЕРНИХ ТА ІНФОРМАЦІЙНИХ ТЕХНОЛОГІЙ І СИСТЕМ**

*НАВЧАЛЬНИЙ ПОСІБНИК*

з дисципліни

# КОМП'ЮТЕРНІ МЕРЕЖІ ТА ІНТЕРНЕТ-ТЕХНОЛОГІЇ

для студентів спеціальності 029 Інформаційна, бібліотечна та архівна справа усіх форм навчання

## **Розробники:**

К.т.н., доц. Дмитренко Т.А. К.т.н., доц. Деркач Т.М. К.т.н., доц. Дмитренко А.О.

**Рецензенти:**

К.т.н., с.н.с. Волошко С.В. К.т.н., доц. Сороковий О.І.

Посібник розглянуто і схвалено на засіданні кафедри

Протокол № 5 від 14.06.2019 р.

**Навчальний посібник з дисципліни «Комп'ютерні мережі та інтернет-технології» для студентів спеціальності 029 Інформаційна, бібліотечна та архівна справа усіх форм навчання. – Полтава: ПолтНТУ, 2019. – 144 c.**

Укладачі: Т.А. Дмитренко, к.т.н., доцент, Т.М. Деркач, к.т.н., доцент, А.О. Дмитренко, к.т.н., доцент.

Відповідальний за випуск: завідувач кафедри комп'ютерних та інформаційних технологій і систем О.Л. Ляхов, д..т. н., професор

Рецензенти: К.т.н., с.н.с. Волошко С.В. К.т.н., доц. Сороковий О.І.

Затверджено науково-методичною радою університету

Протокол № від р.

Коректор

### **ЗМІСТ**

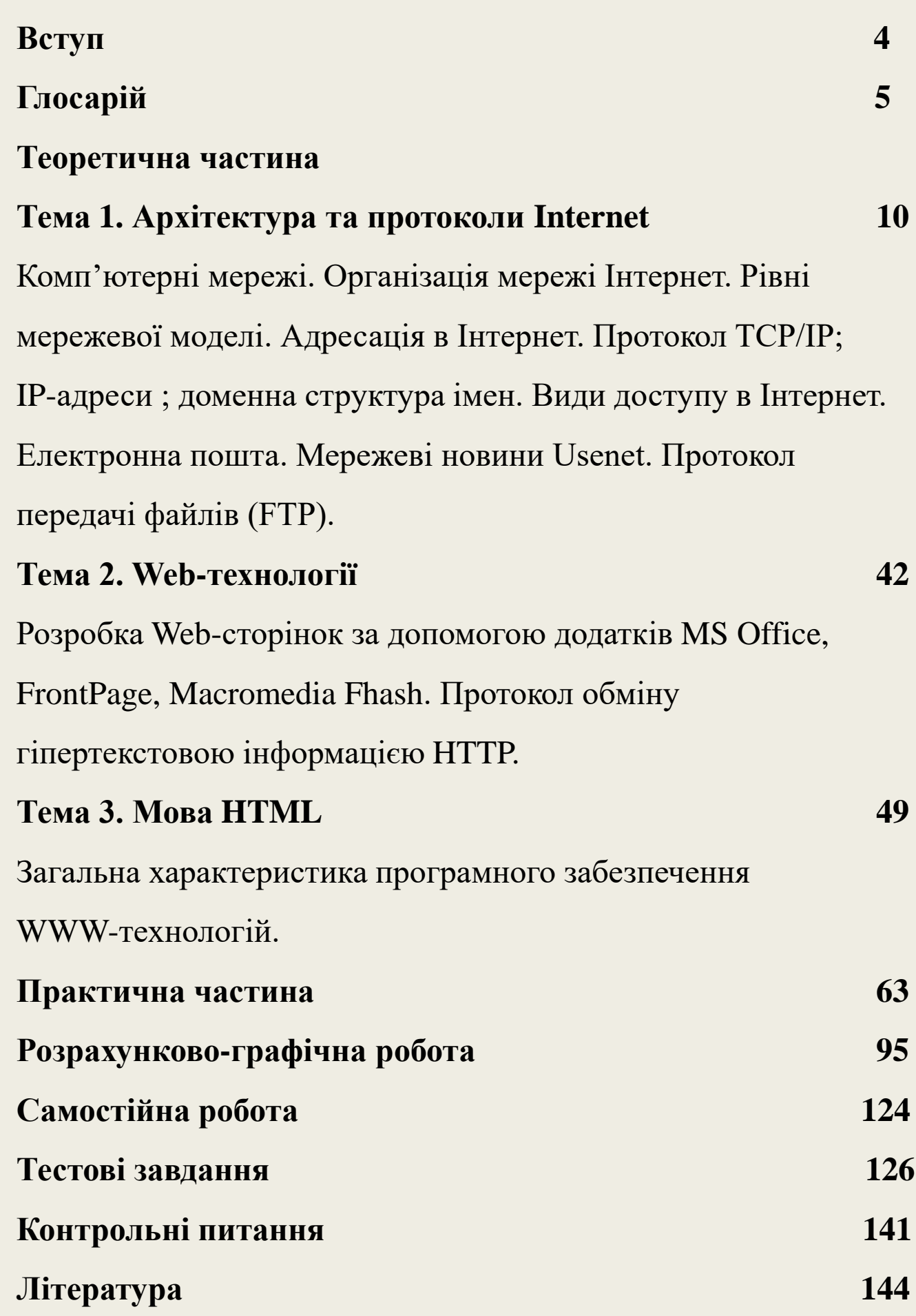

#### **ВСТУП**

**Мета**: метою дисципліни «Комп'ютерні мережі та інтернет-технології» є:

−ознайомлення студентів з характеристиками сучасних інформаційних технологій, тенденціями розвитку апаратних засобів та програмного забезпечення;

−формування у студентів розуміння основ інформатизації суспільства, теоретичних знань та практичних навичок пошуку та використання інформації в мережі Інтернет та інших інформаційних системах для використання у практичній діяльності.

**Завдання:** Знати вимоги до обладнання, системного програмного забезпечення і прикладних програмних засобів та використовувати їх для вирішення практичних задач.

У результаті вивчення навчальної дисципліни студент повинен **знати:**

–Знати універсальні та спеціалізовані інформаційні системи та комп'ютерні мережі для збору, зберігання та обробки інформації;

#### **вміти:**

–Вміти застосовувати набуті знання у практичній діяльності, використовувати інформаційні ресурси мережі Інтернет для вирішення прикладних задач.

**Аккаунт** (синонім: екаунт - від англ. Account - обліковий запис, особистий рахунок) - обліковий запис, що містить відомості, які повідомляє про себе користувач при реєстрації в певному сервісі (сайті). Крім облікових даних акаунта містить безліч настройок і опцій для роботи з даним сервісом. Говорячи простою мовою, аккаунт - свій особистий розділ (кабінет) в сервісі.

**Браузер** (синонім: броузер - від англ. Browser) - програма для навігації в мережі інтернет. Найбільш поширені програми: Microsoft Internet Explorer, Firefox, Opera. Google Chrome.

**Всесвітня павутина** (англ. World Wide Web) - розподілена система, що надає доступ до пов'язаних між собою документів, розташованим на різних комп'ютерах, підключених до Інтернету. Всесвітню павутину утворюють мільйони web-серверів. Більшість ресурсів всесвітньої павутини є гіпертекстові (html) документи, що називаються web-сторінками.

**Веб-сайт** (від англ. Website: web - «павутина», «мережа» і site - «місце», букв. «Місце в мережі») або просто сайт - в комп'ютерній мережі об'єднана під однією адресою (доменним ім'ям або IP- адресою) сукупність електронних документів (файлів) приватної особи або організації. За замовчуванням мається на увазі, що сайт розташовується в мережі Інтернет. Всі веб-сайти в сукупності складають Всесвітню павутину.

**Доменне ім'я** (домен) - унікальний ідентифікатор человекопонятний, створений спеціально для людей призначений певного IP-адресою. Кожен сайт має своє доменне ім'я, при наборі якого ми потрапляємо на потрібну адресу, хоча насправді адресація відбувається по IP-адресою цифрам, які ми просто не в змозі запам'ятати. **Дорвей** (від англ. Doorway - вхідні двері, портал) або вхідна сторінка - вид пошукового спаму («чорної розкрутки сайту»), веб-сторінка, спеціально оптимізована під один або декілька пошукових запитів з єдиною метою її потрапляння на високі місця в результатах пошуку по цим запитам. Іноді дорвеїв називають і цілий веб-сайт, що складається з таких сторінок.

**Інтернет-сервер** - сукупність технічних і програмних засобів, що забезпечують функціонування різних сервісів: інтернет: httpпротокол (сайти), e-mail (електронна пошта), ftp (протокол передачі файлів) і т.п. Сервером прийнято також називати сам комп'ютер або весь центр на якому розміщені сайти, e-mail акаунти і т.д.

**Контент** - зміст сайту, що складається з тексту, ілюстрацій і т.д. і т.п.

**Кукі** (файли куки - від англ. Cookie) - інформація у вигляді невеликого текстові файлу, що залишається на комп'ютері відвідувача сайту програмою, запущеної на стороні сервера. Застосовується для збереження даних, специфічних для даного користувача, наприклад: ім'я користувача, час відвідин, кількість відвідувань сервера, регіон користувача і т.п. Отримання файлів кукі можна заборонити в своєму браузері. **Логін** - ім'я облікового запису користувача в будь-якій формі. Вказується при реєстрації майже на кожному сервісі і є необхідною умовою для входу в свій аккаунт. Логін слід зберігати в надійному місці і не втрачати його.

**Онлайн** (від англ. Online - на лінії) - процес або операції, що відбуваються в режимі реального часу. Онлайн трансляція в інтернеті - еквівалент прямої трансляції по телевізору. Залишаючи свій коментар на сайті або спілкуючись в чаті ви також працюєте в режимі онлайн. **Посилання** - елемент веб-сторінки (кнопка, зображення, виділений кольором текст), який пов'язаний з іншим документом. Натискання на засланні призводить до переходу на іншу вебсторінку.

**Розрішення екрана** (Screen Resolution) - розмір екрану монітора по ширині і висоті. Вимірюється в пікселах (пікселях). Чим вищий дозвіл має комп'ютер, тим більше якісне зображення він здатний виводити на екран.

**Сайт** (англ. site) - вузол мережі Інтернет, машина з певним IP адресою. У звичайній мові під цим терміном мається на увазі веб-сайт. (Див. Веб-сайт). **Сервер** - комп'ютер, що працює в черговому режимі, і надає послуги іншим комп'ютерам (клієнтам). У звичайній мові під цим терміном мають на увазі інтернет-сервер (див. Інтернетсервер).

**Спам** (англ. spam) - масова розсилка реклами або іншого виду повідомлень особам, які не бажають їх отримувати. Існує також поняття, як спам на сайті. Це означає, що на сайті (сторінці сайту) виявлено небажане (приховане) вміст, який не бачить відвідувач сайту, але яке підвищує рейтинг сайту в різних пошукових системах. Відноситься до «чорної розкрутці» сайтів.

**Хостинг** - послуга з надання Інтернет-сервера і забезпеченню його цілодобової працездатності. У більшості випадків надається віртуальний сервер, тобто програмне забезпечення, що забезпечує роботу необхідних Вам сервісів, але працює на одній апаратній платформі з іншими подібними віртуальними серверами.

**Електронна пошта (E-mail)** - програмне забезпечення для передачі повідомлень, використовуючи Інтернет. Електронний аналог листів, що пересилаються по звичайній пошті.

GIF (Graphics Interchange Format) - формат зберігання графічних зображень, що використовує стиснення без втрат. Файли цього формату мають розширення. Gif і широко використовується в інтернеті. Різновид цього формату - GIF98a, так званий анімований GIF. **IP-адреса** - унікальна адреса комп'ютера в Інтернеті, який складається з чотирьох чисел, що знаходяться в діапазоні від 0 до 255 і розділених крапками. Наприклад: 127.15.6.13. FAQ (Frequently Asked Questions - часто задаються) - список часто задаються питань і відповідей на певну тему. Саме з читання FAQ слід починати своє знайомство з будь-яким сервісом інтернету.

**FAQ** (Frequently Asked Questions - часто задаються) - список часто задаються питань і відповідей на певну тему. Саме з читання FAQ слід починати своє знайомство з будь-яким сервісом інтернету.

**PNG** (англ. portable network graphics - формат зберігання графічної інформації, що використовує стиснення без втрат. PNG був створений для поліпшення і для заміни формату GIF. Файли цього формату мають розширення. Png і широко використовуються в інтернет (мається на увазі формат PNG8). Google Pagerank (PR) - алгоритм розрахунку авторитетності сторінки, використовуваний пошуковою системою Google. PageRank являє собою числову величину, що характеризує «важливість» сторінки в Гуглі. Чим більше кількість посилань на сторінку, тим вона вважається «важливіше».

**JPEG** (Joint Photographic Experts Group) - формат зберігання графічних зображень, що використовує стиснення з втратами. Розширення файлів цього формату -. Jpg. Стиснення цього типу дозволяє створювати файли невеликого розміру при допустимому якості зображення. Широко використовується в в Інтернеті.

**HTML** (HyperText Markup Language) - мова гіпертекстової розмітки. Використовується для створення веб-сторінок. Опис мови HTML можна отримати на сайті http://www.w3.org/. HTTP (HyperText Transfer Protocol) - протокол передачі гіпертекстових документів між клієнтом і сервером в середовищі WWW. Якщо ви звернете увагу на адресний рядок вашого браузера, то побачите що адреси всій сайтів починаються саме з «HTTP :/ /».

**Мережа**— сукупність комп'ютерів, об'єднаних засобами передачі даних.

**Мережа «клієнт—сервер»**— архітектура мережі, що грунтується на розподіленому обробленні даних, в якій для виконання потрібних операцій клієнт запитує служби сервера.

**ICQ (I Seek You)** - додаток Інтернет, використовуваний для прямого інтерактивного спілкування між користувачами. За допомогою ICQ можливий обмін текстовими повідомленнями, пересилання файлів, участь у колективних іграх і ін.

**IP-адреса** - числовий ідентифікатор, що надається кожному комп'ютеру (хосту), підключеному до Інтер-нету. IP-адреса складається з адреси мережі й адреси даного хоста в цій мережі і являє собою чотири десяткових числа (від 0 до 255), розділених крапкою. Наприклад: 217.174.97.59.

**TCP/IP (Transmission Control Protocol / Internet Protocol)** набір протоколів для керування обміном даними між комп'ютерами, що входять в Інтернет

**URL (Uniform Resource Locator)** - Інтернет-адреса, надана кожній web-сторінці. Кожен URL в Інтернет унікальний.

**WAP (Wireless Application Protocol)** - стандарт для додатків, що використовують безпровідні мережі. Фактично являє собою протокол, що забезпечує безпечний доступ безпровідних пристроїв (КПК і стільникових телефонів) до текстової інформації, в тому числі web-сторінки, чат-сесії та електронну пошту. Web-браузер - див. Браузер. Web-сайт - див. Сайт

**Вузол**— пристрій в мережі (ним можуть бути робоча станція, принтер або файловий сервер).

**Дозвіл**— установлення обмежень для користувачів, які мають доступ до деякого об'єкта системи, і режим цього доступу (повний, обмежений, недозволений).

**Модем**— пристрій зв'язку між комп'ютерами за допомогою теле-фонноїлінії, який перетворює цифрові сигнали на аналогові, й навпаки.

**Хост-комп'ютер**— комп'ютер, що має самостійне підключення до Internet і власну адресу.

**Шлюз**— Internet-вузол, підключений одночасно до двох і більше мереж різної архітектури, який перетворює дані на відповідний формат при переході з однієї мережі в іншу.

# **Тема 1.**

# **Архітектура та протоколи Internet**

# **Поняття Internet**

- $\blacksquare$  Internet (Інтернет) це мережа мереж.
- Internet це об'єднання десятків тисяч локальних мереж, розкиданих по всьому світу.
- Internet це єдина мережа, здатна передавати інформацію з будь-якої точки земної кулі в будь-яку іншу точку.

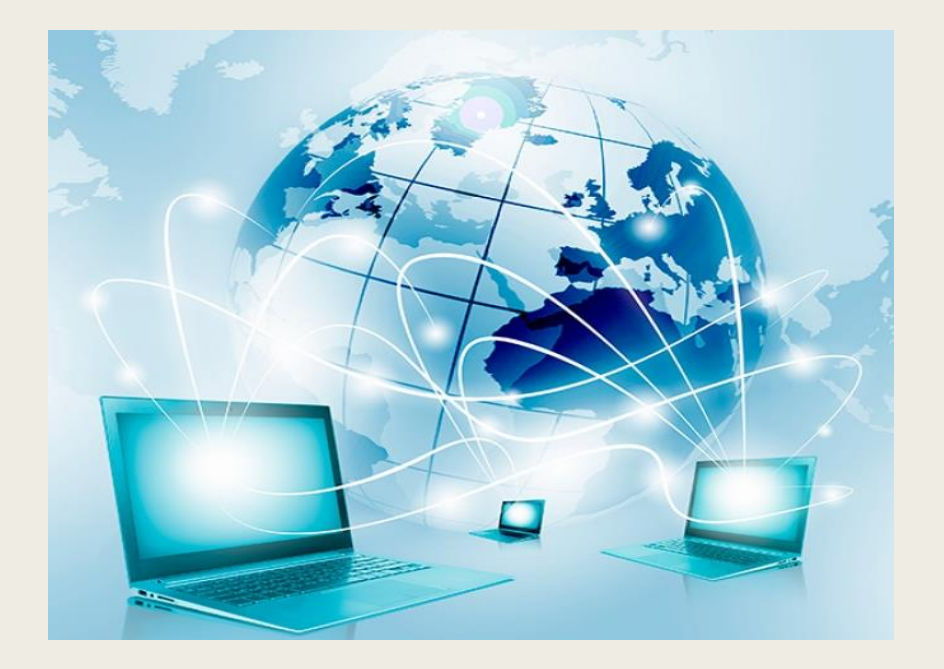

# **У мережі Internet ви можете знайти:**

- освітні та пізнавальні ресурси;
- енциклопедії та словники;
- інформаційно-пошукові служби;
- розважальні ресурси;
- довідкові ресурси (розклад поїздів, погода, телефонні коди та номери);
- рекламні оголошення;
- $\blacksquare$ Internet-магазини;
- $\blacksquare$  Internet-банки (Internet-гроші);

## **У мережі Internet ви отримуєте можливість:**

- переглядати вміст мультимедійних сторінок;
- відсилати і отримувати електронні листи;
- брати участь у телеконференціях, форумах;
- спілкуватися в розмовних кімнатах;
- здійснювати покупки в магазинах;
- грати в мережеві комп'ютерні ігри з безліччю гравців і багато, багато іншого.

## **Адреса комп'ютерів в Internet**

**IP-адреса** - це унікальний номер, однозначно ідентифікує комп'ютер в Internet. IP-адреса являє собою чотири числа, розділені крапками, наприклад, 194.67.67.97 (після останнього числа крапка не ставиться).

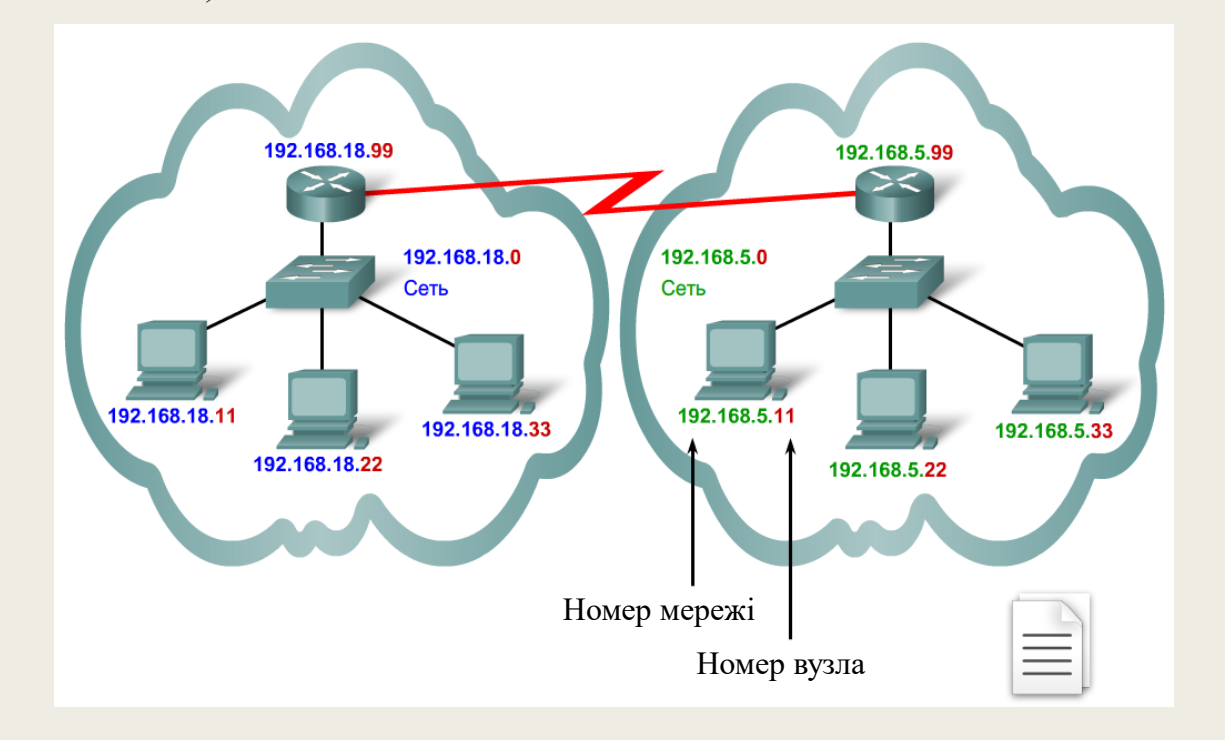

IP адреса у комп'ютера може бути зовнішньою і внутрішньою.

## **Як дізнатися свою IP** – **адресу?**

Для того щоб дізнатися свою IP – адресу існує 2 способи:

- Заходимо «Панель управления Сеть и интернет– Центр управления сетями и общим доступом». Далі натискаємо на існуюче підключення, відкриваємо «Свойства».
- У списку обираємо «Протокол интернета версии 4» та натискаємо «Свойства». У вікні бачимо:

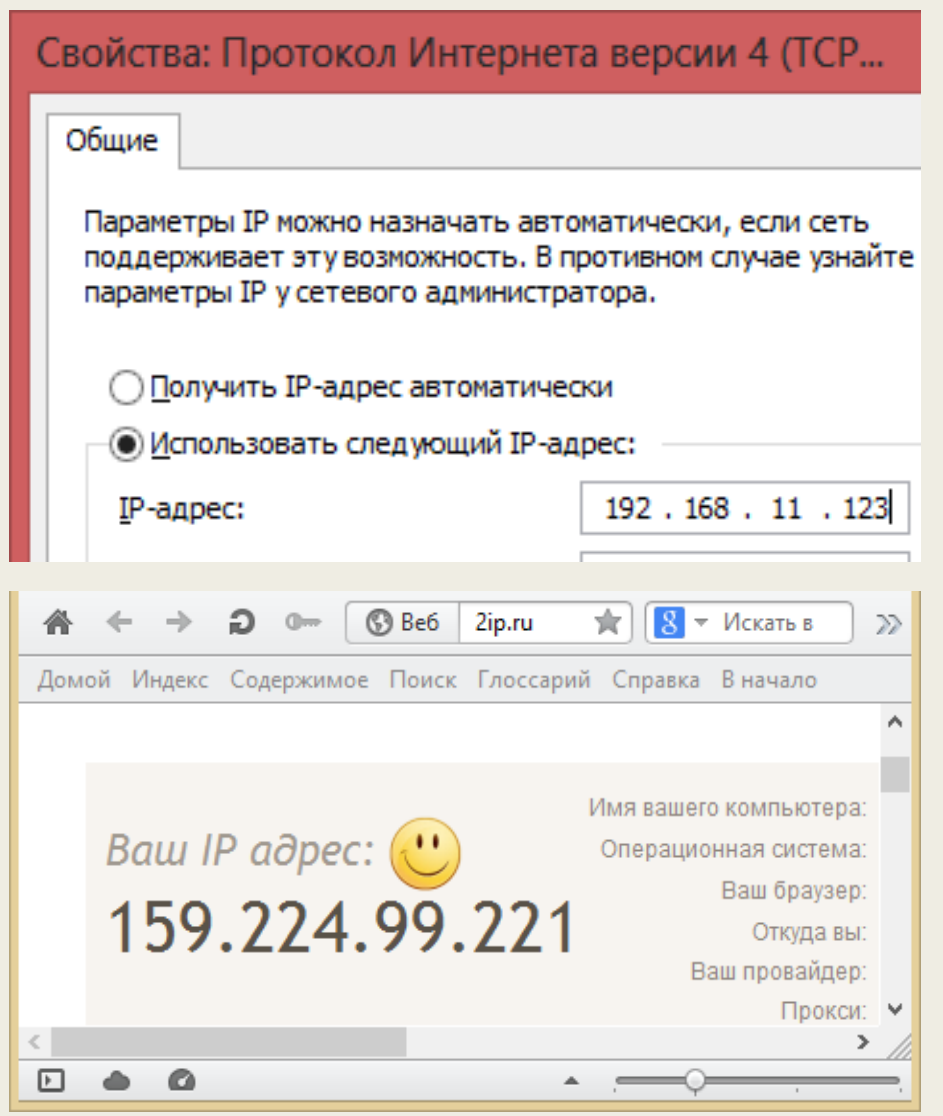

 Інший спосіб легший – потрібно зайти на відповідний сайт наприклад: 2ip.ru

# **URL - Універсальний покажчик ресурсу**

*URL (Uniformed Resource Locator)* – універсальний покажчик ресурсу, призначений для знаходження конкретного документа на конкретному сервері.

Для безпомилкового отримання потрібної інформації і в потрібному форматі використовується універсальний покажчик ресурсу URL (Universal Resource Locator).

#### **Універсальний покажчик ресурсу відображає:**

- Протокол відповідної служби. В даному прикладі використано протокол http:// – протокол передачі гіпертексту.
- Назву служби. В даному прикладі це служба Веб www
- Доменну або IP-адресу, яка однозначно ідентифікує вебсервер в мережі Інтернет, на якому розміщено потрібний сайт чи інший ресурс.
- Шлях, що складається з імен директорій, розділених символом «/».

Синтаксис URL-адреси:

[протокол]://[Internet-адреса]/[шлях до файлу]

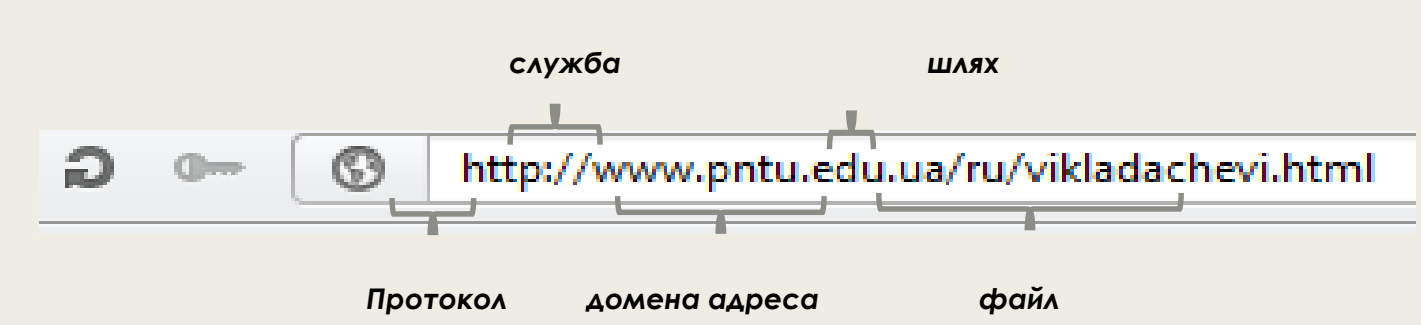

# **Служби Internet**

Служби (сервіси) - це види послуг, які виявляються серверами мережі Internet.

Перерахуємо ті з сервісів, які не втратили своєї актуальності на даний момент:

- $\triangleright$  World Wide Web всесвітня павутина служба пошуку та перегляду гіпертекстових документів, що включають в себе графіку, звук і відео.
- E-mail електронна пошта служба передачі електронних повідомлень.
- Usenet, News телеконференції, групи новин різновид мережевої газети або дошки оголошень.
- FTP служба передачі файлів.
- Служба для спілкування в реальному часі за допомогою клавіатури.
- Telnet служба віддаленого доступу до комп'ютерів.
- Gopher служба доступу до інформації за допомогою ієрархічних каталогів.

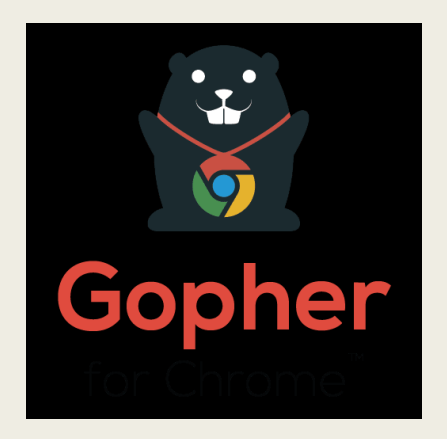

# **Служба WWW**

WWW (World Wide Web), Веб, Всесвітня Павутина

- це розподілена інформаційна система, що базується на концепції гіперпосилань.
- це певний абстрактний світ знань, тоді як Інтернет є фізичною стороною глобальної мережі у вигляді величезної кількості комп'ютерів і кабелів.
- світова інформаційна бібліотека, яка забезпечує засоби розміщення інформації і доступ до неї за допомогою кабелів і комп'ютерів (Інтернету).
- доступна в основному через Інтернет.

## **Електронна пошта**

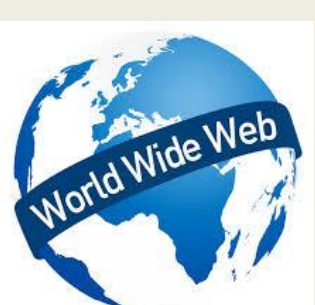

Електронна пошта - служба передачі електронних повідомлень. Електронною поштою можна надсилати не тільки письмові повідомлення, але й документи, графіку, аудіо-, відеофайли, програми, тощо.

### **Будова адреси електронної пошти в Інтернеті**

В загальному випадку адреса електронної пошти складається з трьох частин і виглядає приблизно так: **user@computer.site.ua**

- @ спеціальний символ притаманний адресам електронної пошти, відділяє ім`я комп`ютера від імені користувача.
- user ім`я користувача. Властиво, назва поштової скриньки, яка зареєстрована на поштовому сервері на певну особу чи організацію.
	- $\triangleright$  computer.site.ua доменне ім'я комп`ютера (ім`я під яким комп`ютер зареєстрований в Інтернеті) на якому запущено поштовий сервер.

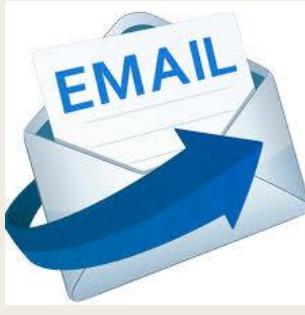

## **Створення e-mail**

- Для створення електронної пошти можна використати будь-яку пошукову систему, наприклад [http://www.google.com.](http://www.google.com/)
- Переходимо на посилання «почта».
- Далі створюємо новий аккаунт.
- Після реєстрації вводимо адресу створеної пошти та пароль для входу.
- Тепер ми можемо користуватися поштовою скринькою.

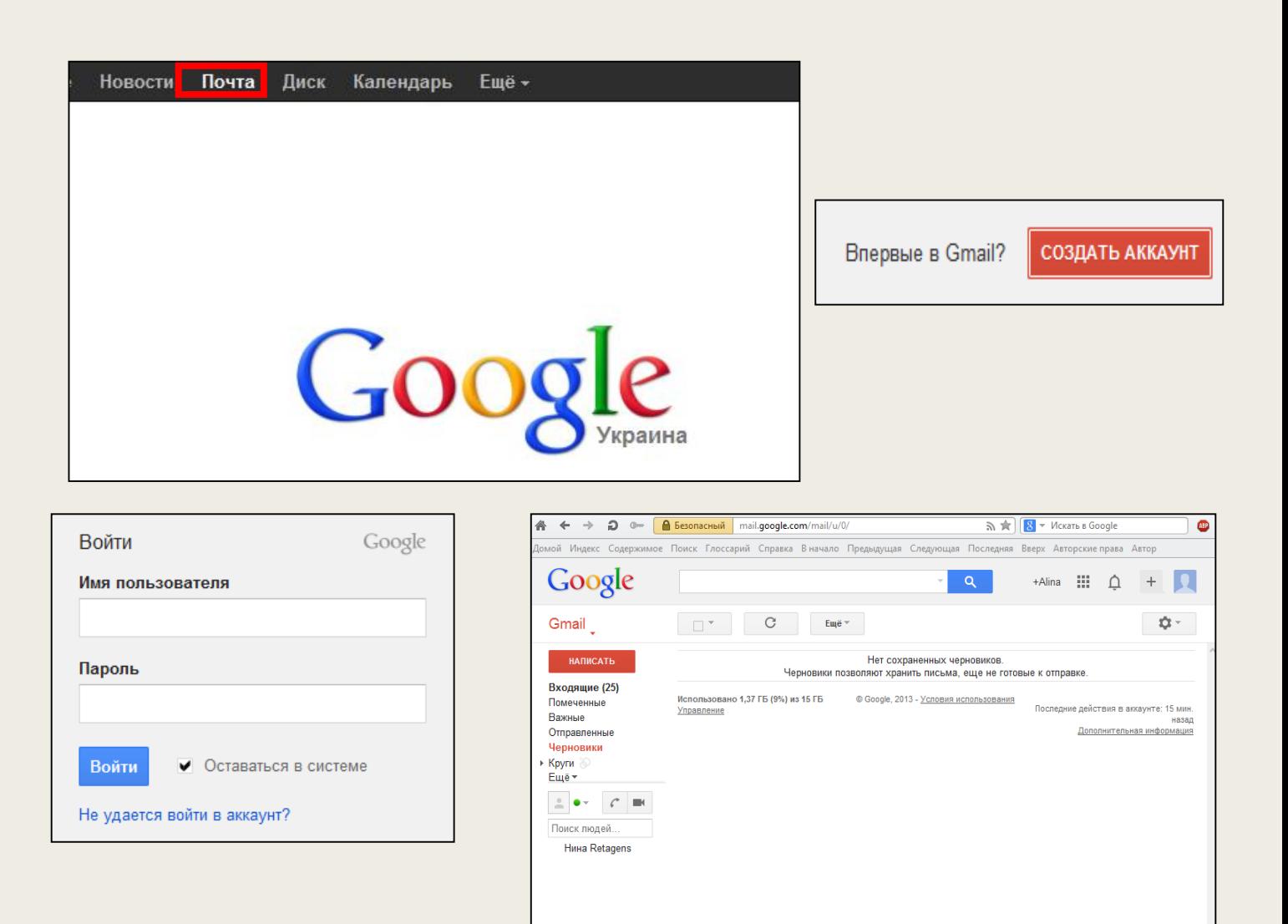

 $\blacksquare$ 

## **Телеконференції Usenet**

Юзнет (англ. Usenet скор. Від User Network) комп'ютерна мережа, використовувана для спілкування та публікації файлів. Usenet складається з груп, в які користувачі можуть надсилати повідомлення.

Повідомлення зберігаються на серверах, які обмінюються ними один з одним. Usenet справив великий вплив на розвиток сучасної Веб-культури, давши початок таким широко відомим поняттям, як ники, смайли, підпис, модератори, тролінг, флуд, флейм, бан, FAQ і спам.

Для телеконференцій існують такі програми:

- GetNZB
- News Leecher
- News Rin
- Usenet Explorer
- News Rover
- Forte Agent
- NZB-O-Matic
- $\blacktriangleright$  Xnews
- Outlook
- $\blacktriangleright$  Skype

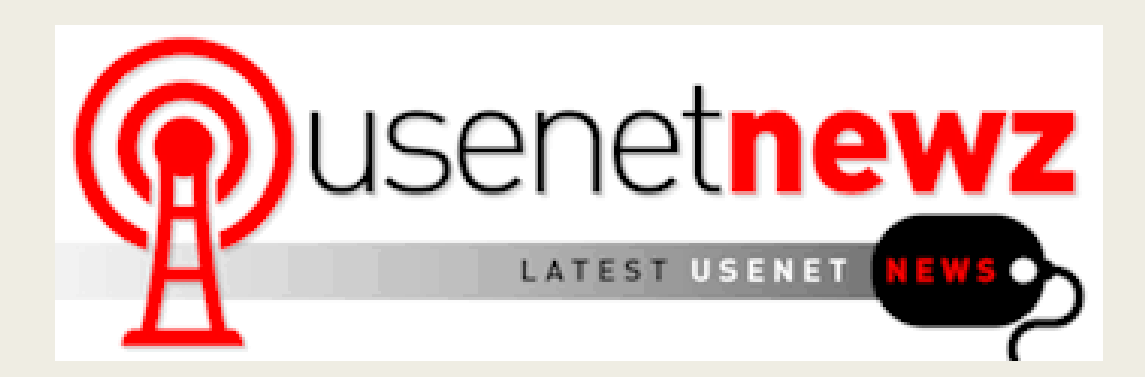

# **Skype**

Skype (укр. Скайп) — це власницьке ПЗ для інтернеттелефонії VoIP, створене двома підприємцями Нікласом Зеннстрьомом та Янусом Фріїсом, також засновниками файлообмінної мережі Kazaa.

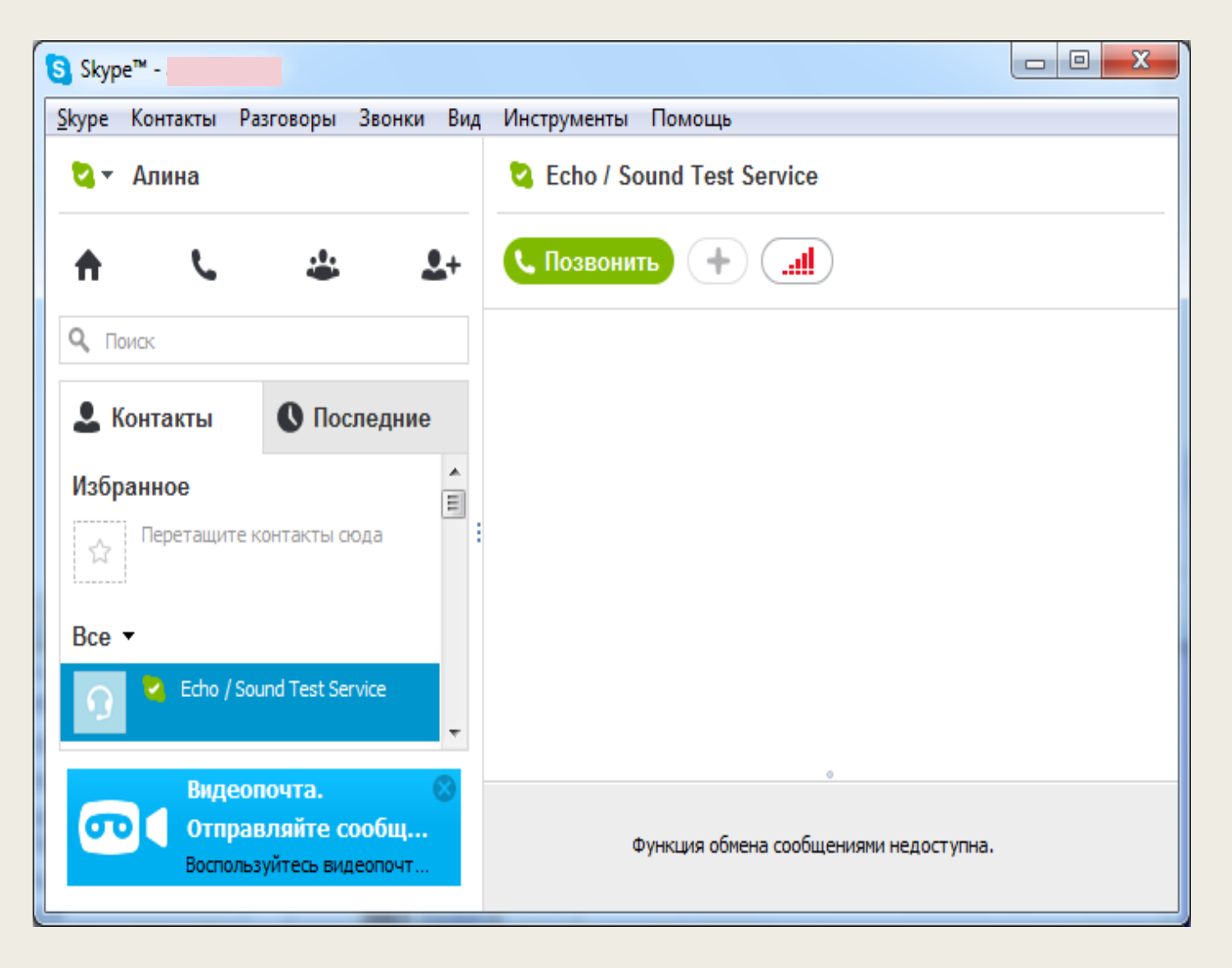

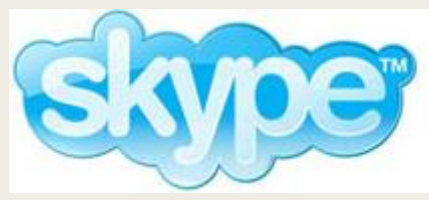

# **Служба передачі файлів FTP**

- Як відомо , вся інформація зберігається в файлах. Файл може мати різний обсяг і містити абсолютно будь-яку інформацію. Саме тому в мережі Internet за останні 15-20 років накопичилося величезна кількість різноманітних файлів, доступ до архівів яким здійснюється за допомогою служби передачі файлів FTP.
- Будь-який користувач може скористатися послугами цієї служби і за допомогою анонімного доступу скопіювати цікавлять його файли. Обсяг програмного забезпечення в архівах FTP становить терабайти інформації ( 1 терабайт = 1012 байт). Окрім програм в FTP- архівах можна знайти стандарти Internet, прес -релізи, книги з різних галузей знань (і особливо з комп'ютерної проблематики ) і багато іншого.
- Практично будь-який архів будується як ієрархія папок , а для доступу до інформації використовується протокол FTP ( File Transfer Protocol ) - протокол передачі файлів. Для роботи користувача з цією службою існує безліч програм FTP - клієнтів, наприклад, CuteFTP, Far, Windows Commander.

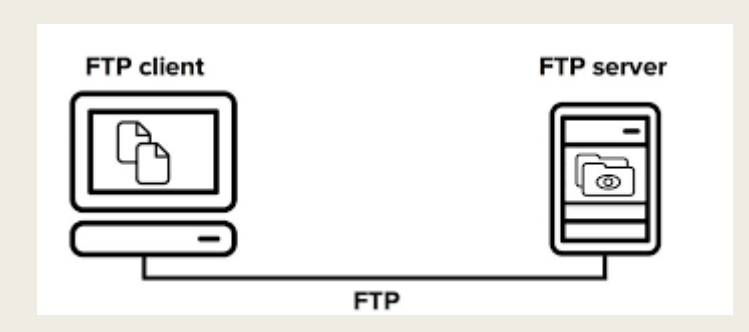

## **Служби для спілкування в реальному часі за допомогою клавіатури**

- **ICQ** мережевий протокол, який забезпечує миттєве відправлення та отримання текстових повідомлень, а також однойменна програма миттєвого обміну повідомленнями (клієнт), що реалізує цей протокол.
- В українському комп'ютерному сленгу ICQ називають «а́ською».

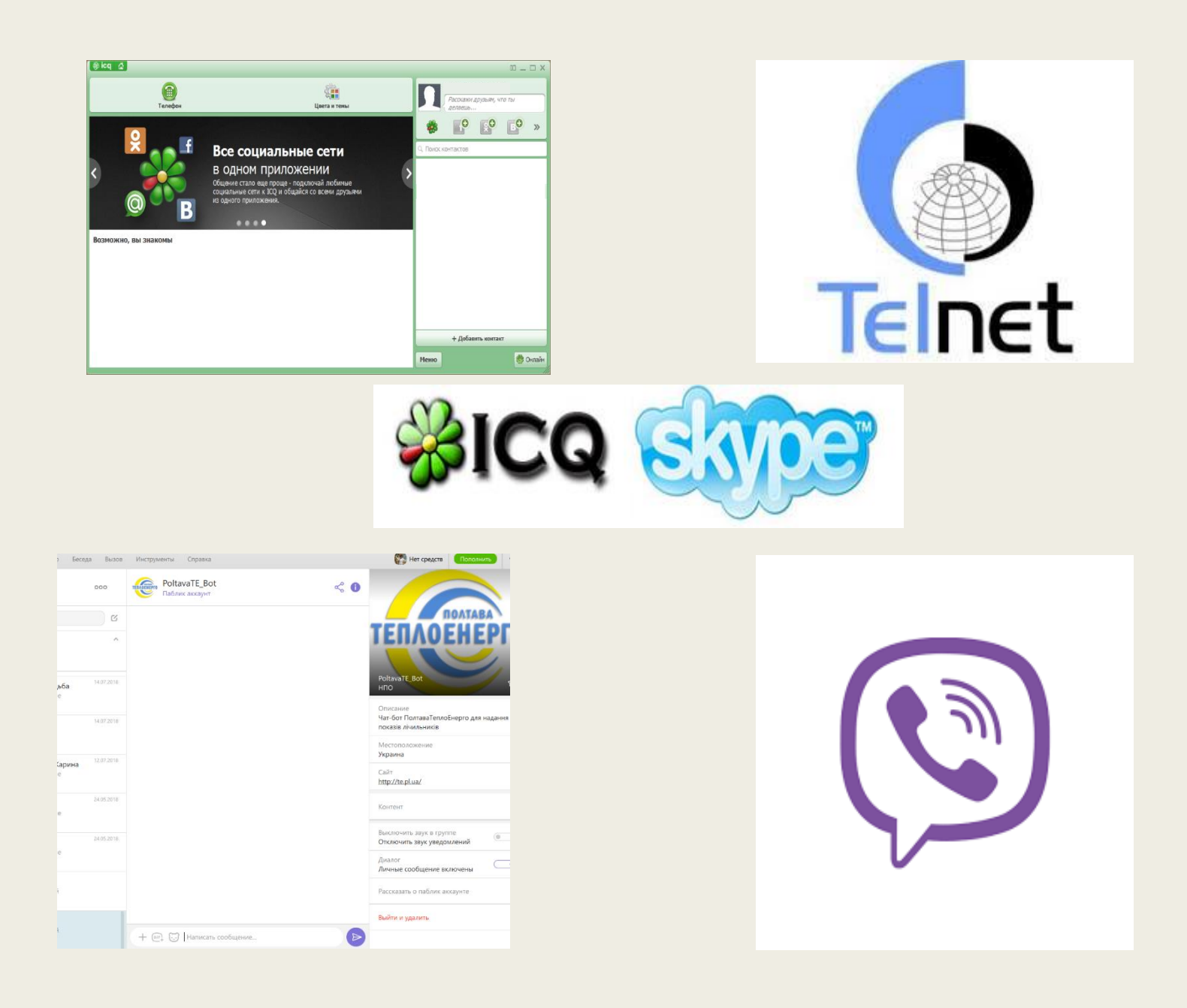

### **Знайомство з web-браузерами**

Web-браузер (веб-браузер, браузер, веб-оглядач, оглядач мережі, оглядач) - це комплексне веб-додаток, необхідне для виводу і обробки різноманітних складових інтернет-сторінок, і для надання між відвідувачем і веб-сайтом інтерфейсу. Переходячи по посиланнях, браузер надає можливість швидко і легко отримати доступ до сторінок веб-сайтів.

Найпопулярнішими веб-браузерами є:

- Internet Explorer
- Mozilla Firefox
- **Opera**
- Google Chrome
- **Safari**

## **Internet Explorer**

**Mozilla Firefox**

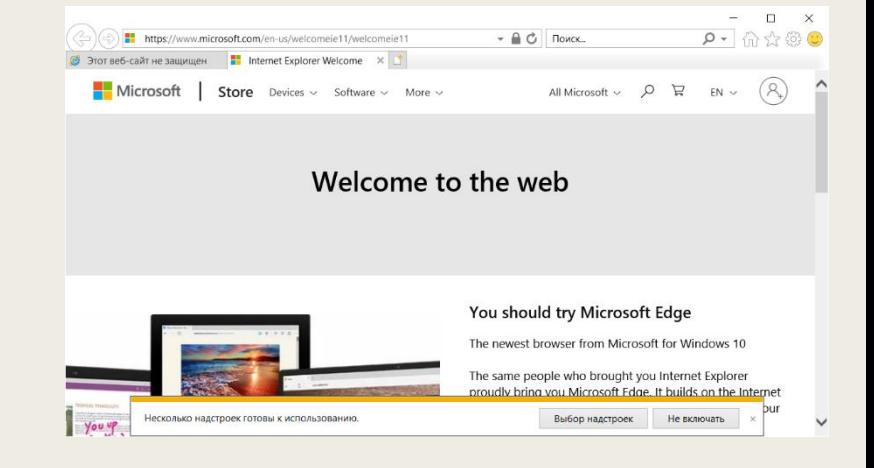

Microsoft Internet Explorer (IE, MSIE) – один з найпопулярніших браузерів для ОС Windows. До позитивних сторін цього браузера можна віднести вбудовану пошукову систему та можливість відображати результати в окремій вкладці. Також у цілях безпеки у браузері є вбудований фіцинг-фільтр.

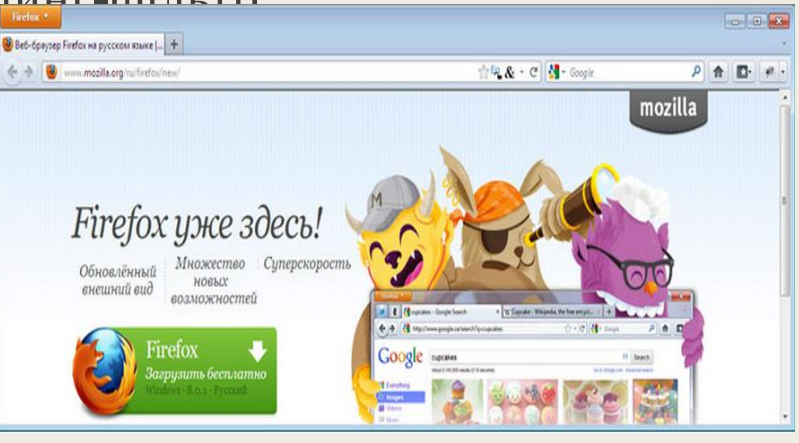

Багато хто вважає Mozilla Firefox найвдалішим вебнавігатором. І дійсно, цей безкоштовний браузер є найбільш надійним, швидким, досить добре захищеним і легким в роботі.

Дуже зручна панель закладок, що дозволяє всього одним кліком перейти на необхідний сайт, створити закладку або дізнатися останні новини. Також безперечним плюсом Mozilla Firefox можливість вставляти різні плагіни.

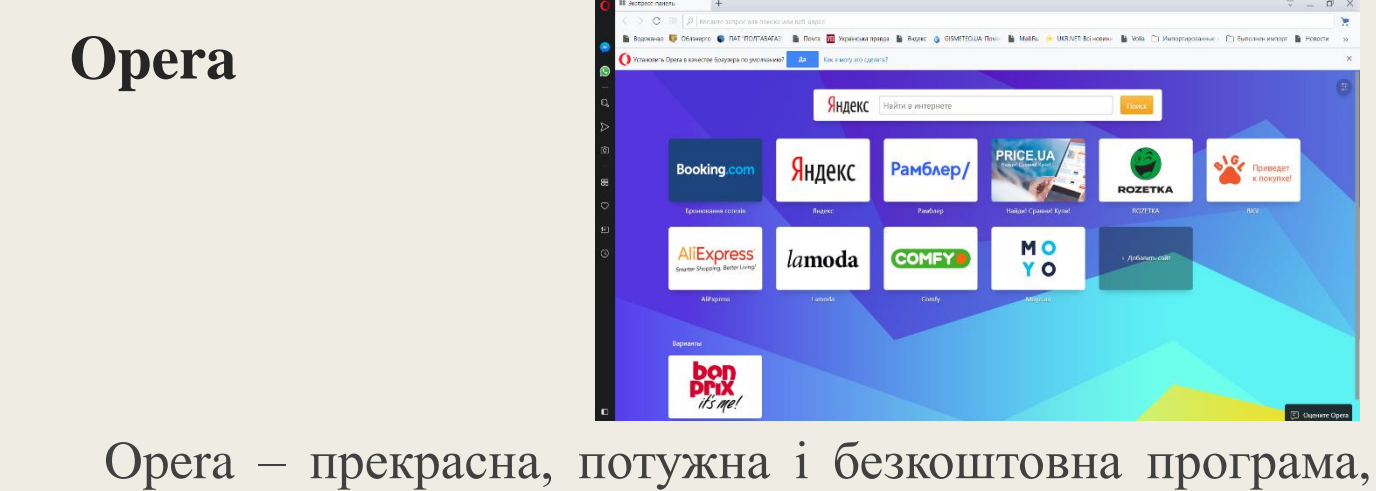

яка надає для навігації в Інтернеті велику кількість зручних функцій. Сьогодні Opera – це великий вибір корисних послуг і сервісів, а не тільки браузер. У браузері засоби управління для людей порушеннями зору або обмеженими руховими можливостями: є голосове управління і можливість підключення "екранних дикторів".

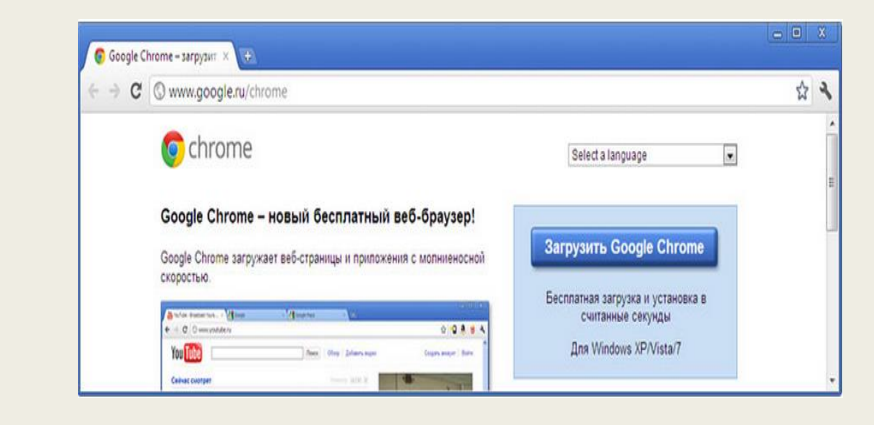

Google Chrome – це раздроблений компанією Google, безкоштовний веб-браузер. У порівнянні з іншими існуючими на сьогодні браузерами він володіє більшою стійкістю, безпекою та швидкістю.

**Google Chrome**

При всіх цих перевагах має ефективний і простий інтерфейс користувача. Відкриваючи нову вкладку, ви зможете бачити посилання, найбільш часто використовуваних пошукових систем, популярних сайтів і сайтів, які занесені до вкладок останні.

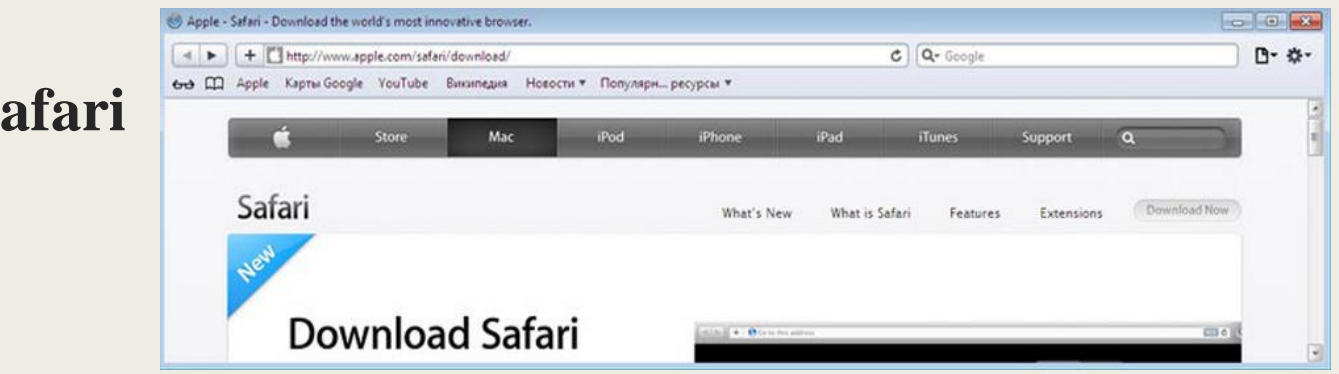

Safari – це веб-браузер, розроблений для Mac OS X, компанією Apple Inc. У 2007 році також вийшла версія для Windows. У нього увійшло більшість сучасних і традиційних функцій браузера, але окрім того мережа і особливості, які відрізняють його від інших програм.

У браузері Safari існують інструменти для читання і підписки стрічок новин, а також присутній менеджер паролів.

## **Пошукові системи**

 $S$ 

Пошуко́ва систе́ма певна база данних — онлайн-служба (програмно-апаратний комплекс з веб-інтерфейсом), що надає можливість пошуку інформації в Інтернеті. У просторіччі під пошуковою системою розуміють вебсайт, на котрому розміщено інтерфейс (фронт-енд) системи. Програмною частиною пошукової системи є пошуко́ва маши́на (пошуко́вий руші́й) — комплекс програм, що забезпечує функціональність пошукової системи і, зазвичай, є комерційною таємницею компанії-розробника пошукової системи.

Скористатися пошуковою системою дуже легко: потрібно ввести у пошуковий рядок інформацію, про яку ми хочемо знайти дані і натискаємо кнопку «Пошук», після чого обираємо необхідне нам посилання.

## **Способи пошуку**

Інтерфейс Google містить досить складну мову запитів, що дозволяє обмежити область пошуку окремими доменами, мовами, типами файлів і т. д. Використання деяких операторів цієї мови дозволяє зробити процес пошуку необхідної інформації більш гнучким і точним. Розглянемо деякі з них.

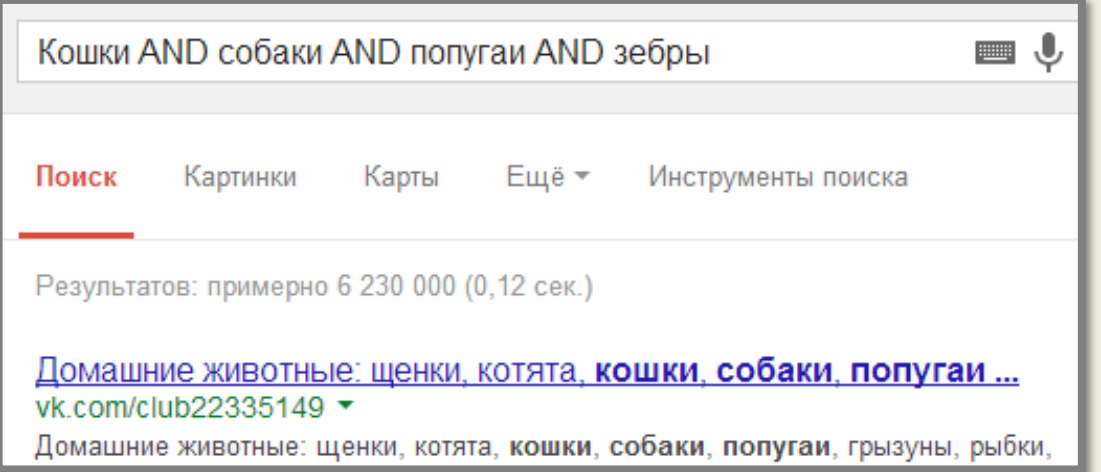

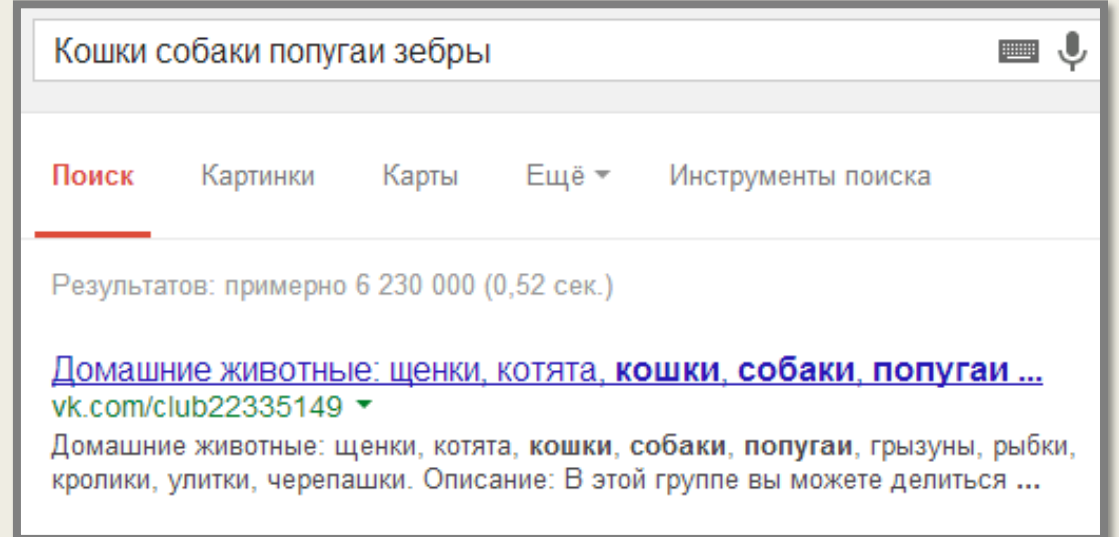

Логічне «І» (AND):

За замовчуванням при написанні слів запиту через пробіл Google шукає документи, що містять всі слова запиту. Це і відповідає оператору AND. Тобто пробіл рівносильний оператору AND.

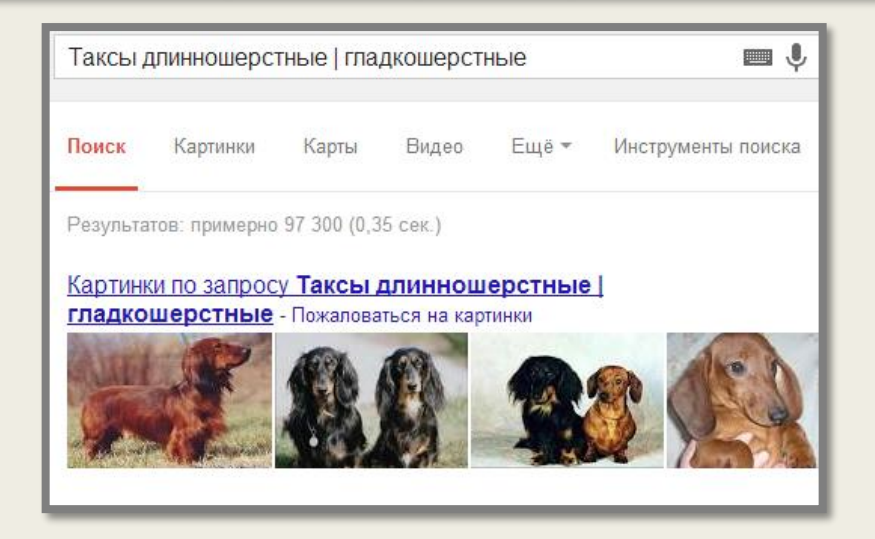

Логічне «АБО» (OR):

Пишеться за допомогою оператора OR. Відносно недавно з'явилася можливість написання логічного «АБО» у вигляді вертикальної риси (|). Використовується для пошуку з декількома варіантами необхідної інформації.

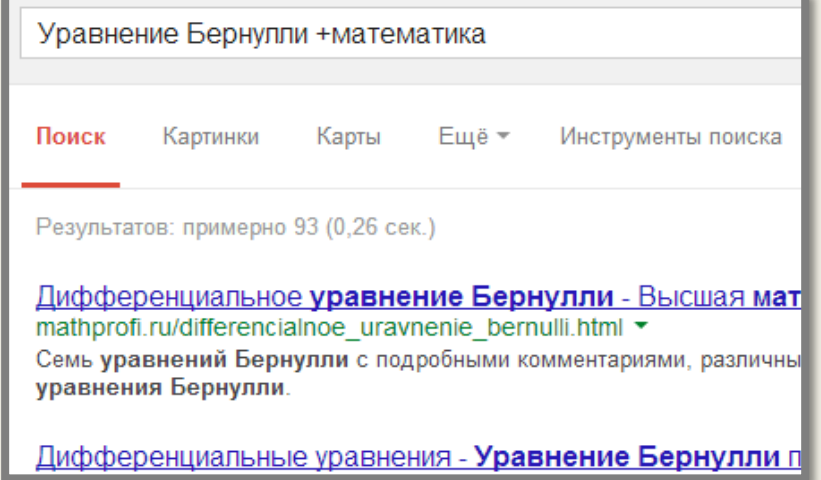

Оператор «Плюс» (+):

Бувають ситуації, коли треба примусово включити в текст яке-небудь слово, яке може мати варіанти написання. Для цього використовується оператор "+" перед обов'язковим словом. Якщо у нас запит Один вдома I, в результаті запиту у нас з'явиться непотрібна інформація про «Один вдома II і зовсім трохи про «Один вдома I». Якщо ж у нас запит вигляду Один вдома + I, в результаті буде інформація тільки про фільм «Один вдома I».

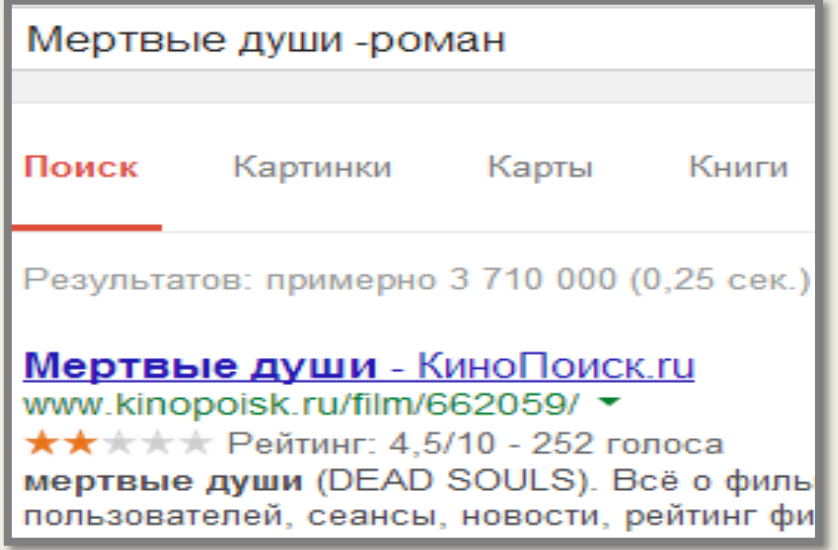

Виключення слів із запиту. Логічне «НЕ» (-):

Як відомо, інформаційне сміття часто зустрічається при складанні запиту. Щоб його видалити, стандартно використовуються оператори виключення - логічне «НЕ». У Google такий оператор представлений знаком «мінус». Використовуючи цей оператор, можна виключати з результатів пошуку ті сторінки, які містять в тексті певні слова. Використовується, як і оператор "+", перед виключається словом.

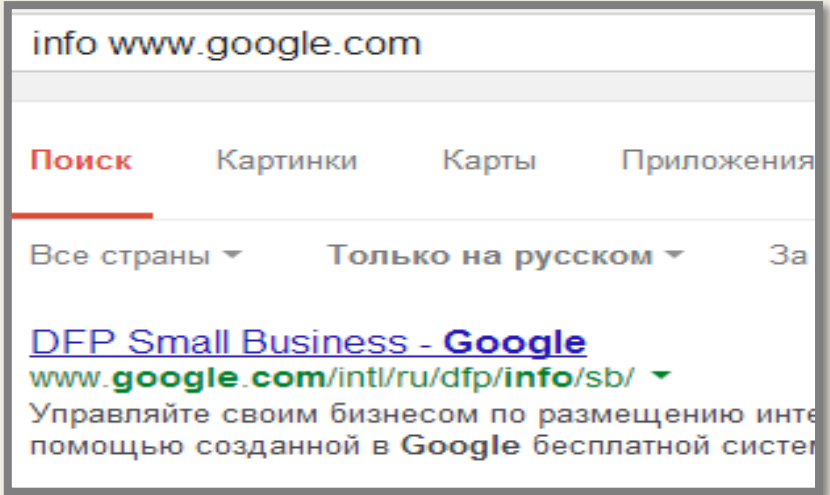

Оператор info:

Оператор info позволяет увидеть информацию, которая известна Google об этой странице.

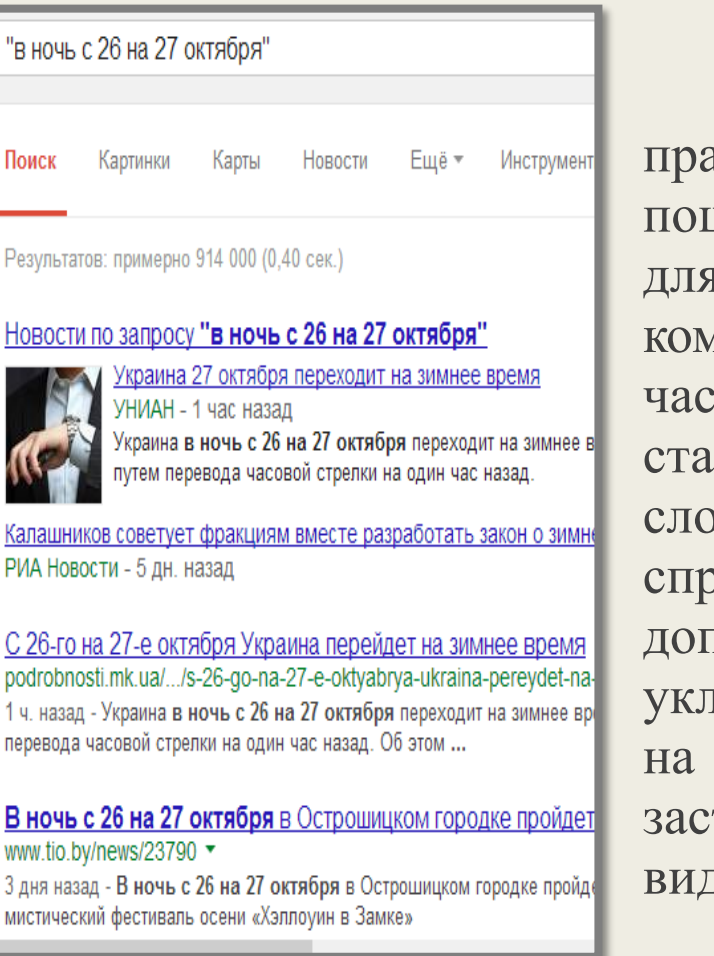

 $Pe$ 

<u>C</u>

<u>B</u> **MM** 

**MV** 

Пошук точної фрази (""):

Шукати точну фразу на иктиці потрібно або для пошуку тексту певного твору, або для пошуку певних продуктів або компаній, в яких назва або тина опису являє собою більно повторюване словосполучення. Щоб равитися з таким завданням за допомогою Гугла, потрібно насти запит у лапки (маються увазі подвійні лапки, які тосовуються, наприклад, для виділення прямої мови).

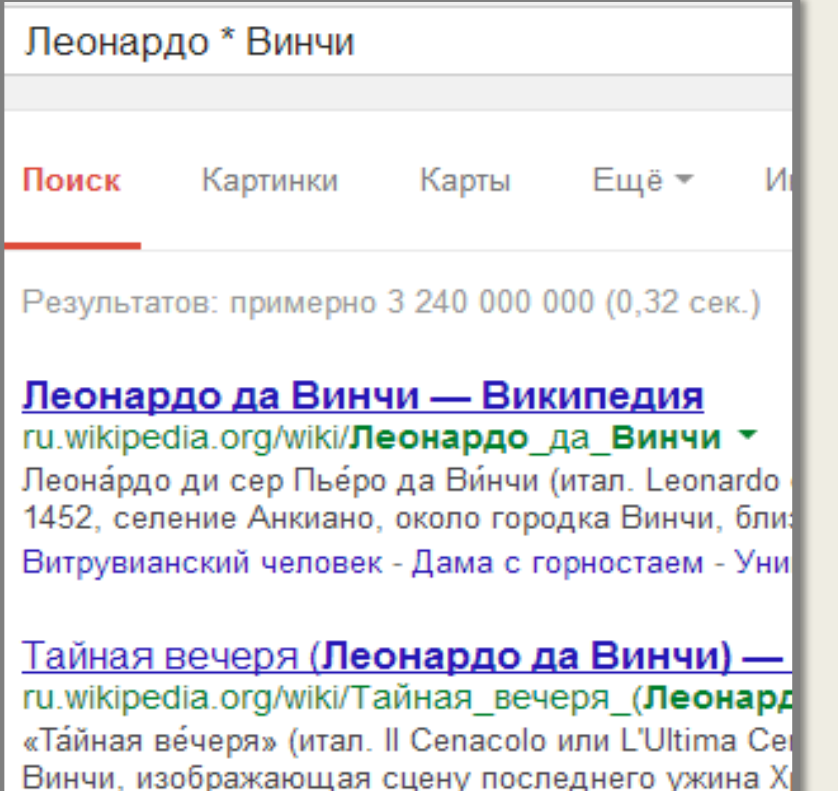

Усічення слова (\*):

Іноді потрібно шукати інформацію про словосполучення слів, в якому невідомо одне або декілька слів. Для цих цілей замість невідомих словв використовується оператор "\*". Тобто "\*" - Будь-яке слово або група слів.

Оператор define: Этот оператор выполняет роль своего рода толкового словаря, позволяющего быстро получить определение того слова, которое введено после оператора.

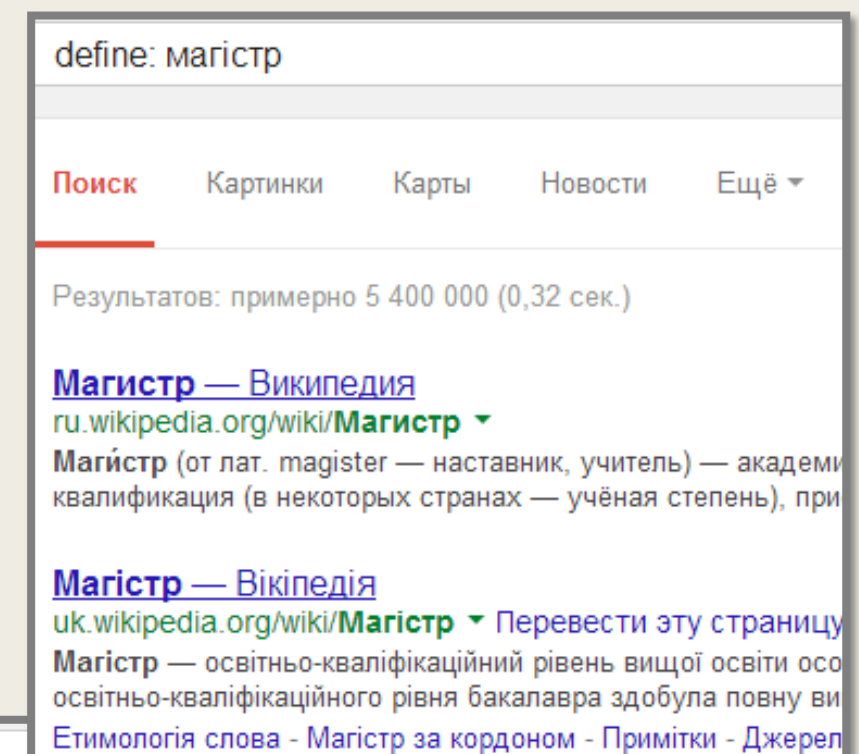

історія України 1900..1990

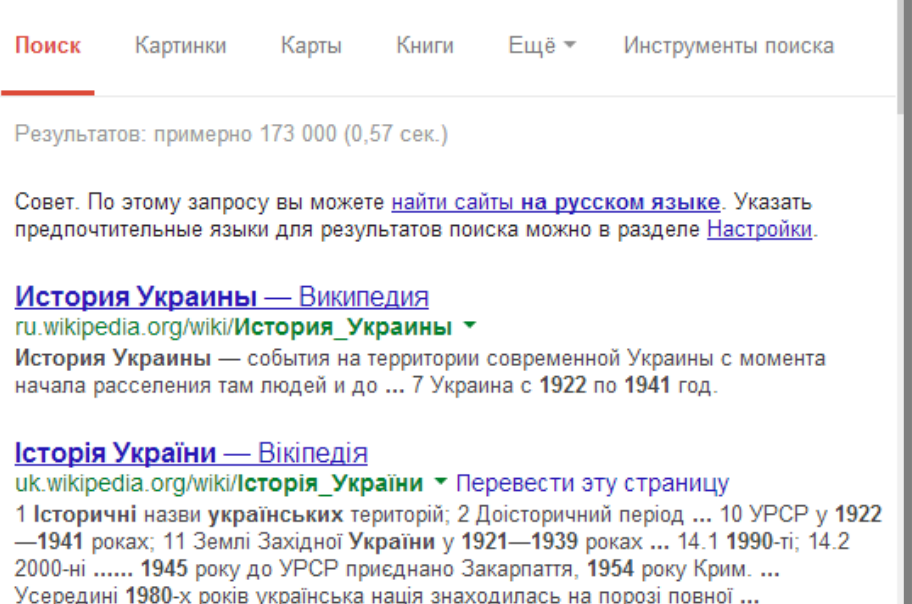

Оператор діапозона (..):

Для тих, кому доводиться працювати з цифрами, Google дав можливість шукати діапазони між числами. Для того, щоб знайти всі сторінки, що містять числа в деякому діапазоні «від - до», треба між цими крайніми значеннями поставити дві крапки (..), тобто, оператор діапозона.

- **Google** Google Inc. американська публічна транснаціональна корпорація. Інтерфейс Google містить досить складну мову запитів, що дозволяє обмежити область пошуку окремими доменами, мовами, типами файлів тощо.
- Наприклад, пошук «intitle: Google site: wikipedia.org» видасть всі статті Вікіпедії всіма мовами, в заголовку яких зустрічається слово «Google».

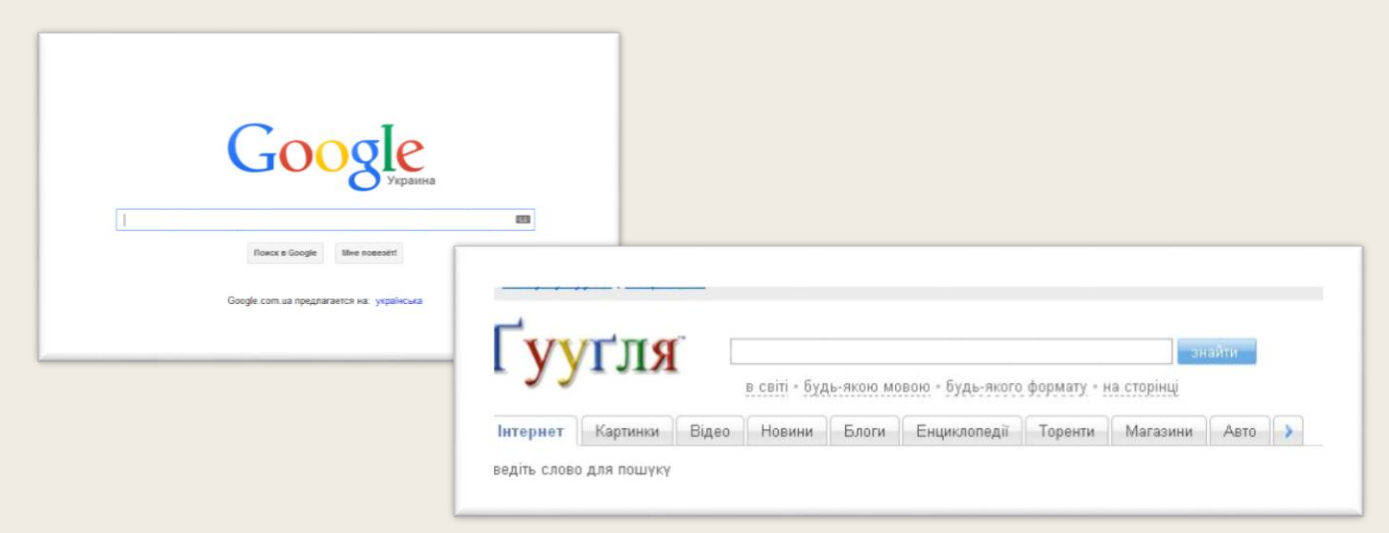

# **Користувацький пошук Google**

- Користувацький пошук Google безкоштовний сервіс компанії Google, який дозволяє створювати власні пошукові системи.
- При реєстрації <sup>у</sup> вас з'являється інтернет-адреса пошуку (домашня сторінка) і HTML-код для вставлення на сторінку вашого сайту чи блогу.
- Приклади використання Користувацької пошукової системи Google:
- **Ґууґля!** приклад створення пошукового сервісу <sup>з</sup> розширеною функціональністю на основі Google.

# **Meta.ua**

 META – український пошуковий портал в інтернеті. Використовує пошукову систему власної розробки з українською, російською та англійською мовами пошуку. Зона пошуку — українські сайти та сайти, що стосуються України.

 МЕТА підтримує українську, російську та англійську морфологію.

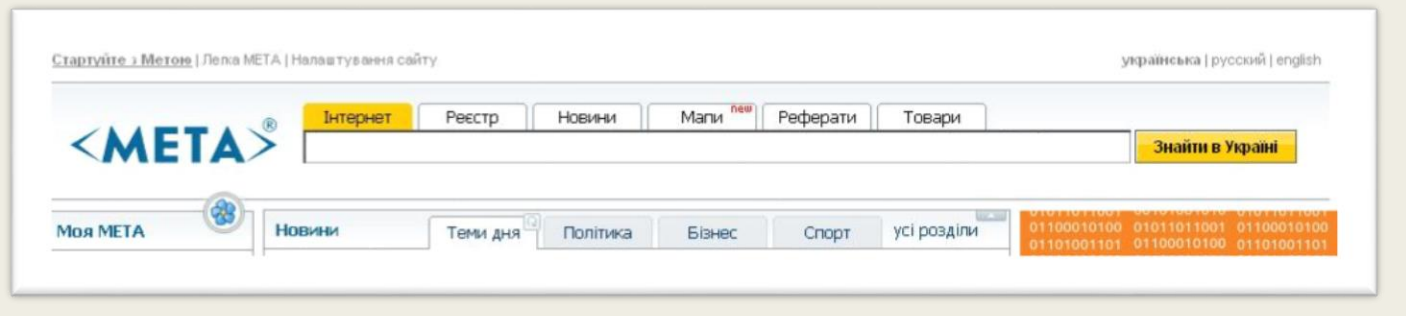

# **Нігма.рф**

- Нігма.рф інтелектуальна пошукова система. Вона має свої оригінально можливості, а саме:
- Кластеризація. Виконавши запит, користувач отримає кілька блоків схожих запитів.
- Розумні підказки. При введенні запиту <sup>в</sup> Нігма можна отримати не тількипідказки популярних запитів, але і, наприклад, енциклопедичну довідку (у вигляді спливаючої підказки) або інформацію про ціну товару;
- Освітні фішки Нігма-математика <sup>і</sup> Нігма-хімія. За допомогою освітніх функцій цієї пошукової системи можна вирішувати деякі завдання з математики та хімії

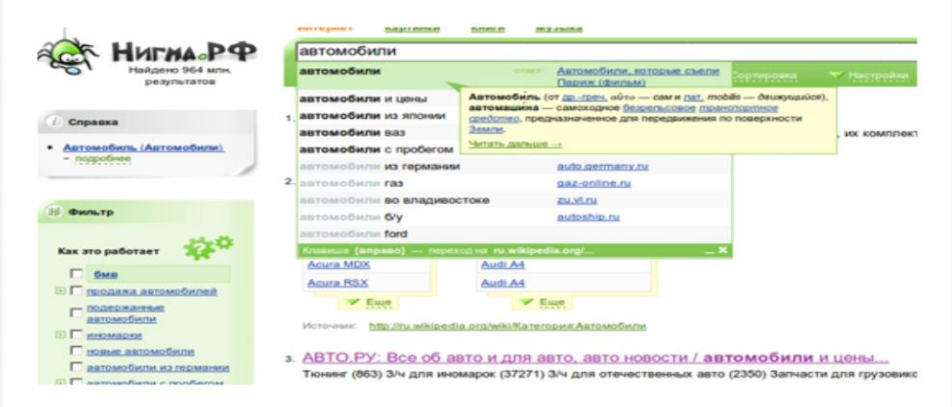

## **Yahoo!**

 Yahoo! – американська корпорація, що спеціалізується на Інтернет-службах.

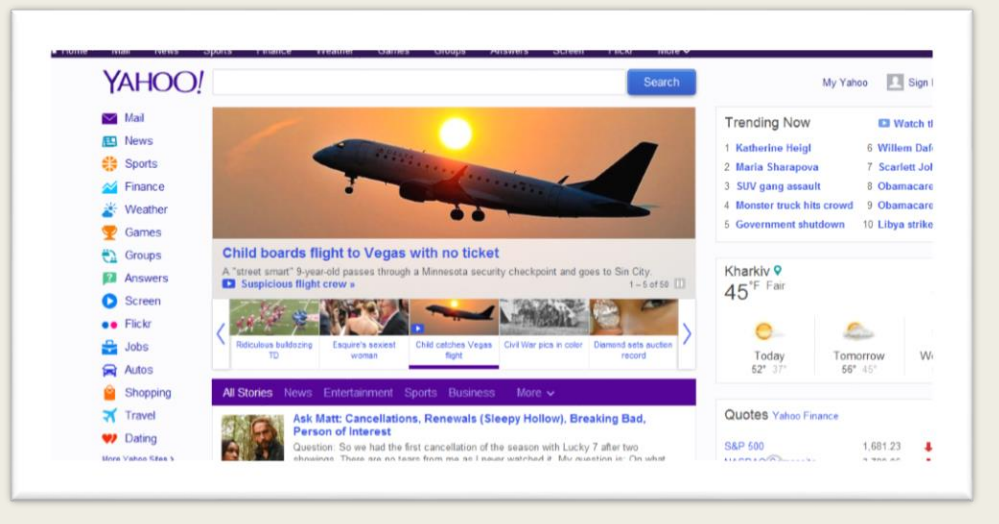

### **Bing**

Bing – пошукова система, що належить компанії Microsoft.

Пошукова система має ряд унікальних особливостей, таких як можливість перегляду результатів пошуку на одній веб-сторінці (замість того, щоб перегортати сторінки результатів пошуку), а також можливість динамічно коректувати обсяг інформації, яка відображається для кожного результату пошуку (наприклад, тільки назва, коротке зведення або велика зведення).

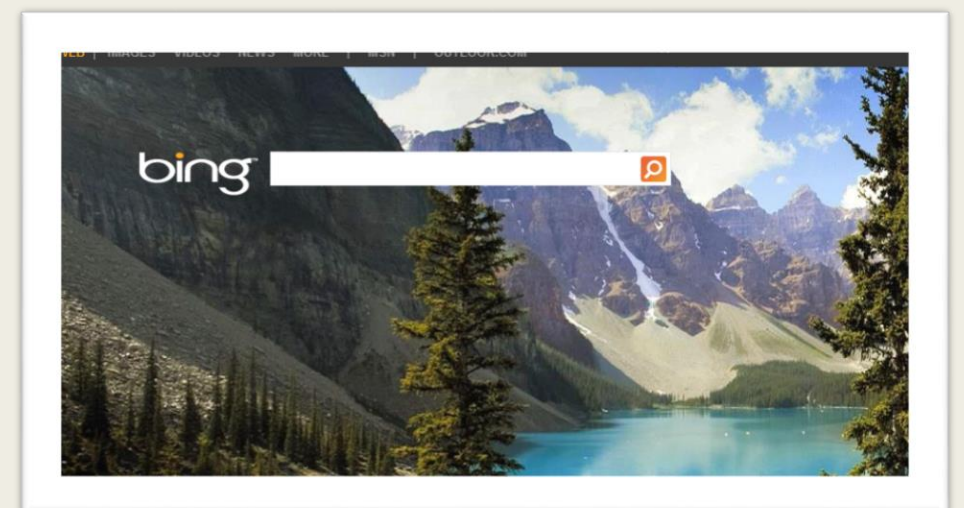

# **Ask.com**

 Ask.com спочатку була відома як Ask Jeeves, а "Jeeves" це ім'я вигаданого персонажа, "особистий джентльмен джентльмена", або камердинера, отримання відповідей на будь-яке питання. Поточний Ask.com як і раніше підтримує це, з доданою підтримкою для математики, словник, та конверсії питання.

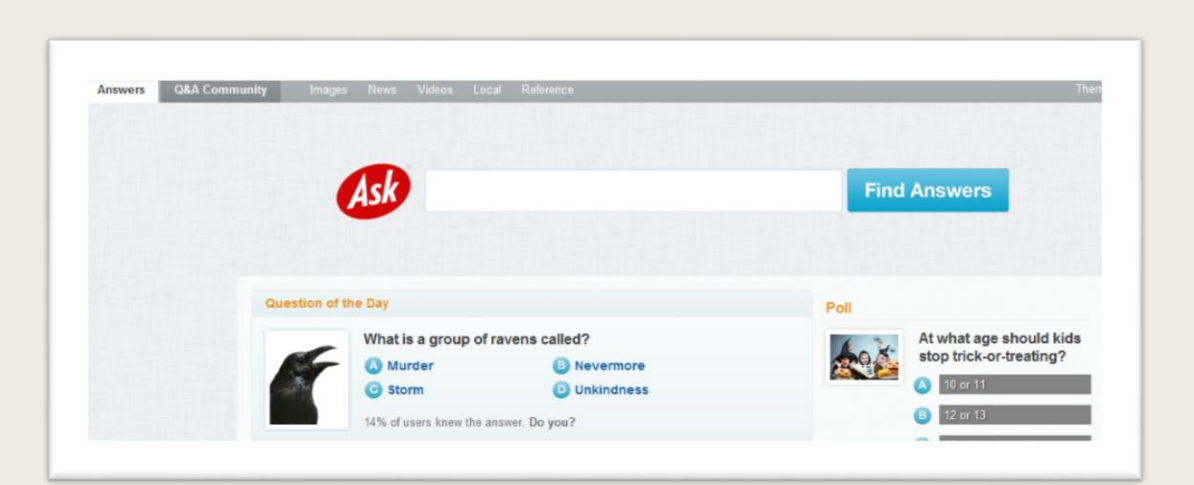

## **Baidu**

Baidu (кит. 百度 (Bǎidù), Байду, NASDAQ: BIDU) лідер серед китайських пошукових систем. За кількістю запитів пошуковий сайт «Байду» займає 3 місце у світі (3 млрд 428 млн; з долею в глобальному пошуку 5,2 %)[1][2]. Із запускомяпонської версії впевнено обігнав Microsoft.

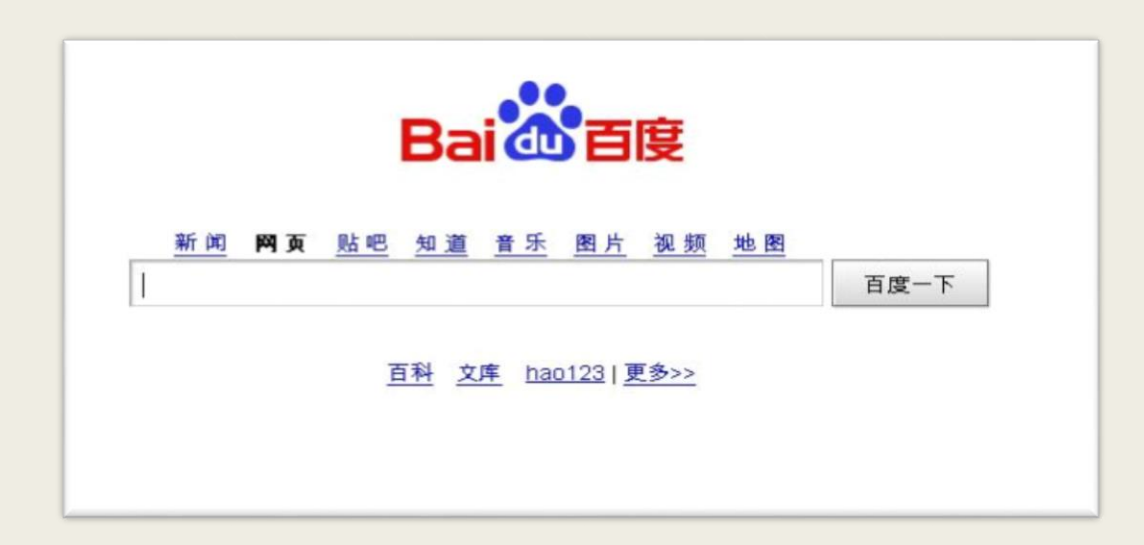

## **LightStorage**

 $\blacktriangleright$  LightStorage – пошуковий двигун на якому працює пошукова система Lookformp3.net. Двигун індексує сторінки Інтернет у пошуках музичних файлів формату mp3 та заносить цю інформацію в свою базу даних.

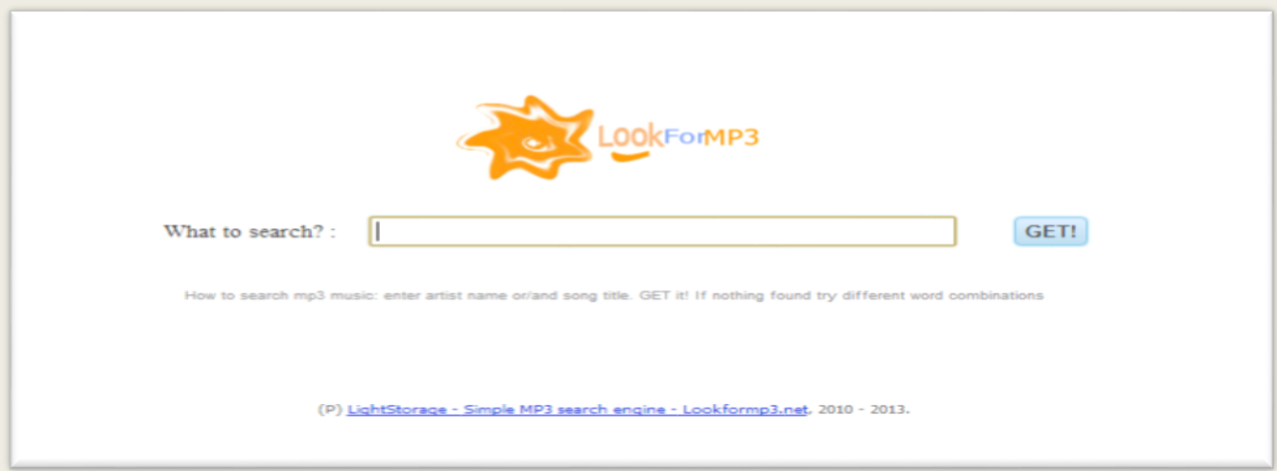

# **Tineye**

Tineye – спеціалізована пошукова система, що спеціалізується на пошуку картинок.

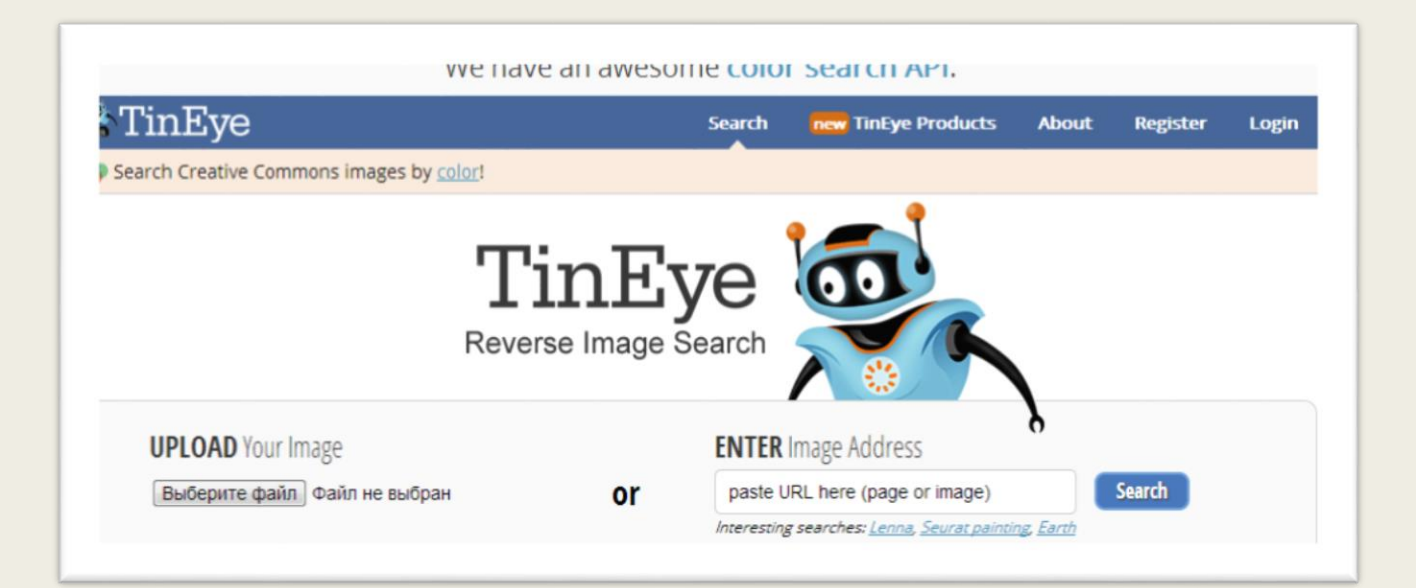

## **Imena.ua**

Imena.ua – спеціалізована пошукова система, що спеціалізується на пошуку людей.

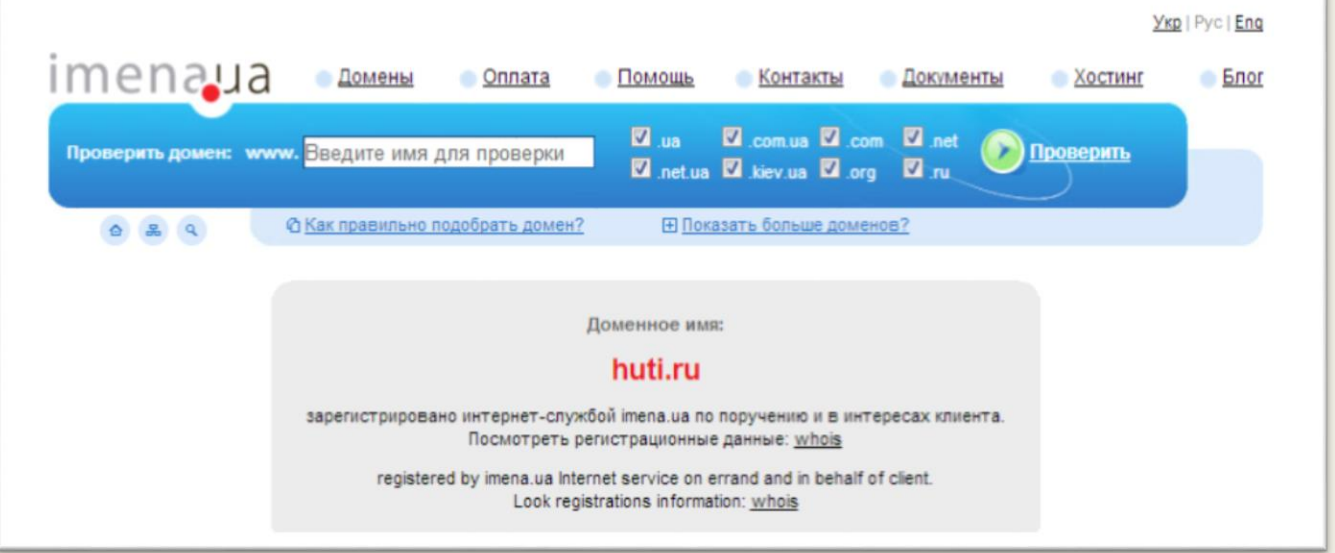

# **PDF Search System**

**PDF** Search System - спеціалізована пошукова система, що спеціалізується на пошуку файлів з розширенням '.pdf'.

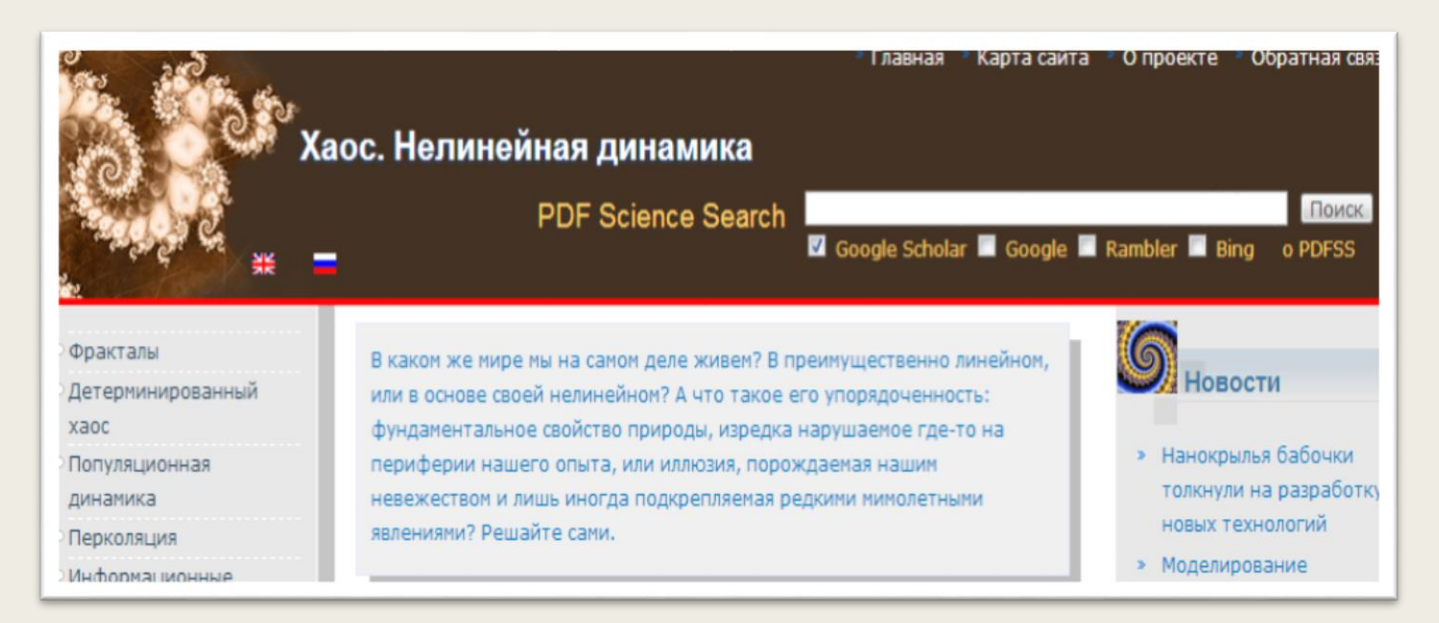
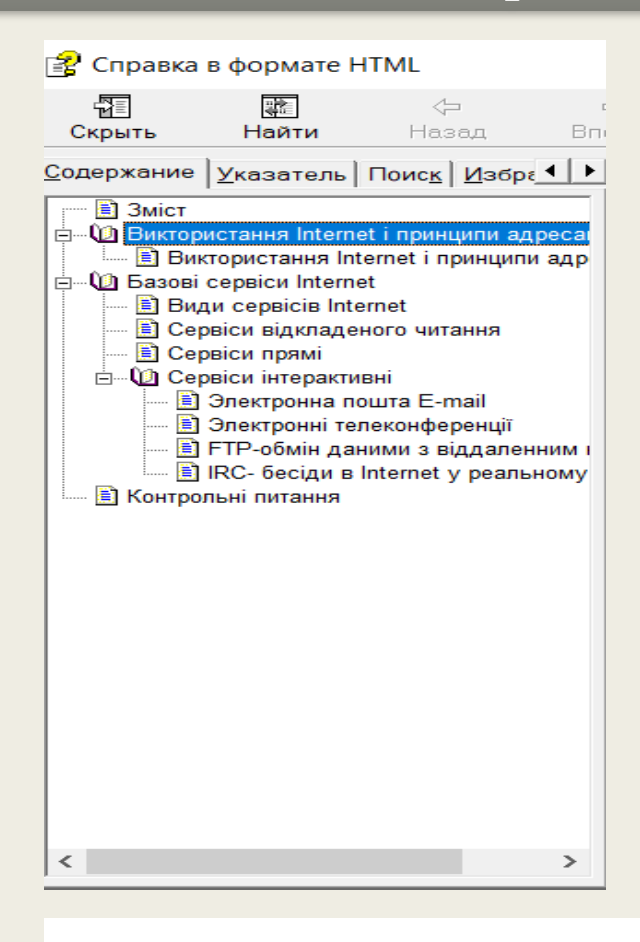

#### $\begin{bmatrix} 1 \\ 2 \end{bmatrix}$ Обновит  $\bigcirc$  Остановить  $\bigoplus_{\text{LomoV}}$ ⊜<br>Печать Параметрь

#### Виктористання Internet і принципи адресації

Ú.

#### Виктористання Internet і принципи адресації

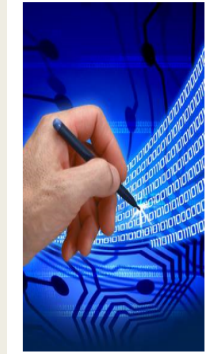

На кожному рівні ієрархії Internet мережа, що входить у її склад, сама відповідає за те, щоб усе було нормально у своєму оточенні. З погляду адресації це означає, що будь-яка організація, що залучена до неї, веде базу даних своїх комп'ютерних мереж. Унікальні номери, що використовуються для ідентифікації комп'ютерів, залучених у Internet, називаються IP-адресами. IP-адреса складається з 4 номерів (кожний із них за своїм розміром не більший, ніж 255 у десятковому записі). Вони відділені один від одного крапкками. 192.33.33. 22 - це IP-адреса, така ж, як і 155. 66.77.1 Крайнє ліве число позначає номер великої мережі, числа, що стоять справа, означають більш дрібні ділянки мереж і так далі, поки не дійдемо до конкретного комп'ютера. З такими адресами існує багато проблем. Вони дуже довгі і важко запам'ятовуються. Щоб полегшити розуміння адрес, почали використовувати спеціальні назви (імена, наприклад, сіі.sumy.ua). Таке ім'я називається доменним. З такими адресами легше працювати, тому що доменні імена мають постійну структуру, дивлячись на яку можна легко зрозуміти, якій організації належить ім'я. Коли набирається ім'я, маршрутизатори, що опрацьовують потік даних мережі, ставлять на місце відповідні цифри IP-адреси.

Система доменних імен (DNS), що характеризує комп'ютери і заснування, у яких вони розміщені, упорядкована дзеркально щодо цифрової IP-адресації. Якщо в IP-адресі найбільша загальна частина зазначена зліва, то в доменних іменах вона розміщена

справа За іменем можливо визначити знаходження та профіль организації.

Так, 6 доменів вищого рівня визначені для США:

- сот комерційні домени США, тобто ці адреси належать фірмам або компаніям;
- · edu означає навчальне заснування, наприклад: ftp.ncsa.uiuc.edu
- gov домен верхнього рівня для комп'ютерів урядових структур; наприклад www.whitehouse.gov  $\bullet$
- $\bullet$ mil - ставиться до військового відомства;
- $\bullet$ net - ставиться до заснувань, що управляють мережами;
- org як правило, використовується для приватних компаній, що не підходять до вище зазначених категорій.

Примітка - Порівняно недавно Сполученим Штатам був також присвоєний двосимвольний код "us" дляідентифікації комп'ютерних доменів у США. Однак вищезгадані шість доменів вищого рівня до цього часу використовуються в усьому світі для ідентифікації вузлів усередині США, очевидно, як визнання цієї країни - батьківщини Internet.

Якщо .com, .gov, .mil використовуються для американських установ, то для інших країн існують особисті домени верхнього рівня.

Наприклад:

· ua - Україна;

 $\Box$ 

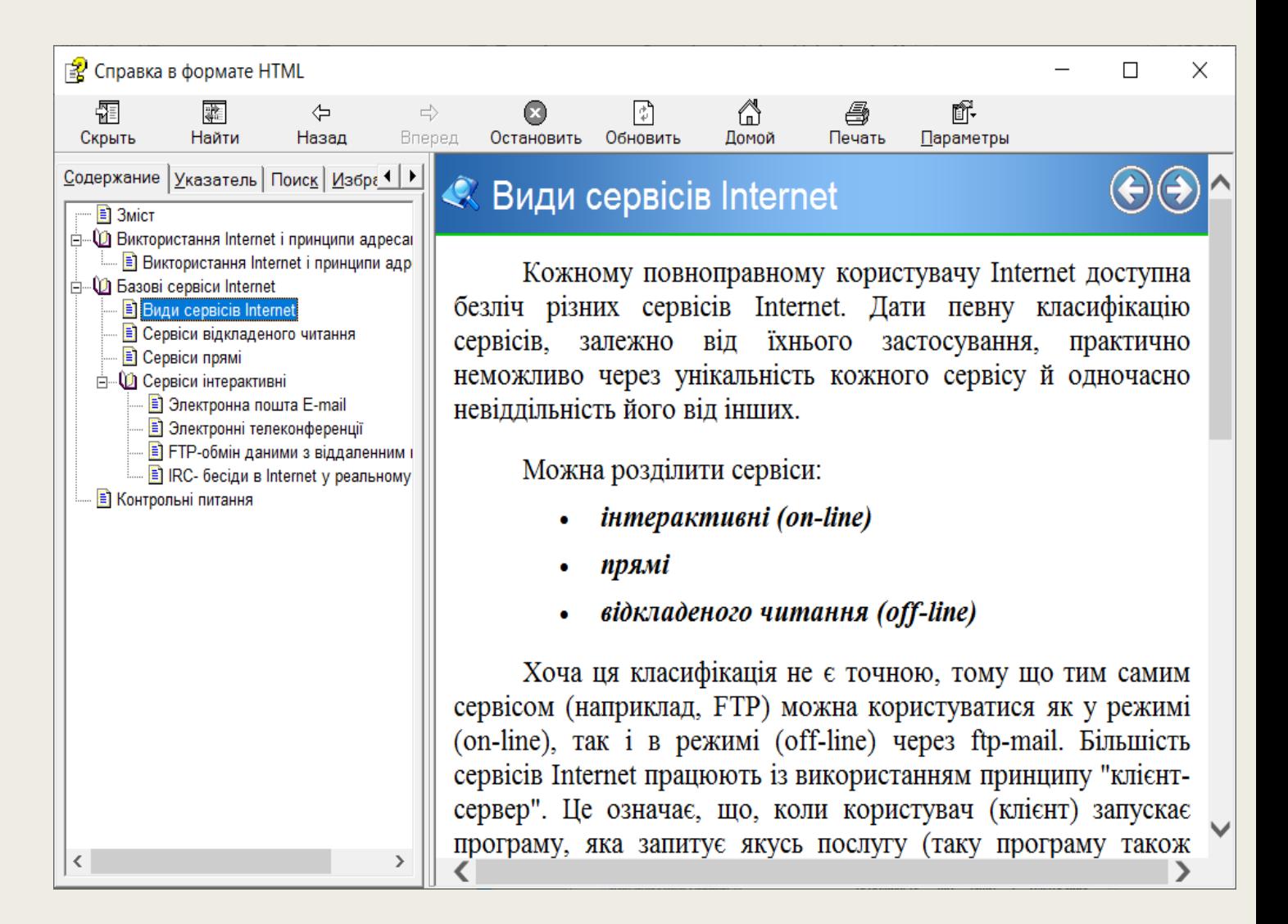

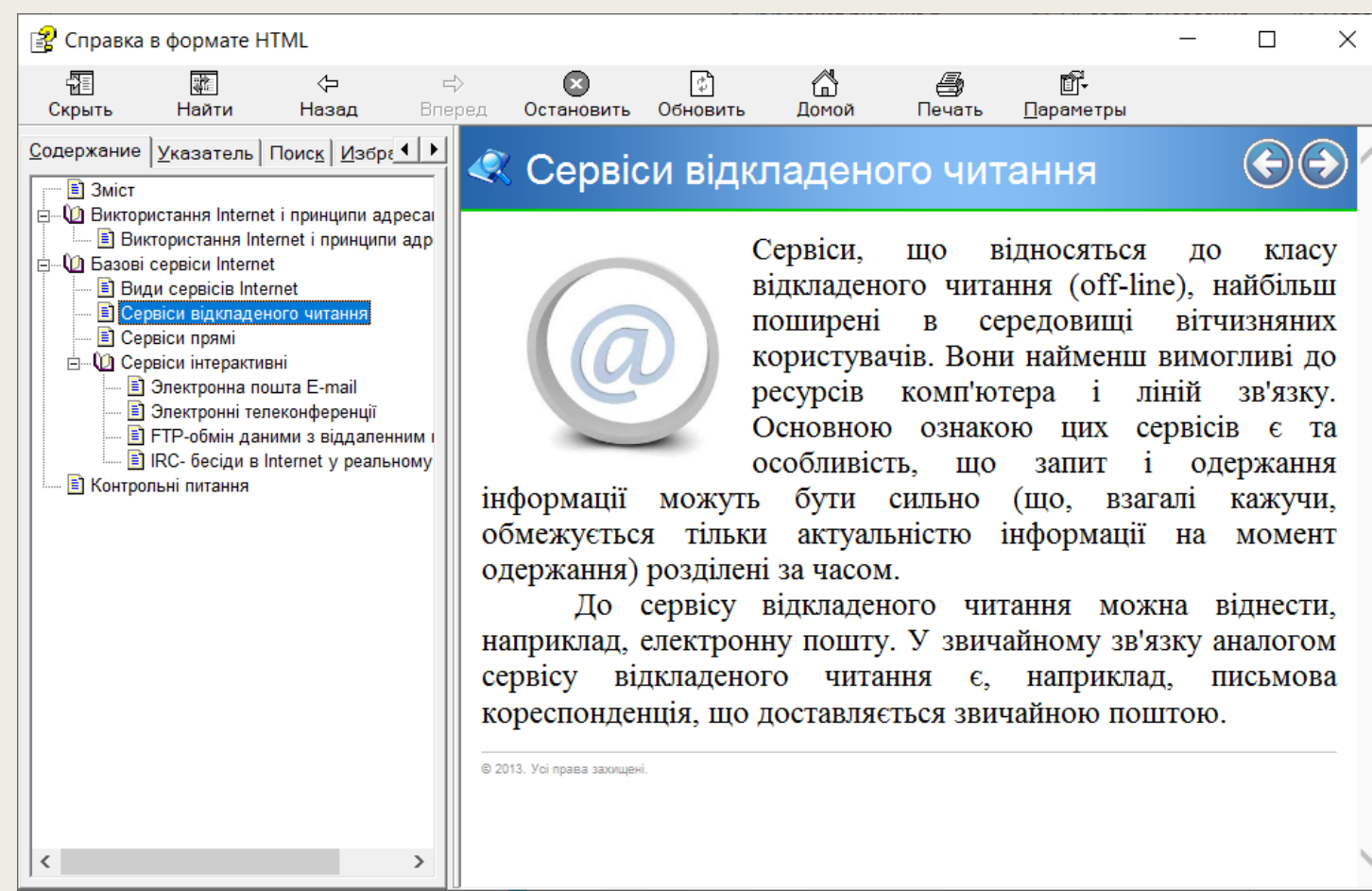

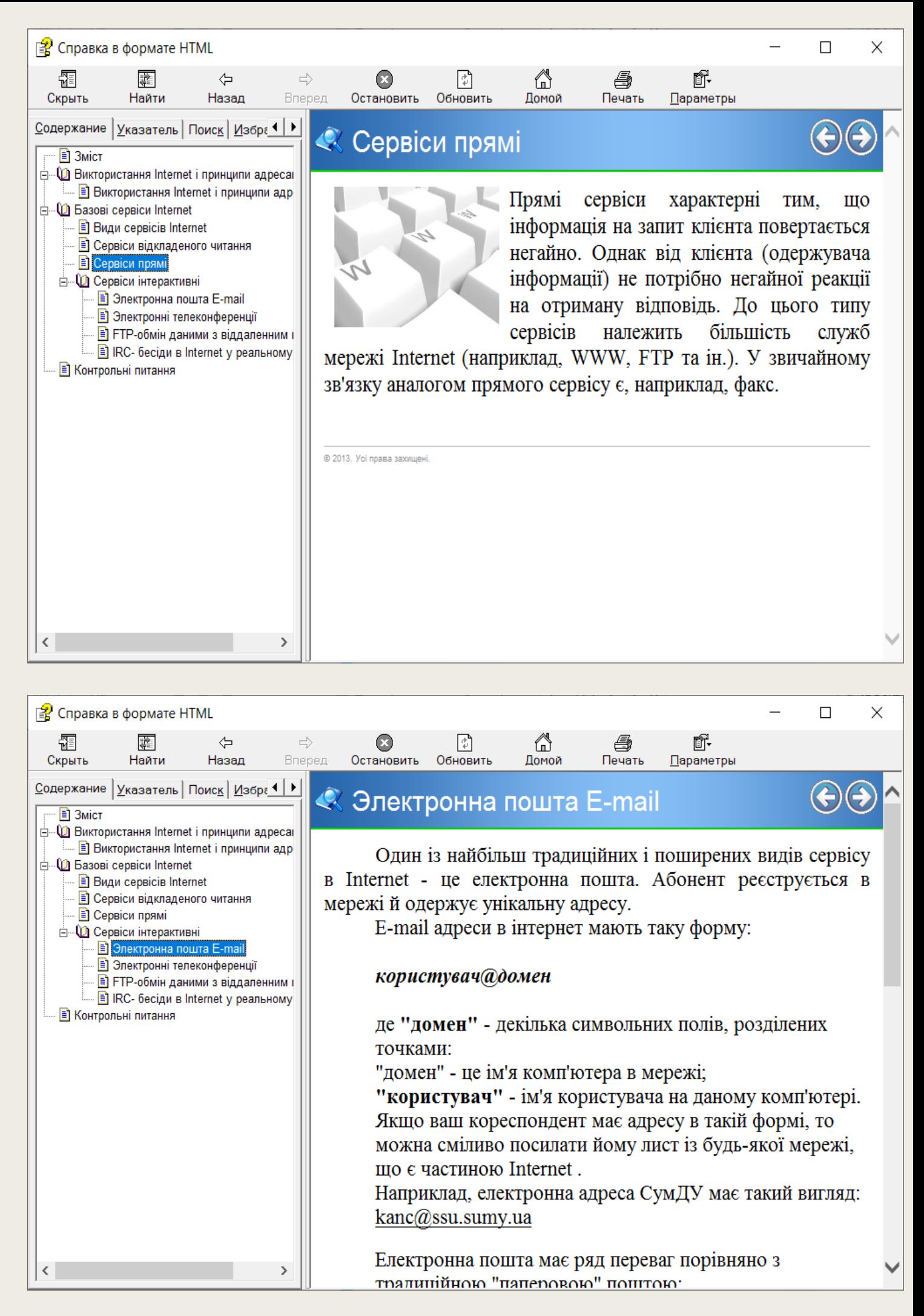

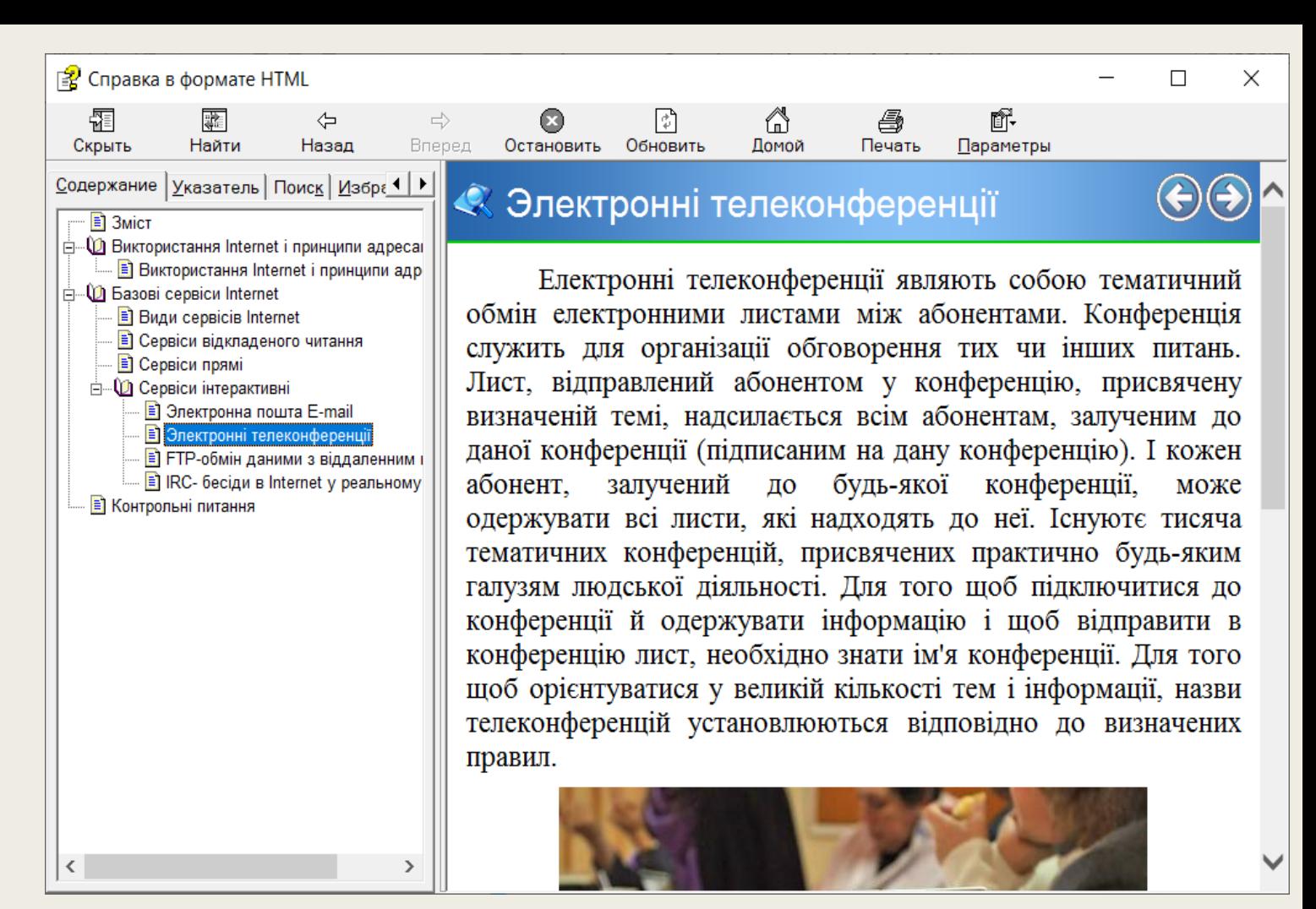

图 Справка в формате HTML  $\Box$ × Ũ. 퉕 髎 ⇦  $\Rightarrow$ ◙ Πী 6 ê Параметры Скрыть Найти Назад Вперед Остановить Обновить Домой Печать Содержание | Указатель | Поиск | Избра 1 | ▶ **B** 3MicT **ДА Виктористання Internet і принципи адреса**  $\hat{\ll}$  FTP-обмін даними з віддаленним ком'ютер $\mathfrak d$ - В Виктористання Internet і принципи адр │ ⊟́—Ѿ Базові сервіси Internet **В** Види сервісів Internet FTP (File Transfer Protocol) означає "протокол передачі **В** Сервіси відкладеного читання — ∭а Сервіси прямі файлів" і є засобом доступу до файлів, що зберігається на **⊟**— © Сервіси інтерактивні віддалених комп'ютерних системах. Дозволяє копіювати файли - В Электронна пошта E-mail **В** Электронні телеконференції з віддаленого комп'ютера на ваш локальний комп'ютер і В FTP-обмін даними з віддаленним навпаки. ... <mark>A</mark> IRC- бесіди в Internet у реальному **В** Контрольні питання ≺

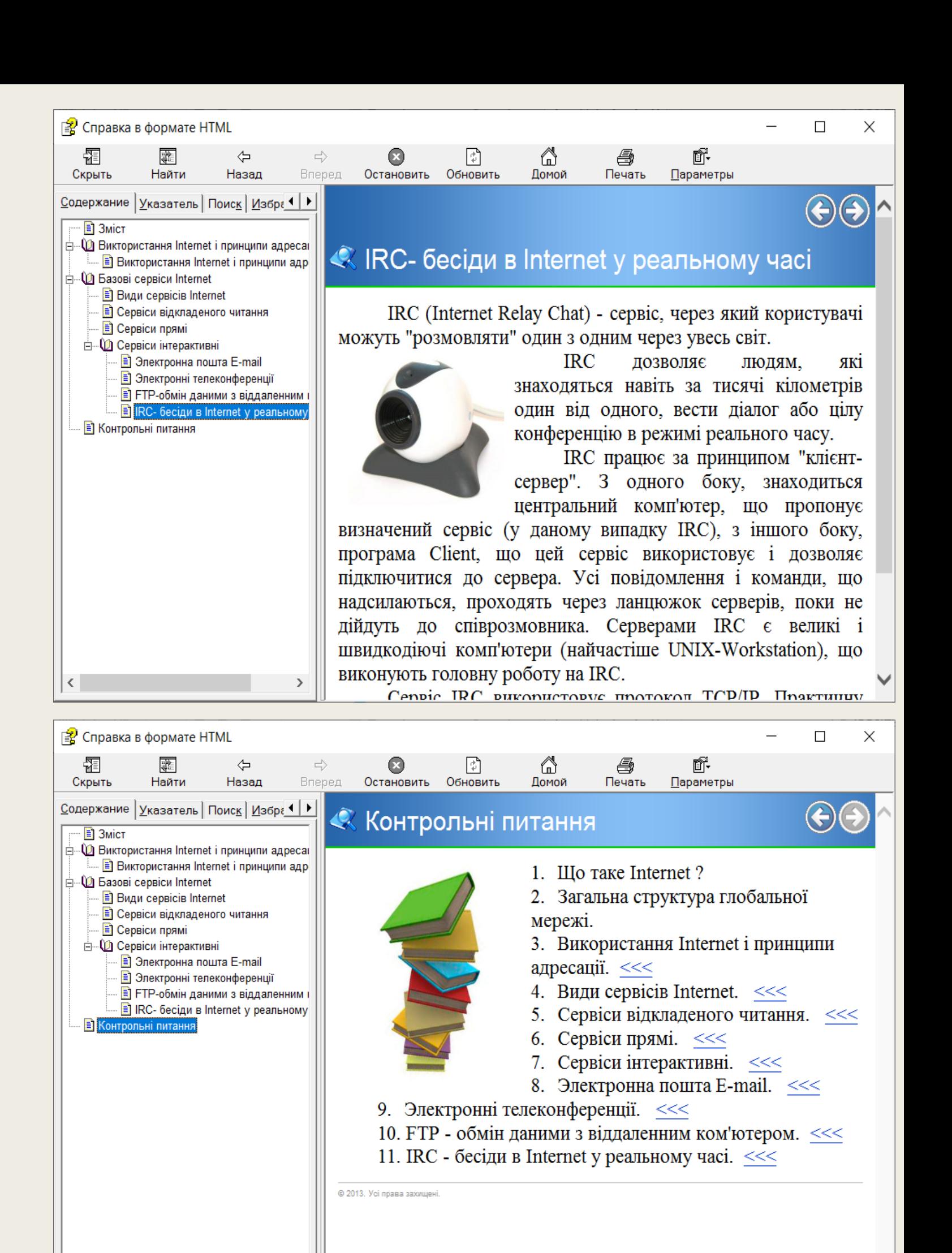

∢

41

# **Тема 2. Web-технології**

#### Тема 2. Web-технології

# Web-сайт – це сукупність Web-сторінок, які об'єднані однією загальною темою

# Шаблони Web-сторінок

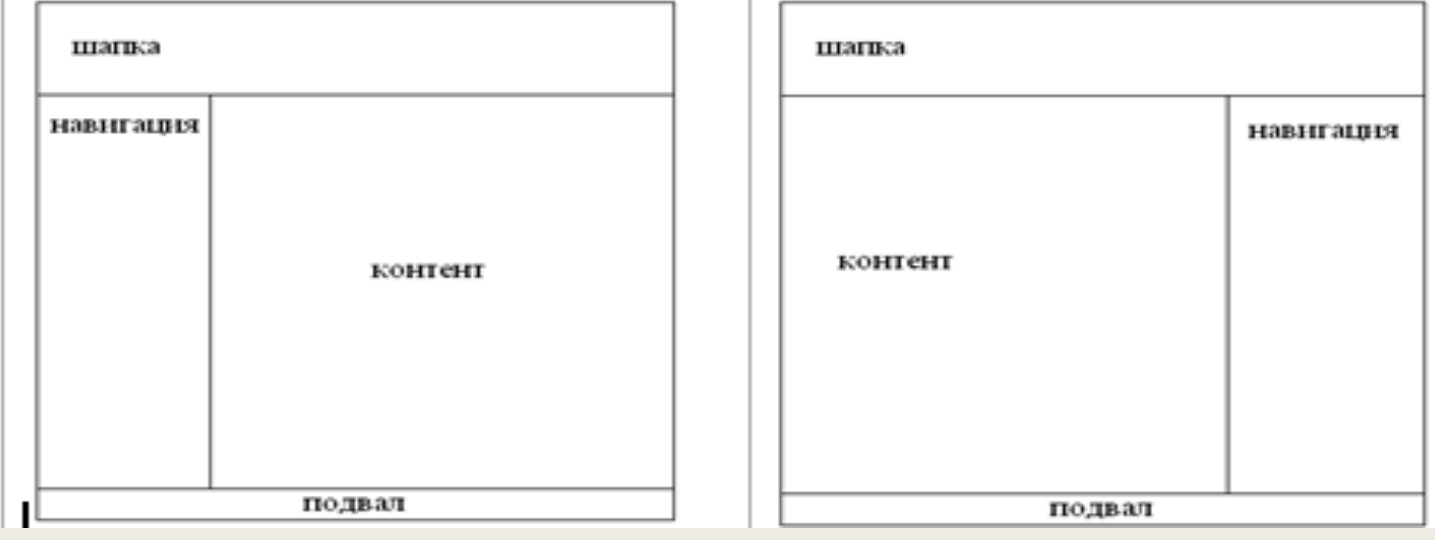

Коли ви створюєте веб-сайт про себе, ви повинні мати можливість налаштовувати кожну деталь, щоб змогти відобразити свою особистість.

Через ваш сайт ви можете повідомляти про те, що ви робите і чому люди хочуть дізнатись більше про вас. Використовуючи один з цих шаблонів для особистих сторінок, ви донесете будь-яку інформацію прямо до своїх шанувальників, а присутній масив сучасних функцій допоможе вам керувати власним ресурсом.

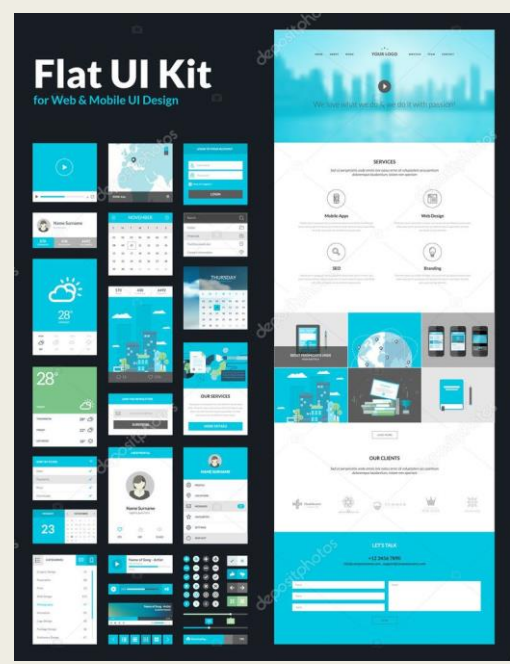

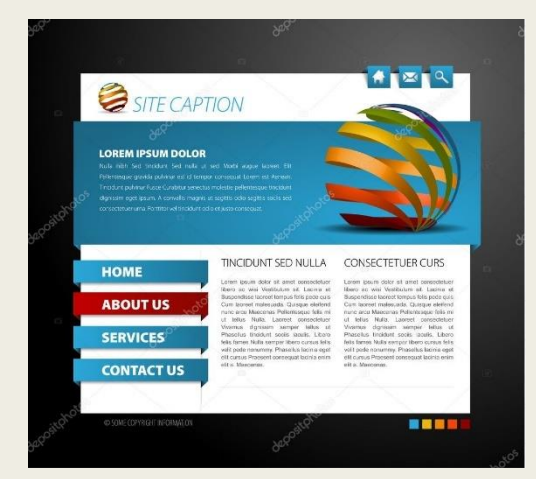

# Сайт-візитка

**Сайт-візи́тка** (*business card website*) — невеликий сайт, що зазвичай складається з однієї (*або декількох*) веб-сторінок та містить основну інформацію про організацію, приватну особу, компанію, товари чи послуги, прайс-листи, контактні дані.

Часто сайт-візитку використовують компанії, які не хочуть витрачати значні кошти на розробку окремого сайту. Дуже часто, при покупці доменного-імені для корпоративної пошти, встановлюється сайт-заглушка або сайт візитка.

Сайт-візитка може бути як динамічним, так і статичним сайтом.

Часто містять значні обсяги графіки, в тому числі анімації або Flash.

Ще одним різновидом сайтів-візиток є сайти, створені із застосуванням так званих Flash-технологій, коли весь сайтвізитка розташовується на одній веб-сторінці, призначеної виключно для завантаження Flash-додатків, а вся навігація і вміст виконані в самому Flash-ролику.

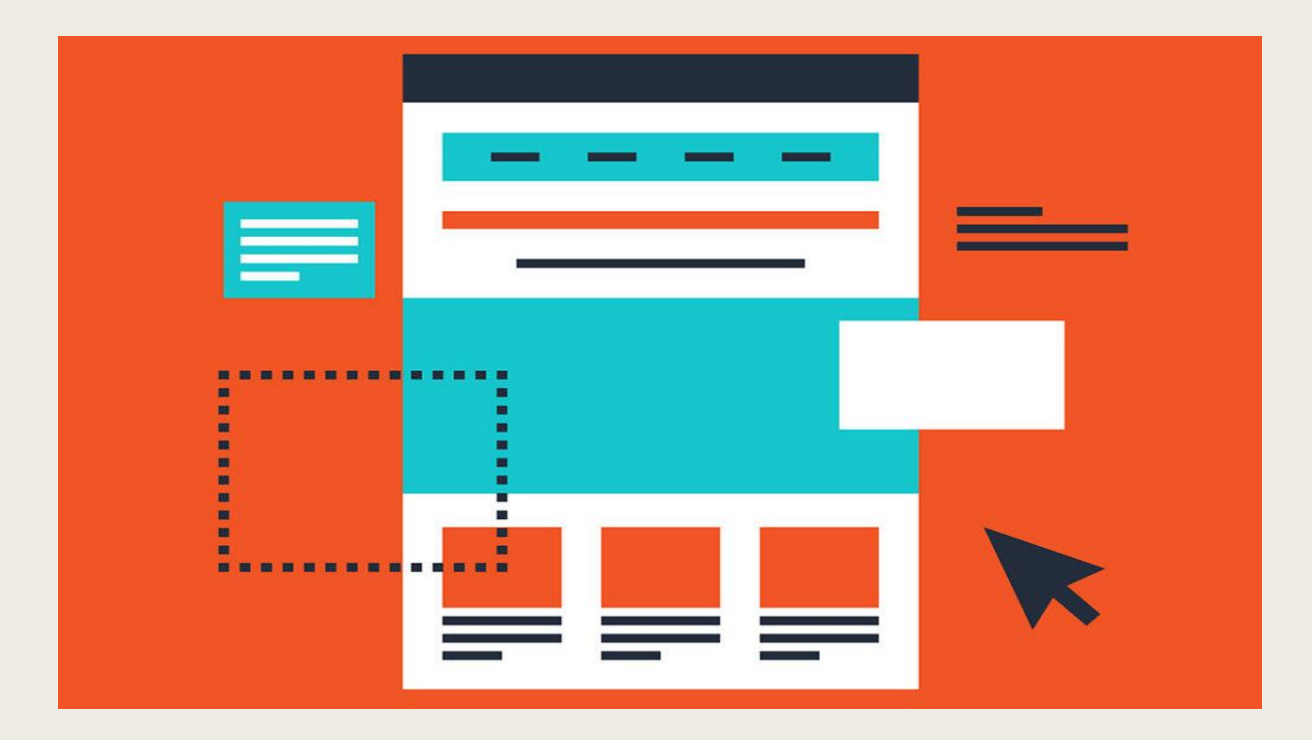

Пошук

Валюта Пальне

Гороскопи

# Інформаційний сайт

## *CD ukr.net*

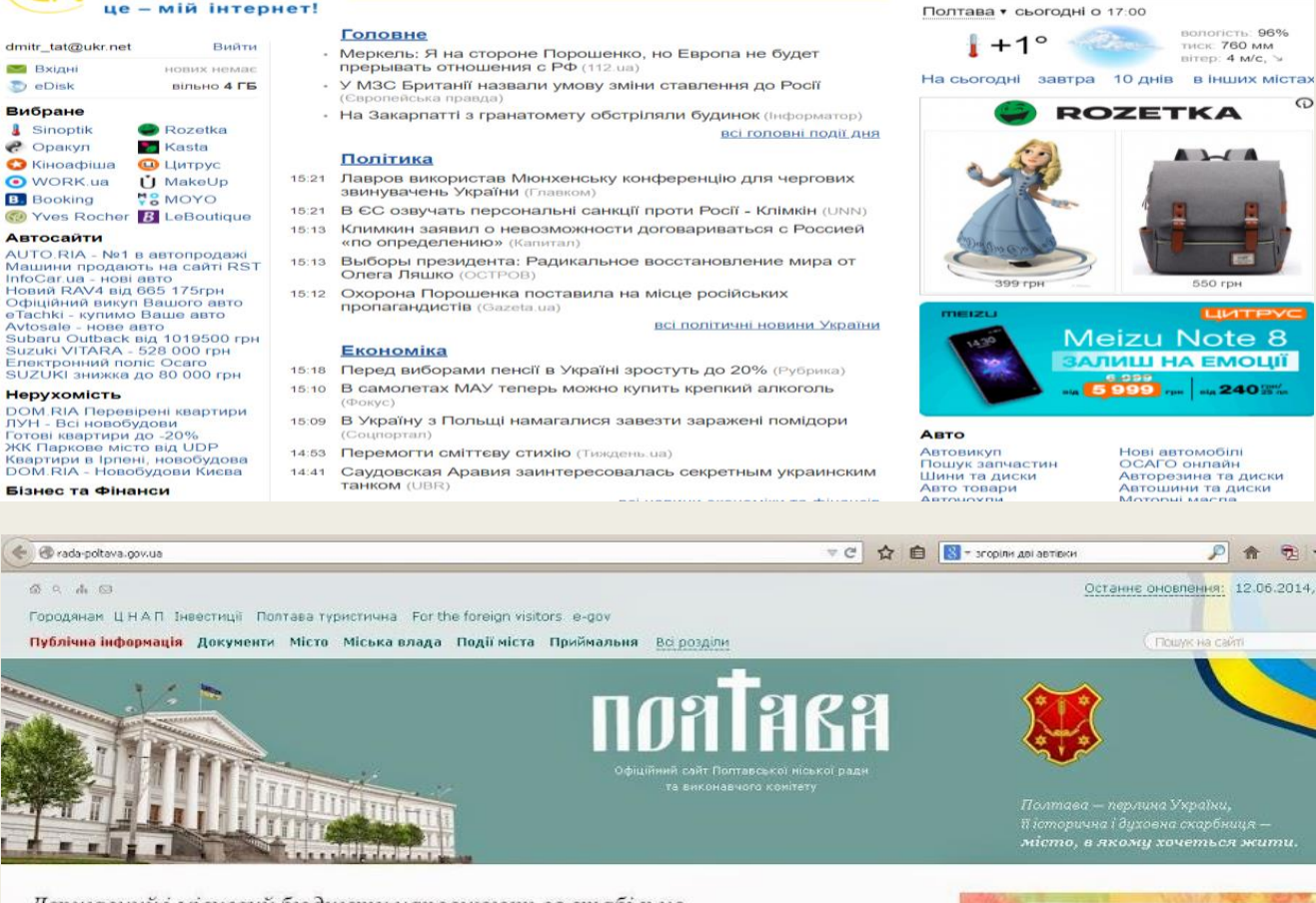

Державний і місцевий бюджети наповнюються стабільно

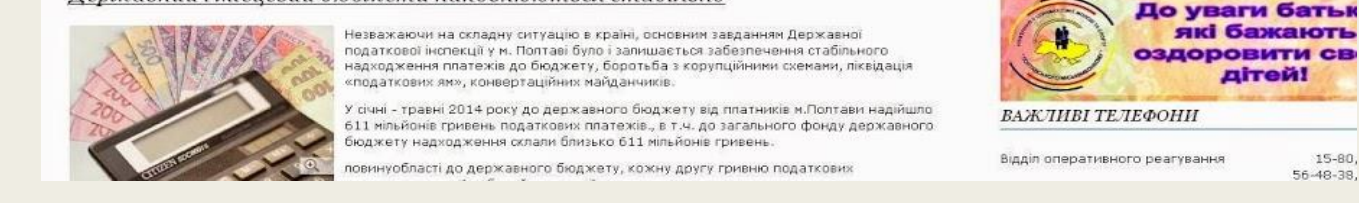

Інформаційний сайт - це орієнтований на зовнішню аудиторію сайт, який створює присутність організації в мережі Інтернет. Першочерговим завданням такого сайту є представлення бренду організації потенційним клієнтам.

Сайт цього типу є відносно статичним і не потребує функцій об'єднання WebSphere Portal, адже його реалізація здійснюється за допомогою сервлетів та функцій попереднього виводу Web Content Manager. Крім того, такий сайт має бути розроблено з метою забезпечення безперешкодної індексації за допомогою пошукових служб, подібних до Google.

# Інформаційний сайт

Сайт цього типу має містити в собі:

інформацію про організацію, в тому числі етичні принципи, цілі, місію та історію.

> область новин, в якій організація може розмістити відомості про свою поточну діяльність та плани на майбутнє.

область контактів зі списками підрозділів, номерами телефонів та електронною контактною формою, за допомогою якої користувачі можуть відправляти запити з проханням зворотного виклику.

область вакансій, в якій організація може публікувати оголошення про вільні посади

область для партнерів, де наведено інформацію про зв'язки партнерів з організацією, а також посилання на веб-сайти партнерів та їхні контактні дані

інформація про продукцію та послуги організації, включно з описами конкретних ситуацій та відгуками клієнтів

Компоненти цього сайту обмежуються Web Content Manager і надають всі потрібні представлення, навігацію та матеріали.

Для сайтів з брошурами характерний великий об'єм трафіку з відносно невеликим об'ємом матеріалів.

#### Тема 2. Web-технології

# Інтернет-портал

**Інтернет**-**портал** для користувачів — сайт, що надає користувачеві **Інтернету** різні інтерактивні сервіси (**Інтернет**-сервіси), які працюють у рамках єдиного сайту. Також портали працюють як точки доступу до інформації у **Інтернеті** або сайти, що допомагають користувачам у пошуку потрібної інформації через **Інтернет**.

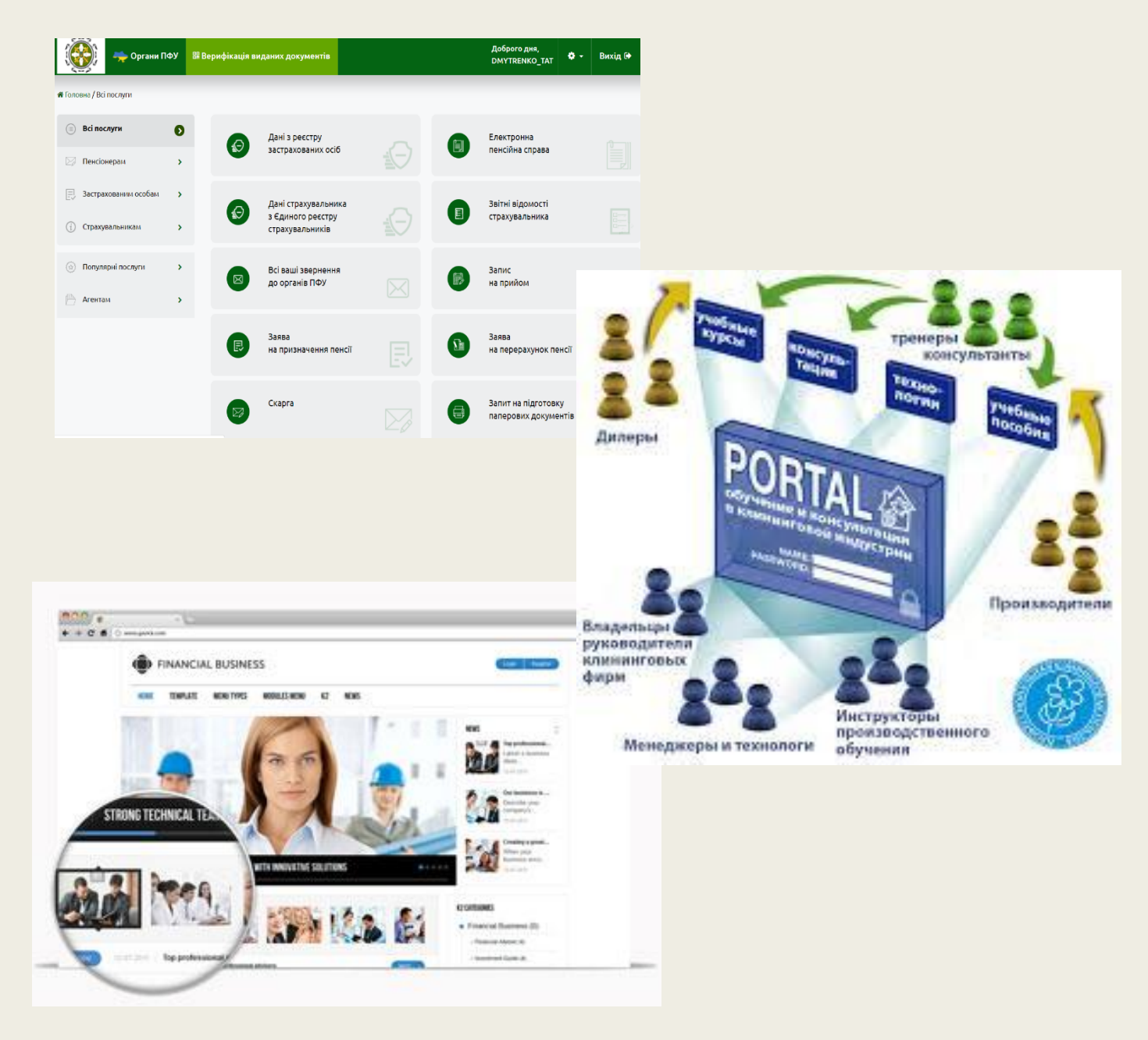

# Інтернет-магазин

Інтернет-магазин (Internet shop, Online shop) — місце в інтернеті, де відбувається прямий продаж товарів споживачеві (юридичній або фізичній особі), враховуючи доставку. При цьому розміщення споживацької інформації, замовлення товару і угода відбуваються там само, всередині мережі (на сайті інтернет-магазину).

Електрóнний магази́н (е-магазин, e-shop) — сайт, з якого можна вибрати та замовити потрібний товар чи послугу. Інтернет-магазин перш за все передбачає грошові розрахунки на відміну від сайтів, які надають послуги безкоштовно. Для безпечного використання сайту передбачені надійні протоколи — https, та інші системи безпеки.

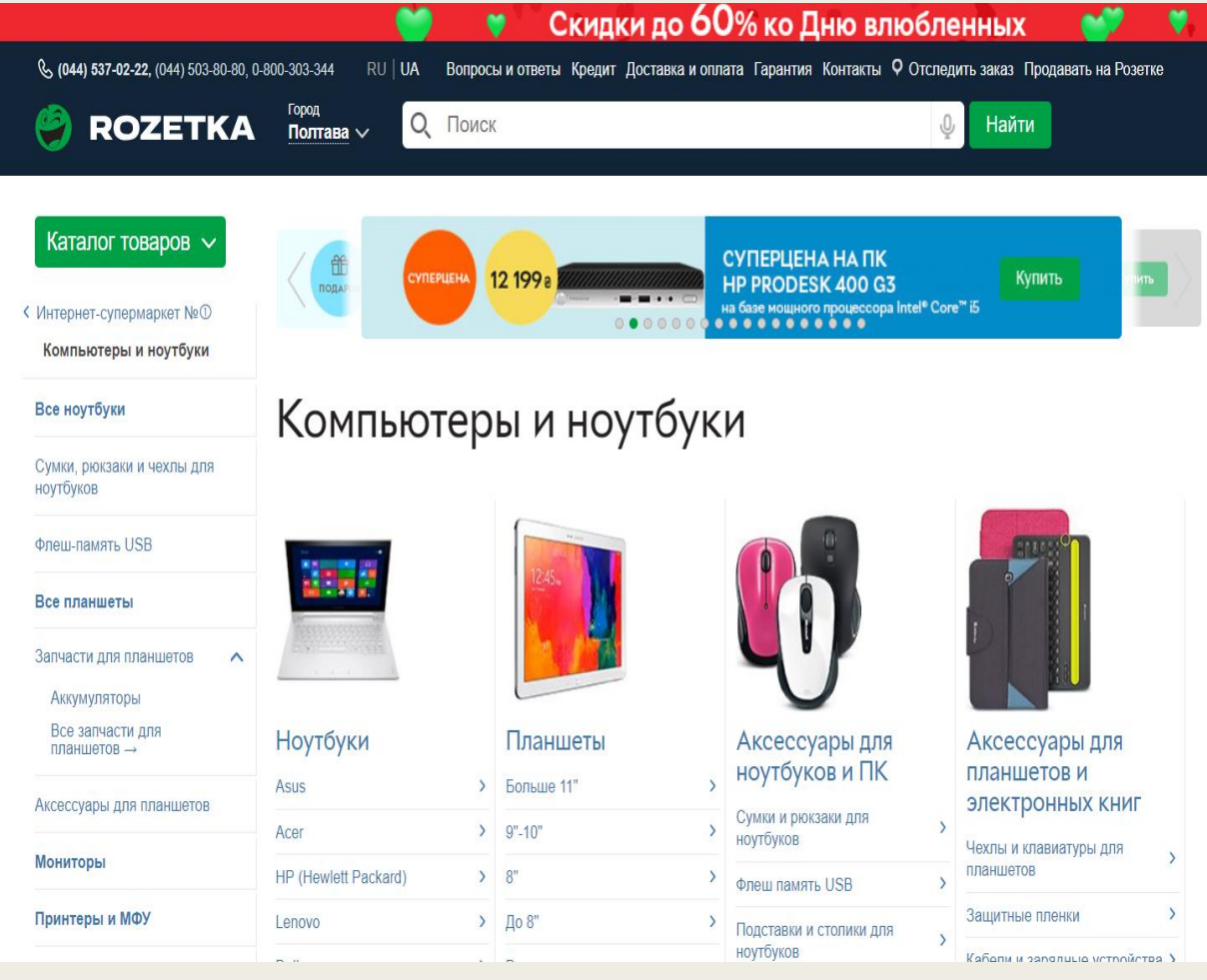

# TEMA 3. **MOBA HTML**

html

Таблиці

Розмітка тексту

Таблиця кольорів

#### Введеня

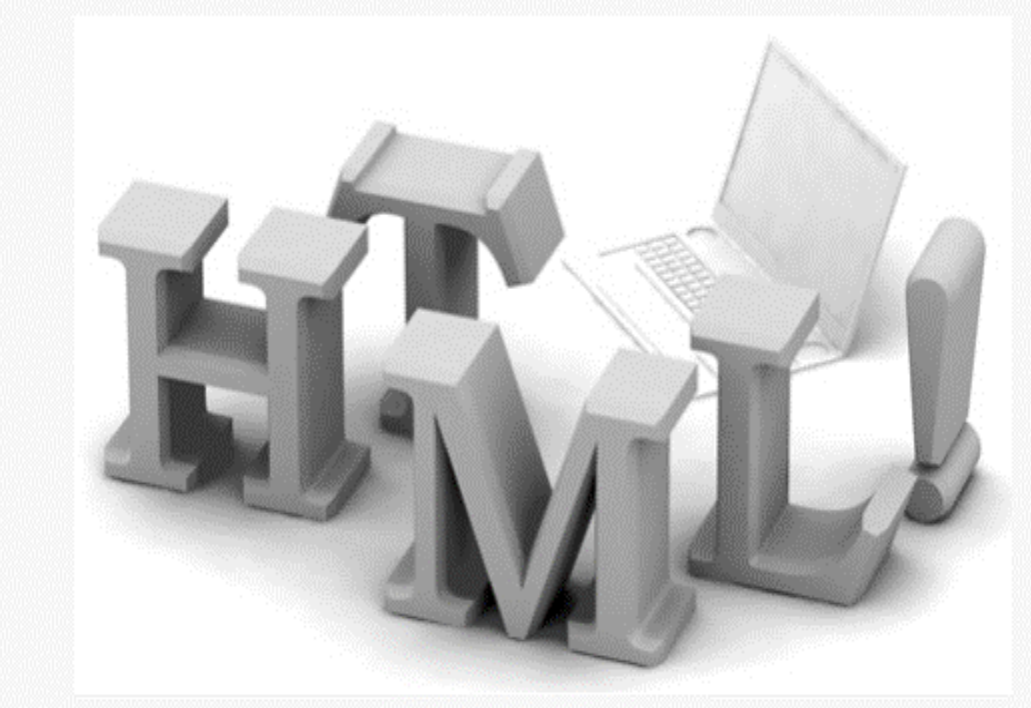

Багато хто думає, що створити web-сайт дуже важко. Це абсолютно не так! Кожен може навчити створювати web -сайти. Якщо ви готові, то зможете зробити сайт вже через годину. Інше оману - також помилкова, що для створення сайтів необхідно мати дороге і складне програмне забезпечення. Дійсно, є безліч програм, які рекламуються як необхідні для створення сайтів. Але, якщо ви хочете робити все правильно, ви повинні все зробити самі. На щастя це вельми просто, і у вас вже є всі необхідні програми. Мета даного підручника - дати вам просте і коректне розуміння того, як робити web -сайти. Це підручник починається з нуля і не вимагає абсолютно ніяких попередніх навичок програмування. Від вас буде потрібно трохи наполегливості та бажання поекспериментувати. Але не сумнівайтесястворення web-сайтів вам сподобається і принесе величезне задоволення результатами вашої роботи. Те, як ви будете використовувати цей підручник, залежить від вас. Але ми радимо читати не більше двох- трьох уроків на день і виділяти час для експериментів з тим новим, що ви дізнаєтесь у кожному уроці.

Зміст  $Y$ рок $1$ Початок Урок 2 Що таке HTML? Урок 3 Що таке HTML-теги? Урок 4 Створіть свій перший сайт Урок 5 Що ми вже знаємо? Урок б Ще трохи HTML-тегів Урок 7 Атрибути  $Y$ рок $8$ Посилання Урок 9 Зображення **Урок 10** Таблиці **Урок 11** Ще про таблиці **Урок 12** Зовнішній вигляд (CSS)

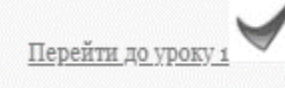

html

Головна

Відображення тексту

Таблиці Розмітка тексту Таблиця кольорів

Зміст

#### Урок 1. Початок

Найімовірніше у вас вже все необхідне. У вас є "браузер/browser". Це програма перегляду web-сторінок. Зараз ви переглядаєте дану сторінку у вашому браузері. Не важливо, який браузер у вас є. Зазвичай це Microsoft Internet Explorer. Але є й інші-Орега і Mozilla Firefox, і їх також можна використовувати. Можливо ви вже чули, або навіть використовували такі програми, як Microsoft FrontPage, Macromedia Dreamweaver або навіть Microsoft Word, які можуть-або заявляють що можуть-створювати web-сайти для вас. Поки що забудьте про ці програми ! Вони не навчать вас тому, як кодувати web-сайт. Вам потрібен простий текстовий редактор. Якщо ви використовуєте Windows, то в ній є Notepad, який зазвичай знаходиться в меню Старт, Програми, Стандартні:

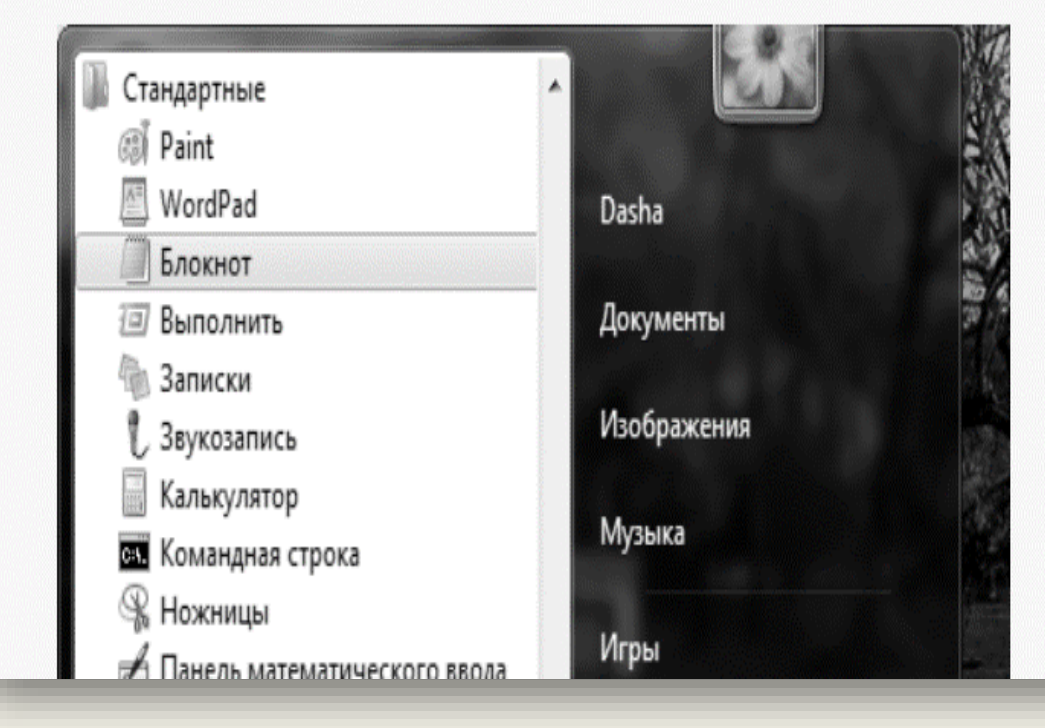

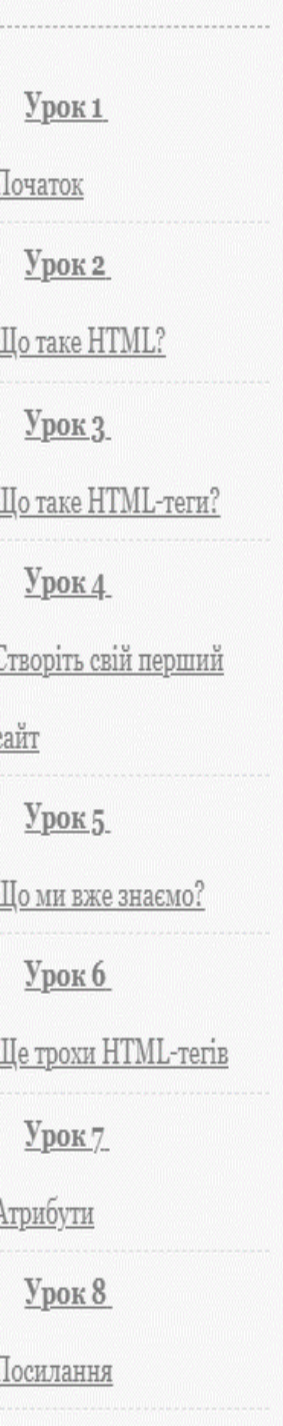

 $Ypok 9$ </u>

html

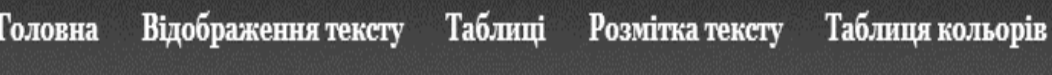

#### Урок 2. Що таке HTML?

НТМL це "рідна мова" вашого браузера (програми перегляду веб-сторінок).

Кажучи коротко, HTML був винайдений в 1990 році вченим, Тімом Бернсом-Лі (Tim Berners-Lee ), і призначався для полегшення обміну документами між вченими різних університетів. Проект мав більший успіх, ніж Tim Berners-Lee міг очікувати. Цим винаходом HTML він заклав основи сучасної мережі Internet. HTML це мова, яка дозволяє представляти інформацію (наприклад, наукові дослідження) в Internet. Те, що ви бачите при перегляді сторінки в Internet, це інтерпретація вашим браузером HTML-тексту. Щоб побачити HTML -коди сторінки в Internet, клацніть правою кнопкою на сторінці у вікні вашого браузера і виберіть "Переглянути код".

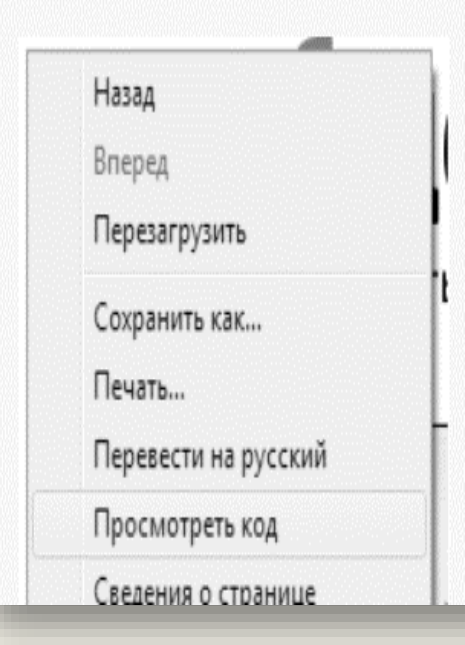

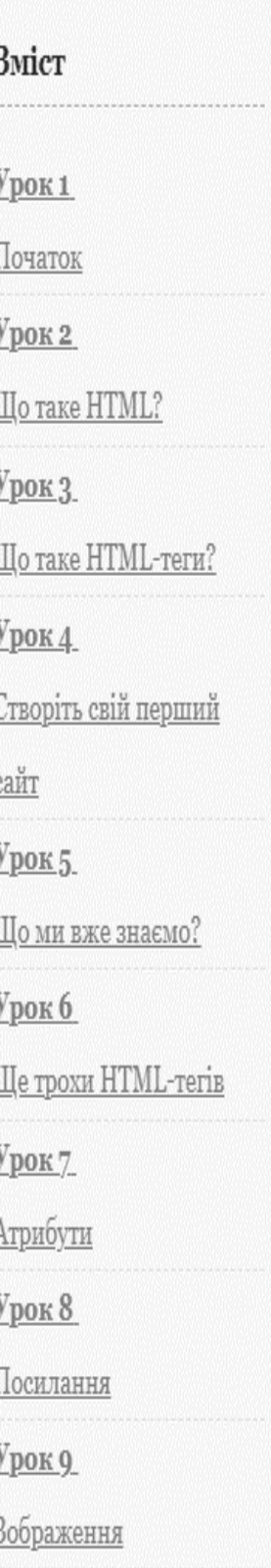

#### Урок 3. Що таке HTML-теги?

#### "Теги"?

Теги це мітки, які ви використовуєте для вказівки браузеру, як він повинен показувати ваш web-сайт.

Усі теги мають однаковий формат: вони починаються знаком "<" і закінчуються знаком sign  $">'$ .

Зазвичай є два тега-відкриває: <html> та закриває: </html>. Різниця в тому, що в закриваючому мається слеш "/".

Весь вміст, поміщенний між відкритими і закритими тегами, є вмістом тега.

Но, як кажуть, з кожного правила є винятки, і в HTML також є теги, які є і відкритими, і закритими. Ці теги не містять тексту, а є мітками, наприклад, перенесення рядка виглядає так:

. HTML-це теги, і нічого крім тегів . Для вивчення HTML потрібно вивчити різні теги.

#### Приклади

Тег <b> інформує браузер, що весь текст між <b> і </b> повинен бути надрукований жирним шрифтом. ("b" це скорочення для "bold".)

#### Приклад 1:

choThis text must be hold (/h)

Зміст Урок 1 Початок  $Y$ рок $2$ Що таке HTML?  $Y$ рок $3$ Що таке HTML-теги?  $Y$ рок $4$ Створіть свій перший сайт  $Ypok 5.$ </u> Що ми вже знаємо? Урок 6 Ще трохи HTML-тегів Урок 7 <u>Атрибути</u> Урок 8 Посилання  $Y$ рок $9$ Зображення **Урок 10** Таблиці **Урок 11** Ше про таблиці **Урок 12** Зовнішній вигляд (CSS)

html

Відображення тексту Головна Таблиці Розмітка тексту

Таблиця кольорів

#### Урок 4. Створіть свій перший сайт

На Уроці 1 ми дізналися, що необхідно для створення web-сайту: браузер і Notepad (або аналогічна програма-текстовий редактор). Оскільки ви читаєте цей текст, то ваш браузер вже відкритий. Вам потрібно відкрити лише додаткове вікно браузера (відкрити браузер ще раз), і ви зможете читати цей підручник і одночасно бачити ваш новий web-сайт.

Також відкрийте Notepad

Стандартные **A** Paint WordPad Dasha Блокнот Документы **Выполнить** Записки Изображения Звукозапись Калькулятор Музыка **В. Командная** строка R Ножницы Игры **Панель математического ввода • Подключение к сетевому проекто** Компьютер • Подключение к удаленному рабоч Подключить к проектору Панель управления a Приступая к работе **Continue** 

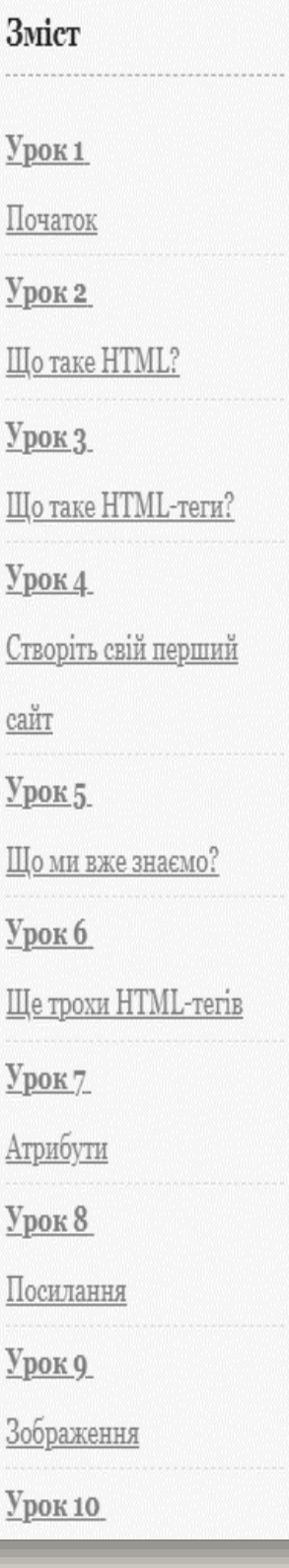

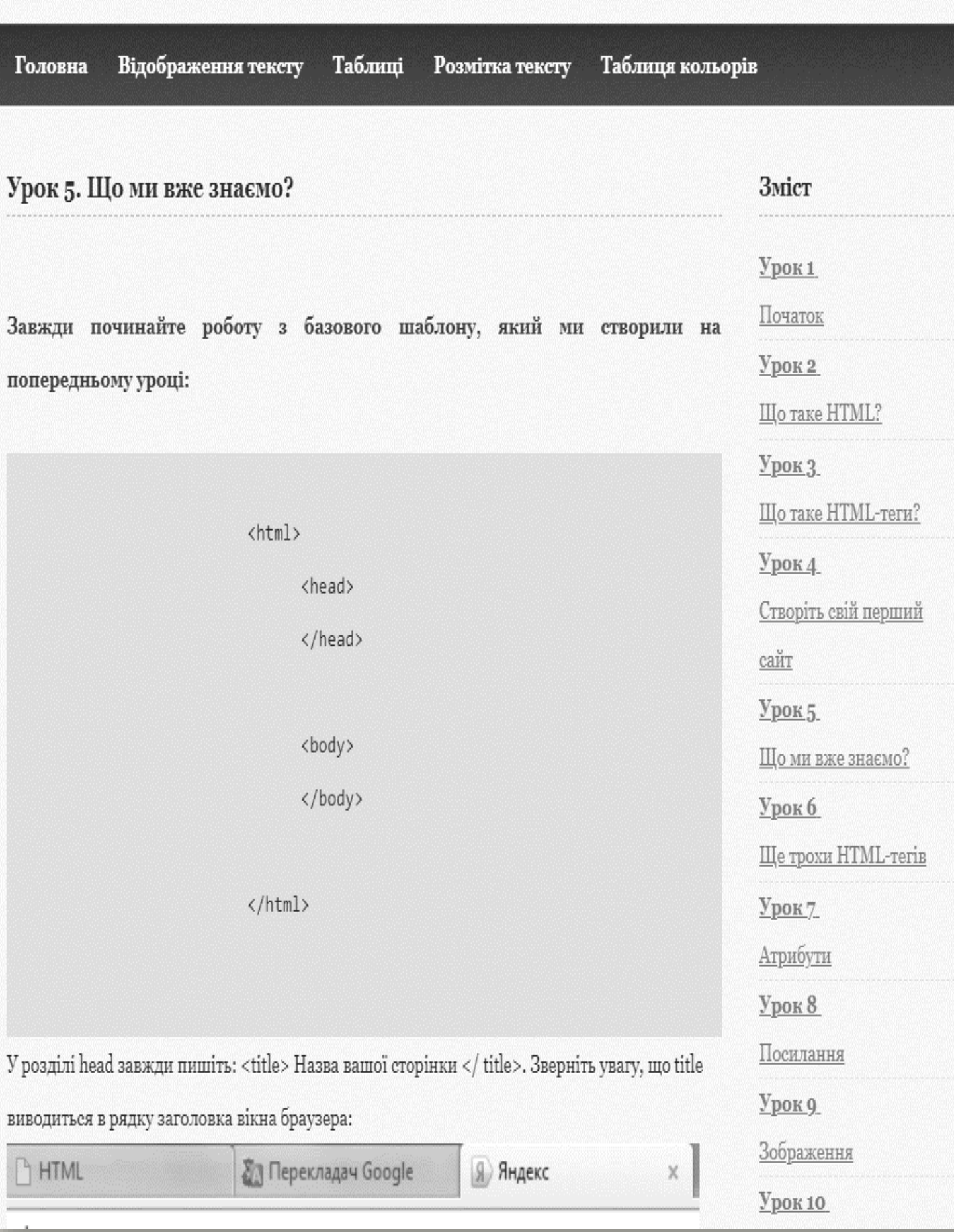

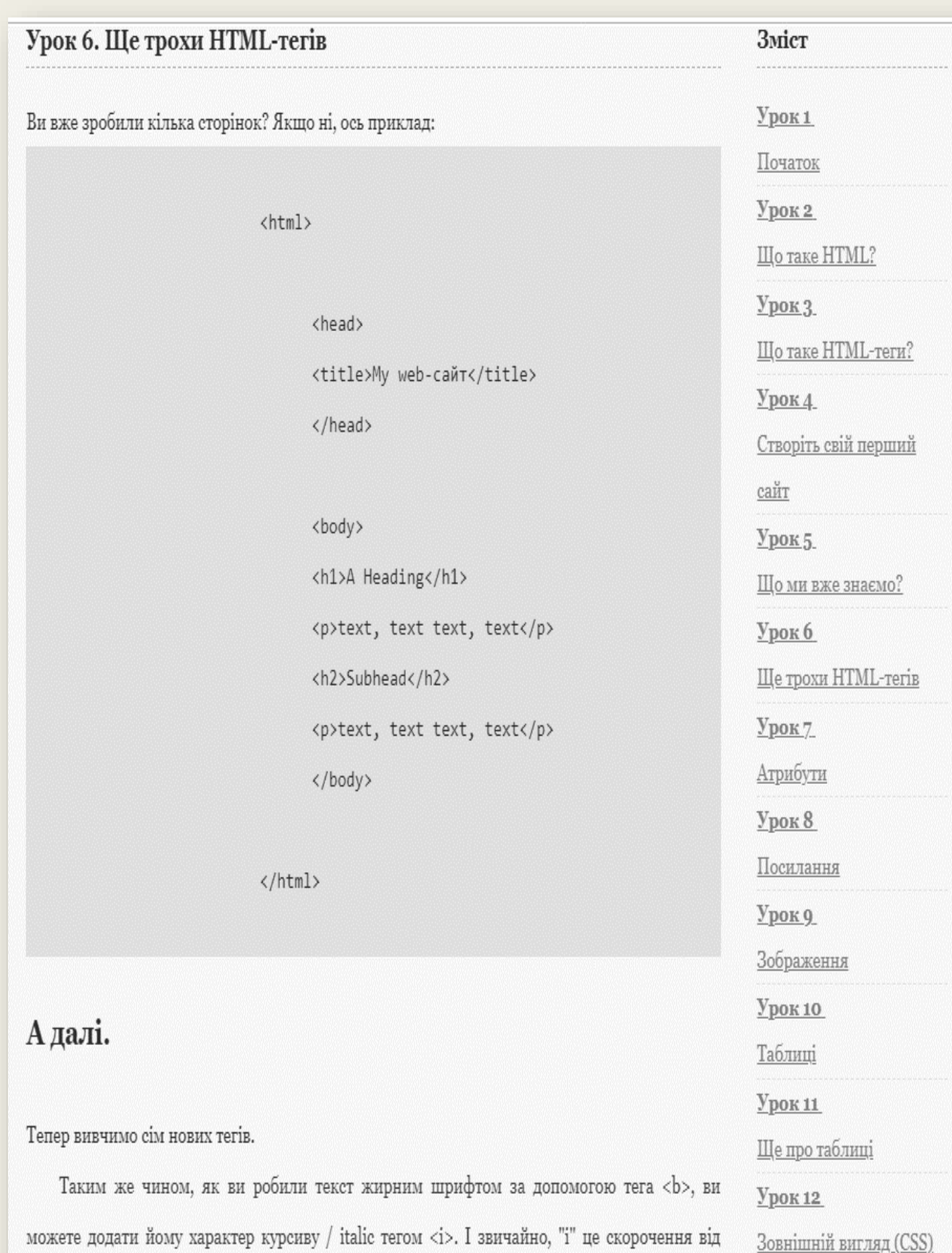

Зовнішній вигляд (CSS)

## Приклад 1

 $\mbox{``italic''}$ 

#### Урок 7. Атрибути

Ви можете призначати атрибути в багатьох тегах.

#### Що таке атрибут?

Як ви, можливо, пам'ятаєте, теги це мітки, що вказують браузеру, як потрібно представляти ваш web-сайт. (Наприклад, інформує браузер, що потрібно зробити переклад рядка). У деяких тегах ви можете вводити

додаткову інформацію. Така додаткова інформація називається "атрибут".

#### Приклад 1

<h2 style="background-color:#ff0000;">Moй друг HTML</h2>

Атрибути завжди записуються всередині тега, після них слід знак рівності та деталі атрибута, укладені в подвійні лапки. Крапка з комою після атрибуту служить для розділення команд різних стилів. Ми до цього ще повернемося.

#### Приклад 2

<html>

<head>

</head>

# Зміст  $y_{\rm{pOK1}}$ Початок  $y_{\rm{pok 2}}$ Що таке HTML?  $y_{\rm{pok }3}$ Шо таке HTML-теги?  $y_{\text{pok }4}$ Створіть свій перший сайт  $y_{\text{pok }5}$ Що ми вже знаємо?  $Урок 6$ </u> Ще трохи HTML-тегів  $y_{\rm{pok}}$  7 <u>Атрибути</u>  $Y_{\text{pok}} 8$ Посилання  $Ypok 9$ </u> Зображення  $y_{\rm{DOK 10}}$ Таблиці  $y_{\rm{pok 11}}$ Ще про таблиці  $y_{\rm{DOK 12}}$

Зовнішній вигляд (CSS)

#### Урок 8 Посилання

Для створення посилання ви використовуєте те ж, що і завжди при кодуванні HTML: тег. Простий тег з одним елементом і одним атрибутом - і ви можете перейти куди завгодно. Ось приклад того, як може виглядати посилання на Google.ua

#### Приклад 1

<a href="http://www.google.ua/">Це посилання на Google</a>

буде виглядати в браузері:

<u>Це посилання на Google</u>

Елемент а позначає "якір/anchor". Атрибут href це скорочення від "hypertext reference/ гіпертекстове посилання", специфікує місце, на яке виконується перехід за цим посиланнямзазвичай це internet-адресу та/або ім'я файлу.

У прикладі атрибут href має значення "http://www.google.ua", яке є повною адресою Google i називається URL (Uniform Resource Locator / універсальний локатор ресурсу). Зверніть увагу, що "http://" завжди повинно входити до складу URLoв. Слова "Це посилання на Google" це текст, який показується в браузері як посилання. Не забудьте закрити тег </a>

#### Посилання між сторінками

Якщо ви робите посилання між сторінками на одному web-сайті, то не потрібно вказувати повну адресу (URL) документа. Наприклад, якщо у вас дві сторінки (назвемо їх Зміст  $y_{\rm{pok1}}$ Початок  $y_{\rm{DOK 2}}$ Що таке HTML?  $y_{\rm{pok }3}$ Шо таке HTML-теги?  $y_{\rm{DOK 4}}$ Створіть свій перший сайт  $y_{\rm{pok }5}$ Що ми вже знаємо? Урок 6 Ще трохи HTML-тегів  $y_{\rm{pok}}$  7 Атрибути  $Y_{\text{pok}}8$ Посилання  $y_{\rm{pok}}$   $q$ Зображення  $Yp$ <sub>DOK</sub>10</u> Таблиці  $y_{\rm{pOK 11}}$ Ще про таблиці  $y_{\rm{pok 12}}$ Зовнішній вигляд (CSS)

#### Урок 9 Зображення

Було би дуже чудово додати до свого сайту будь яке зображення.

Це досить просто зробити. Все, що вам необхідно, як завжди, - тег:

#### Приклад 1

<img src="dog.jpg" alt="Dog" />

буде виглядати в браузері:

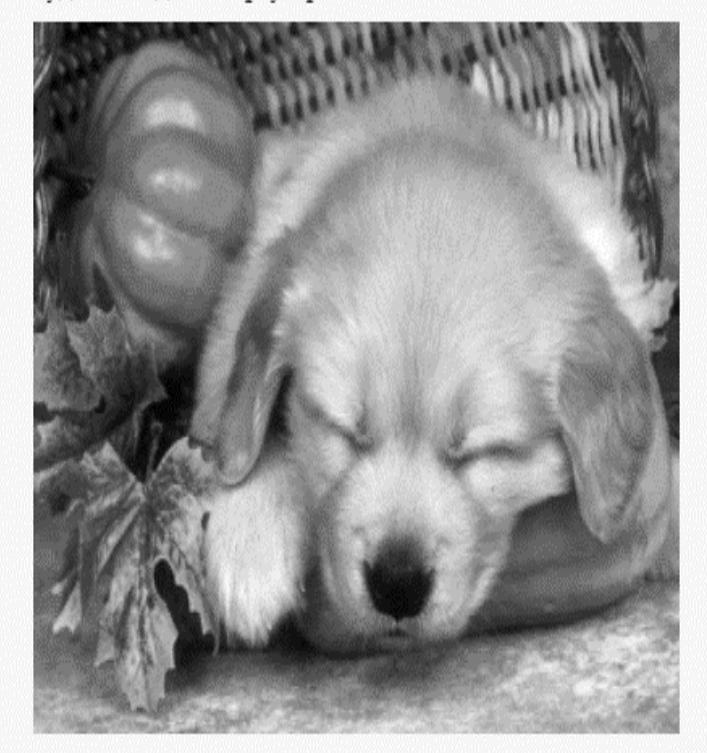

Вам необхідно повідомити браузеру, що ви хочете вставити зображення / image (img), і вказати його розміщення (src, скорочення для "source").

Зверніть увагу, що тег img не вимагає наявності закриває тега. Як і <br/>br/>, це команда не пов'язана з літерним текстом.

"dog.jpg" це назва файлу зображення. ".jpg" - розширення файлу, тип зображення. Як ".Htm" вказує, що файл є HTML-документом, так і ".Jpg" повідомляє браузеру, що файл є зображенням. Є три типи файлів зображень, які можна вставити на ваші сторінки:

Зміст  $y_{\rm{pok1}}$ Початок  $y_{\rm{pok 2}}$ Шо таке HTML?  $y_{\rm{pok}}$  3 Що таке HTML-теги?  $y_{\text{pok }4}$ Створіть свій перший сайт  $y_{\rm{pok }5}$ Шо ми вже знаємо? Урок 6 Ще трохи HTML-тегів Урок 7 Атрибути  $y_{\rm{pok}}$ 8 Посилання  $Y_{\text{DOK } 9}$ Зображення **Урок 10** Таблиші  $y_{\rm{pOK 11}}$ Ще про таблиці  $y_{\rm{pOK 12}}$ Зовнішній вигляд (CSS)

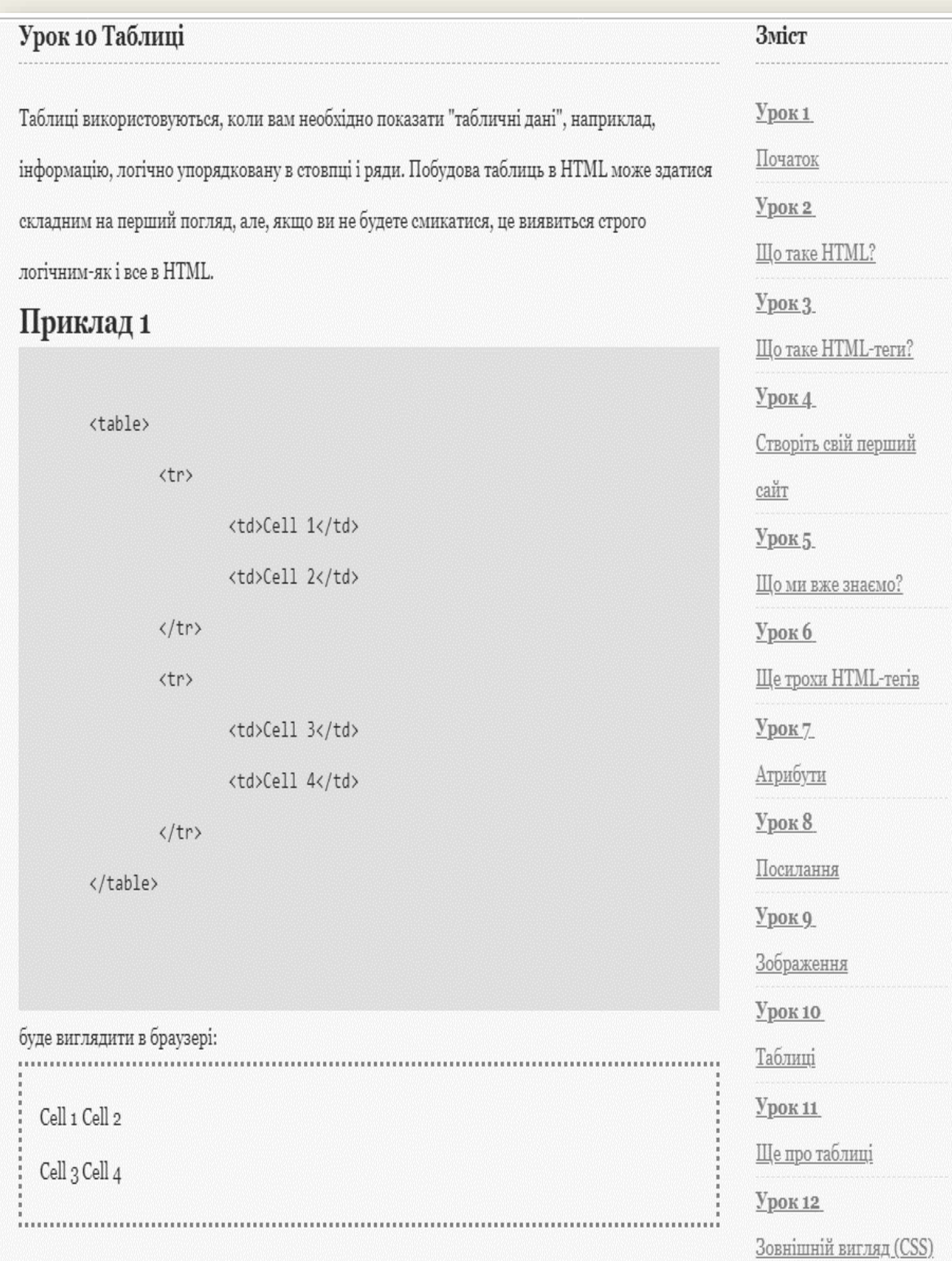

# Яка різниця між <tr> i <td>??

#### Урок 11 Ще про таблиці

Назва "Ще про таблиці" може звучати трохи зухвало. Якщо ви вже можете створювати таблиці, то вже абсолютно ніщо в HTML не може збентежити вас.

При створенні таблиць використовуються два атрибути: colspan і rowspan.

Colspan-скорочення від "column span/охоплення стовпців". Colspan використовується в тегу <td> для специфицирования того, скільки стовпців охоплює дана осередок:

#### Приклад 1

<table border="1"> <tr> <td colspan="3">Cell 1</td>  $\langle$ /tr> <tr> <td>Cell 2</td> <td>Cell 3</td> <td>Cell 4</td>  $\langle$ /tr> </table>

буде виглядати в браузері:

Cell<sub>1</sub> Cell 2 Cell 3 Cell 4

# Зміст

 $y_{\rm{pok1}}$ 

Початок

 $y_{\rm{pok 2}}$ 

Що таке HTML?

 $Yp$ ок 3.</u>

Що таке HTML-теги?

 $y_{\text{pok }4}$ 

Створіть свій перший

сайт

 $y_{\text{pok }5}$ 

Шо ми вже знаємо?

Урок 6

Ще трохи HTML-тегів

Урок 7

<u>Атрибути</u>

 $Y_{\text{pok}} 8$ 

Посилання

 $Урок 9$ </u>

Зображення

<u>Урок 10</u>

Таблиці

 $Y_{\text{POK 11}}$ 

Ще про таблиці

 $Ypok12$ </u>

Зовнішній вигляд (CSS)

61

html

CSS

про

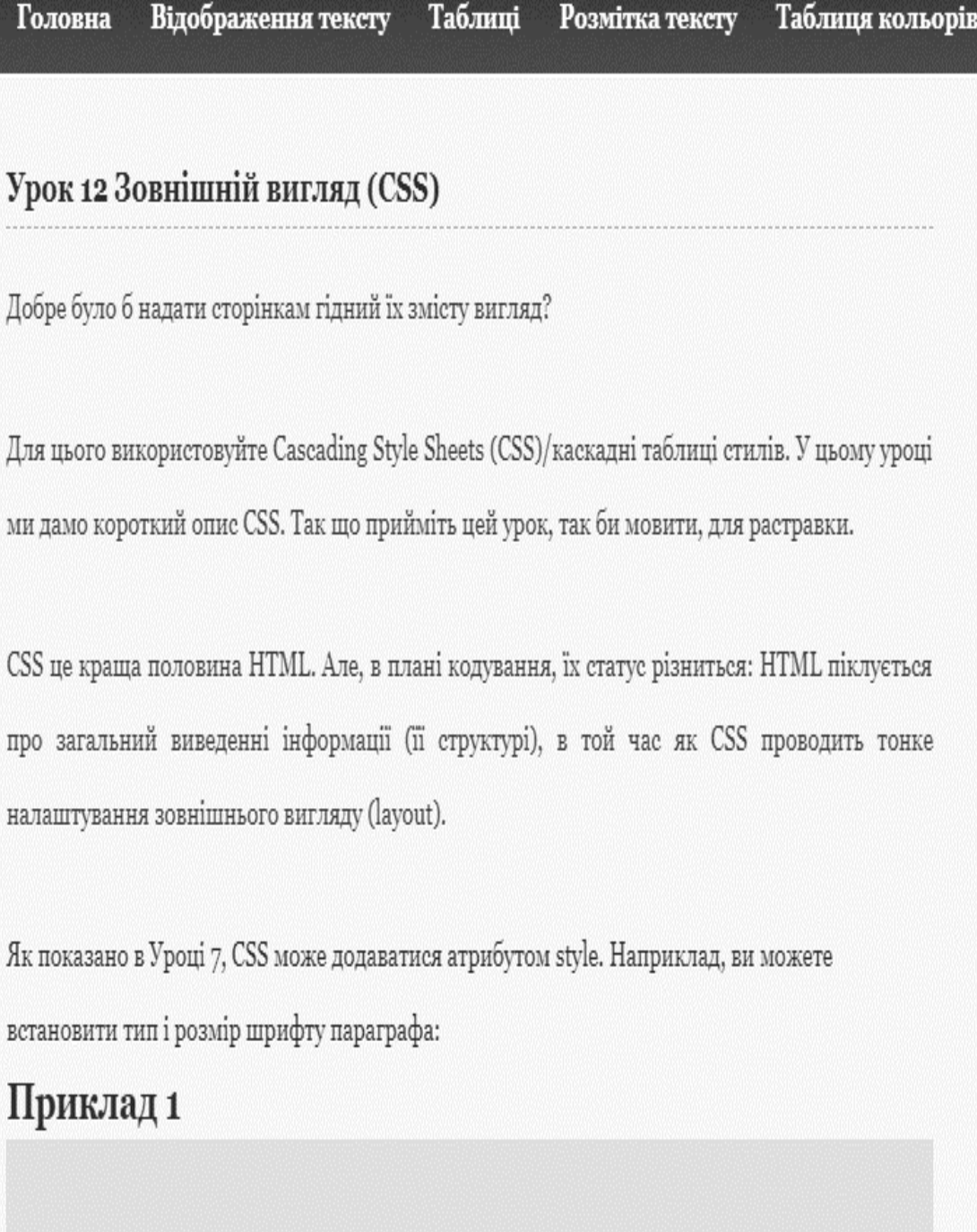

<p style="font-size:20px;">Это напечатано размером 20</p> <p style="font-family:courier;">Это напечатано шрифтом Courier</p> <p style="font-size:20px; font-family:courier"> Это напечатано шрифтом Courier размером 20</p>

Зміст  $y_{\text{DOK1}}$ Початок  $Yp$ ок 2</u> Що таке HTML?  $y_{\text{pok }3}$ <u>Що таке HTML-теги?</u>  $y_{\text{pOK-4}}$ Створіть свій перший сайт  $y_{\text{pOK }5}$ Шо ми вже знаємо? Урок 6 Ще трохи HTML-тегів Урок 7 <u>Атрибути</u>  $Yp$ <sub>0</sub> $x$ <sup>8</sup></u> Посилання  $Ypok 9$ </u> **Зображення** 

### ПРАКТИЧНА ЧАСТИНА

**HTM**L — це не мова програмування, це *мова розмітки*, яка каже вашому браузеру, як відображати вміст веб-сторінки, яку ви переглядаєте. Вона може бути простою чи складною, залежно від бажання веб-дизайнера, який її створює. HTML складається з серії (елементів), які використовуються для вміщення, або "загортання" в них різних частин контенту, щоб вони відображалися чи діяли в певний спосіб. Ці елементи за допомогою початкових і кінцевих (тегів) можуть зробити слово чи зображення посиланням на будь-яку іншу сторінку, можуть відображати текст курсивом, збільшити чи зменшити шрифт тощо.

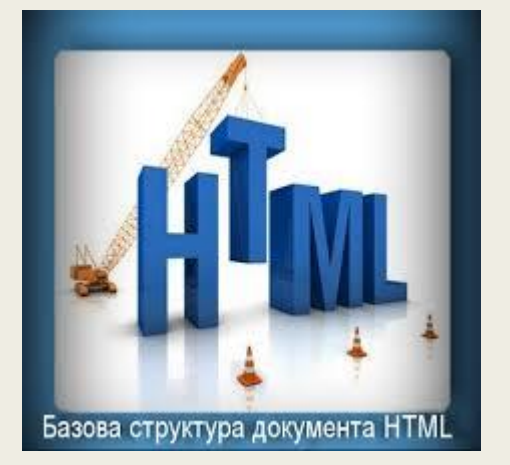

## **HTML-файл має розширення .htm або .html**

HTML впроваджує засоби для:

створення структурованого документа шляхом позначення структурного складу тексту: заголовки, списки, таблині, нитати та інше

отримання інформації із Всесвітньої мережі через гіперпосилання;

створення інтерактивних форм;

включення зображень, звуку, відео, та інших об'єктів до тексту.

## ПРАКТИЧНА ЧАСТИНА

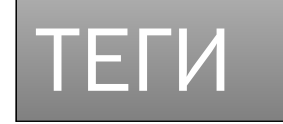

<!DOCTYPE html> <html> <!-- created 2010-01-01 --> <head> <title>sample</title> </head>  $<$ body $>$ <p>Voluptatem accusantium totam rem aperiam.</p> </body>  $\frac{1}{2}$ 

**HTML** 

- **Елементи HTML** основні компоненти мови розмітки HTML.
- HTML-документ складається з головного елементу html, до змісту якого додаються інші елементи.
- Кожен елемент має свою унікальну *назву*, яка записується латинськими літерами і не чутлива до їх регістру.
- В загальному вигляді елемент має три складові: **теги** (початковий та кінцевий), **атрибути** та **зміст** (контент).
- Тег це назва елементу, записана у кутових дужках  $(<$  >).
- Атрибути задають технічну інформацію про елемент.
- Зміст елементу це вся необхідна текстова та графічна інформація документу, яка буде відтворюватися браузером на екрані.

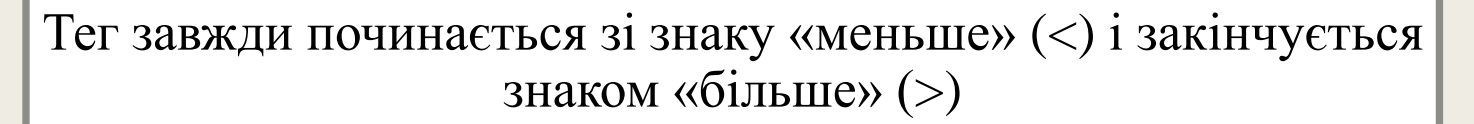

## **Наприклад: <BR>**

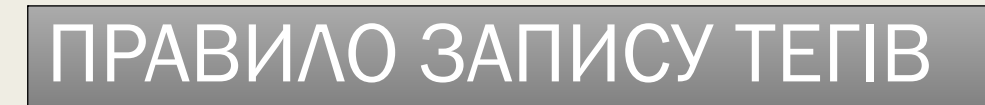

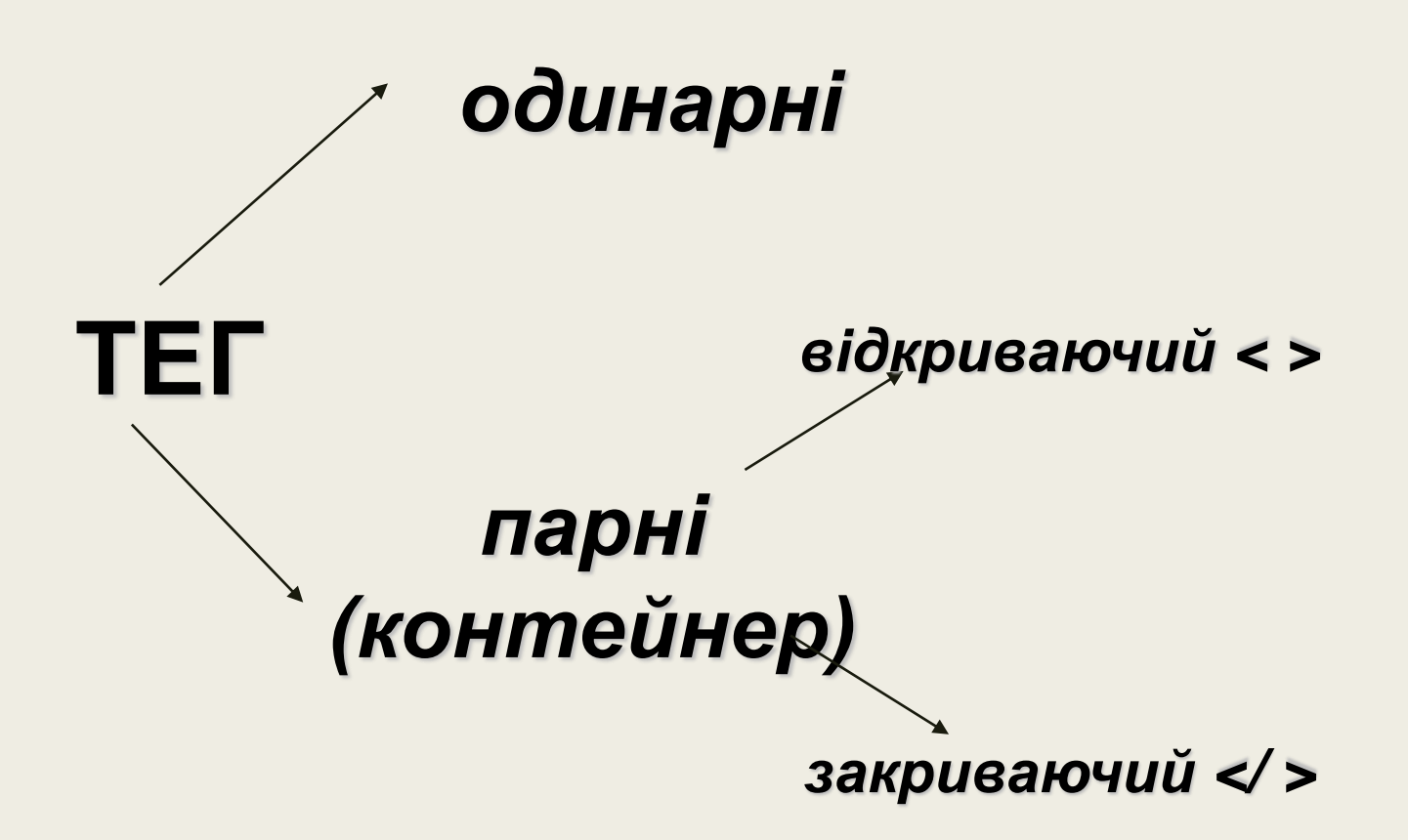

# СТРУКТУРНІ ТЕГИ

Весь вміст файла інтернету-сторінки заключається в контейнер <html>...</html>, вказуючи броузеру, що даним текстом є html-документ і, можливо містить в собі теги, які броузер повинен виявити, розпізнати.

Типова інтернет-сторінка складається з двох частин: заголовка (HEAD) і тіла (BODY).

# ПРАКТИЧНА ЧАСТИНА

## Базова структура HTML-документа має такий вигляд:

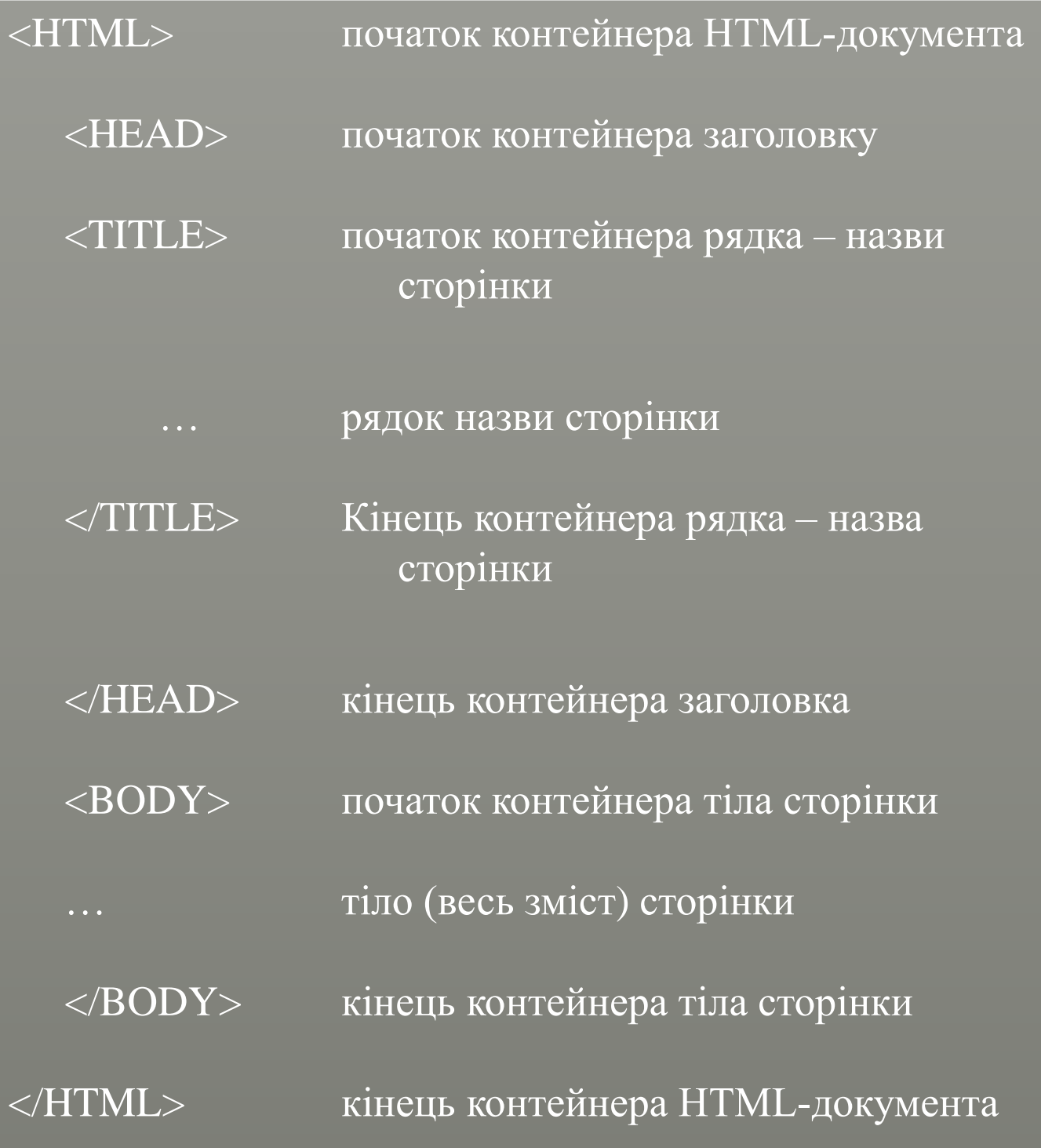

# КОМЕНТАРІ

<! -- и -- > - напівтег використовується для додавання коментарів на сторінці, тобто для корисних пояснень, які не показуються в броузері.

*Приклад:* **<H1> Заголовок </H1> <! --назва розділу-- > <H2> Підзаголовок </H2>**

<HTML> <HEAD> <ТIТLЕ>Моя перша Інтернетсторінка!</TITLE> </HEAD>  $<$ BODY> Це моя перша спроба роботи в Web-дизайні. Можливо, сторінка пока ще вийшла не дуже красива, але вона працює!!!  $<$ /BODY> </HTML>

# ПРИКЛАД СТВОРЕННЯ HTML-ДОКУМЕНТУ

Перед початком роботи ми створюємо на комп'ютері окрему папку для майбутньої сторінки:

> Робочий стіл\Папка з власним прізвищем\ Створення сайтів

Завантажуємо стандартну програму Блокнот і вводимо теги для створення базової структури HTML сторінки

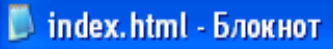

Файл Правка Формат Вид Справка

<html> <head> <title>текст</title> </head>

<body>

</body>

</html>

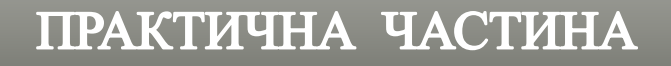

Створюємо заголовок для нашої Web-сторінки, для цього необхідно ввести назву між тегами <title>«Заняття 1» </title>

Зберігаємо документ:

 $\Phi$ айл  $\rightarrow$  Сохранить Как (File -> Save as)

з ім'ям: index.html

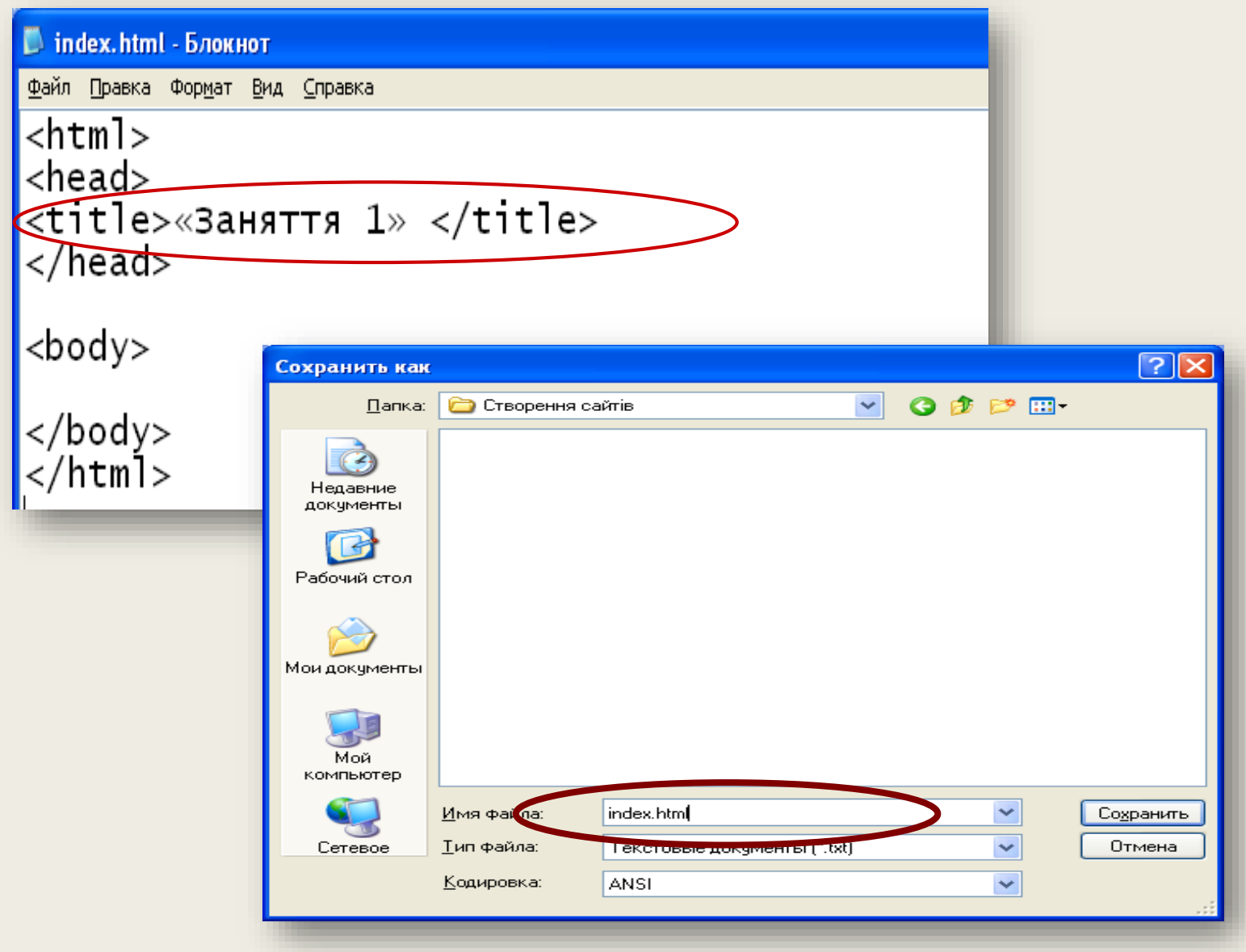

## ПРАКТИЧНА ЧАСТИНА

## Заванажуємо броузер – Internet Explorer

Відкриємо в броузері наш документ: Файл - Открыть - кнопка Обзор вказуємо адрес нашого документа index.html.

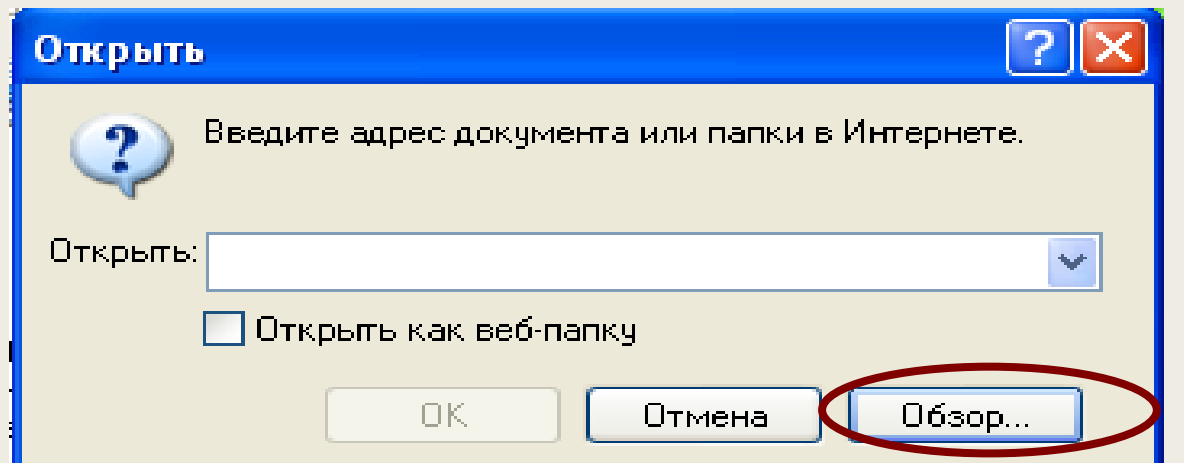

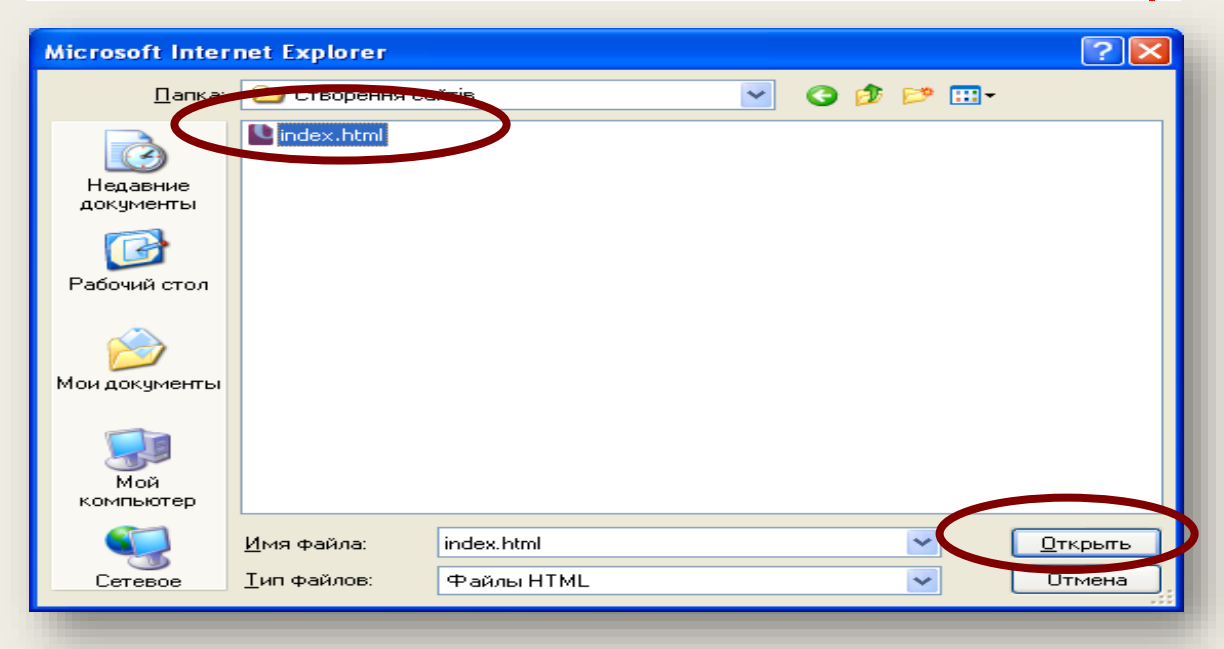

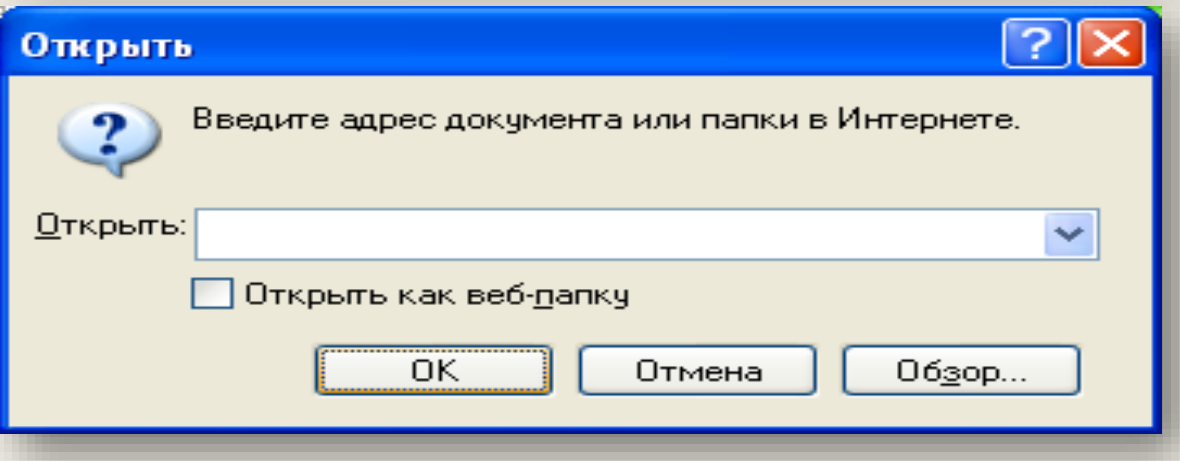

При перегляді Web-сторінки ми бачимо, що вона вже має ім'я

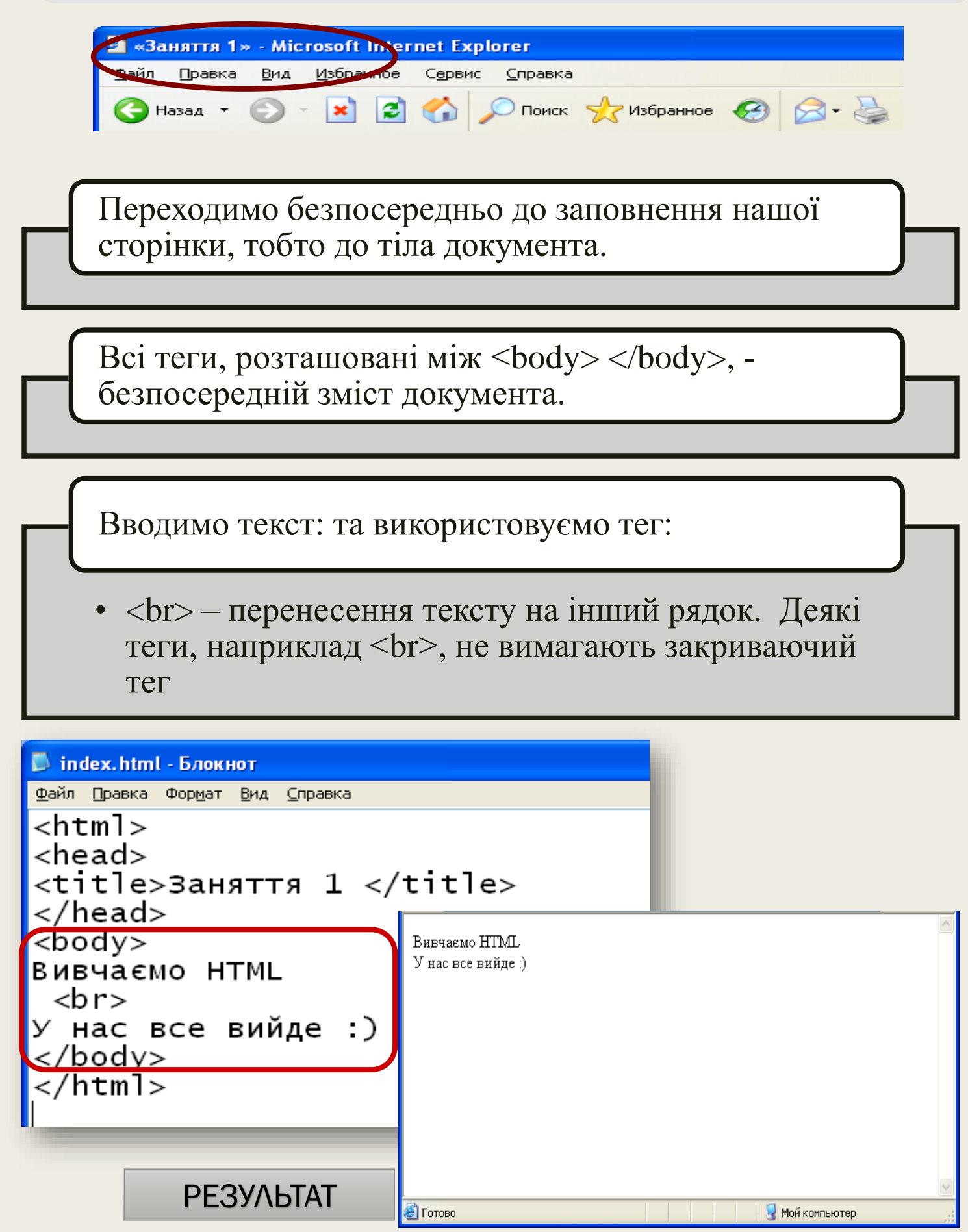

## ПРАКТИЧНА ЧАСТИНА

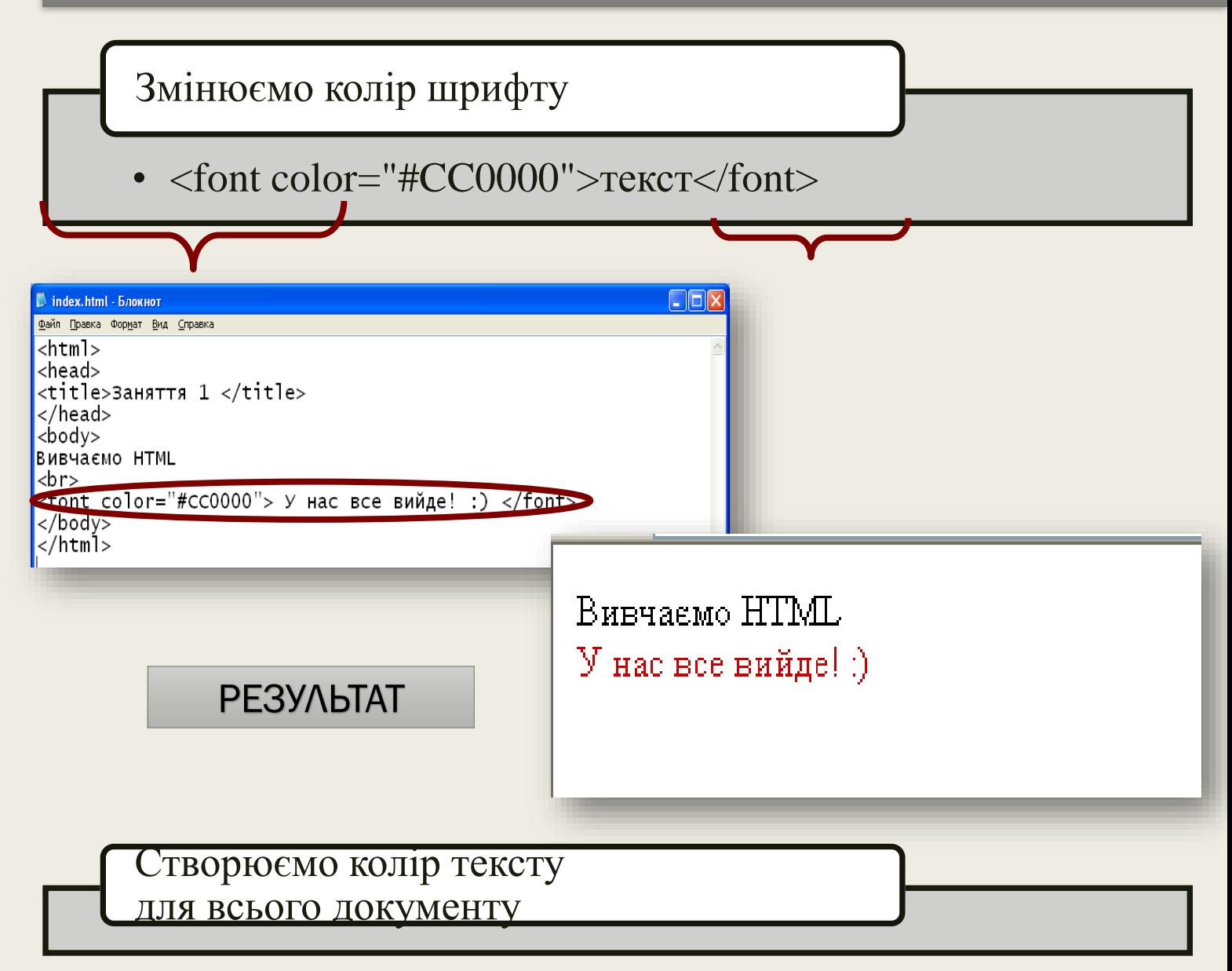

# **<body text="#336699">**

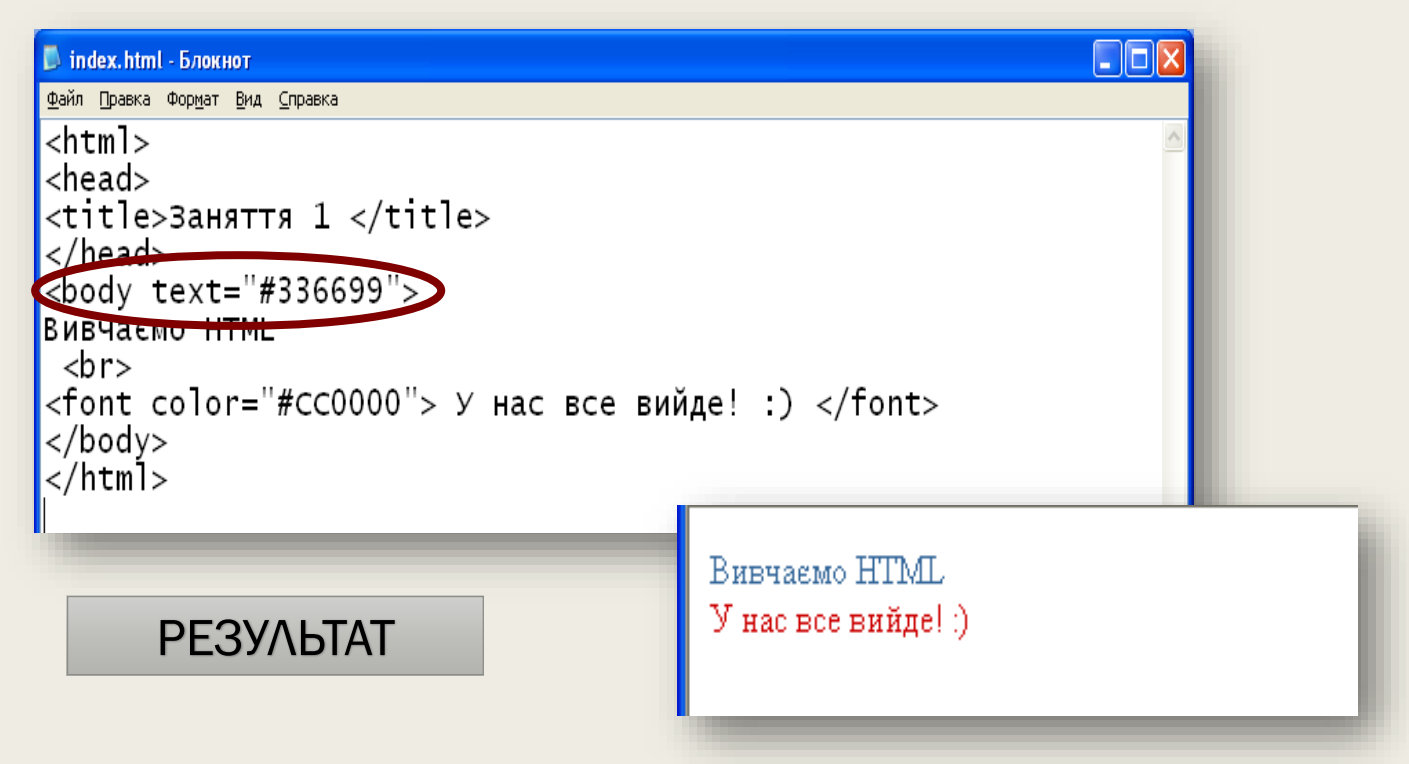
# **Створення фону**

# **<body bgcolor (колір фону)="#CCFFCC">**

 $\Box$ o $\boxtimes$ hindex.html - Блокнот Файл Правка Формат Вид Справка  $<$ html> <head> <title>Заняття 1 </title>  $\langle$ /head> body text="#336699" bgcolor="#CCFFCC **Вивчасмо HTML**  $\text{dr}$  $<$ font color="#CC0000"> У нас все вийде! :)  $<$ /font>  $|$  </body> /ktml>/> Вивчаемо HTML У нас все вийде! :) РЕЗУЛЬТАТ **Створення абзаців,** 

**використовуємо тег**

# **<p>текст</p>**

За допомогою даного тега використовуючи інші атрибути ми зможемо

Центрувати текст: <p align="center">текст</p> Вирівнювати по лівому краю документу: <p align="left">текст</p> Вирівнювати текст по правому краю документу: <p align="right">текст</p> По ширині документа: <p align="justify">текст</p>

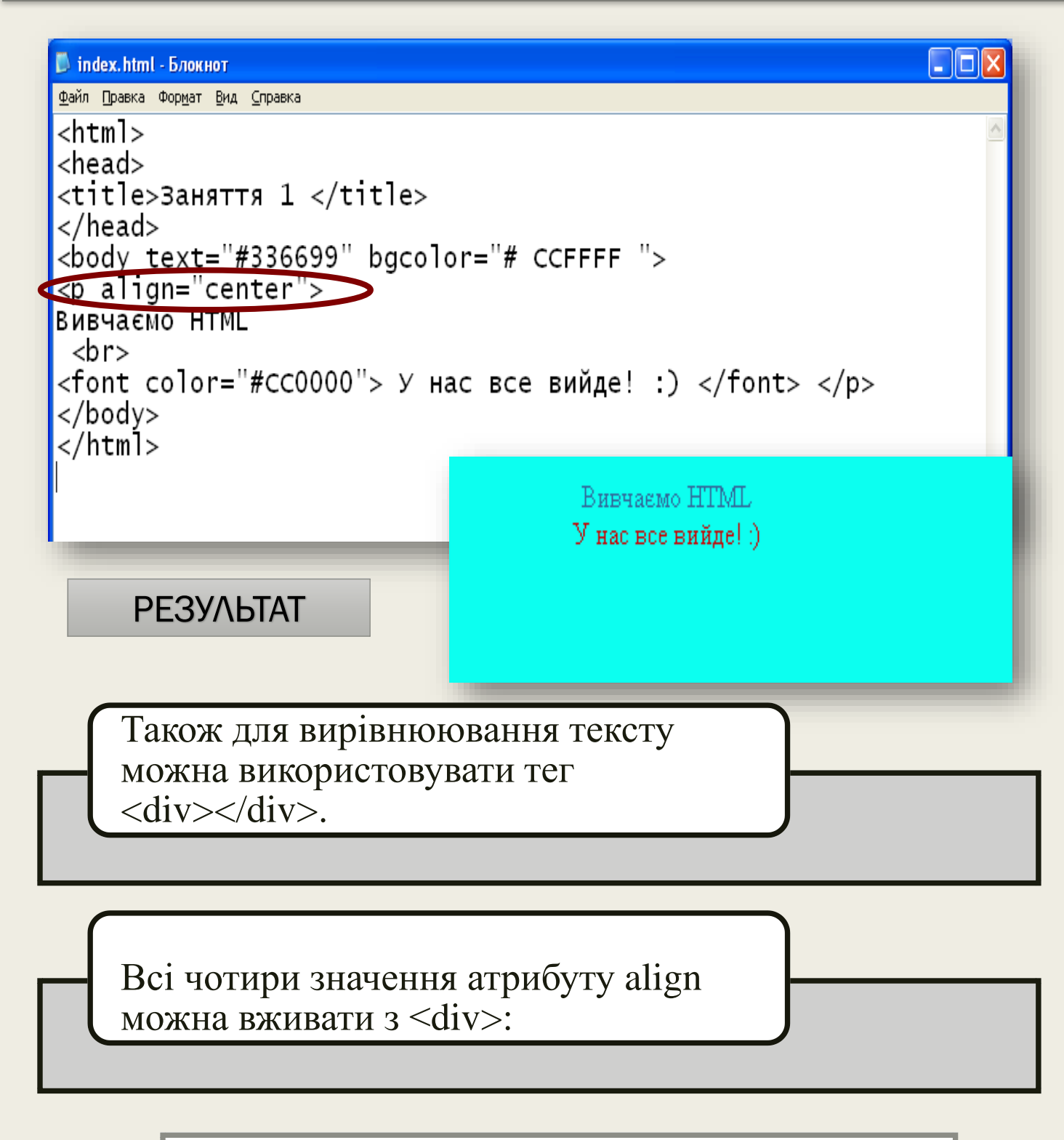

- <div align="center"> текст </div>
	- <div align="left"> текст </div>
	- <div align="right"> текст </div>
- <div align="justify"> текст </div>

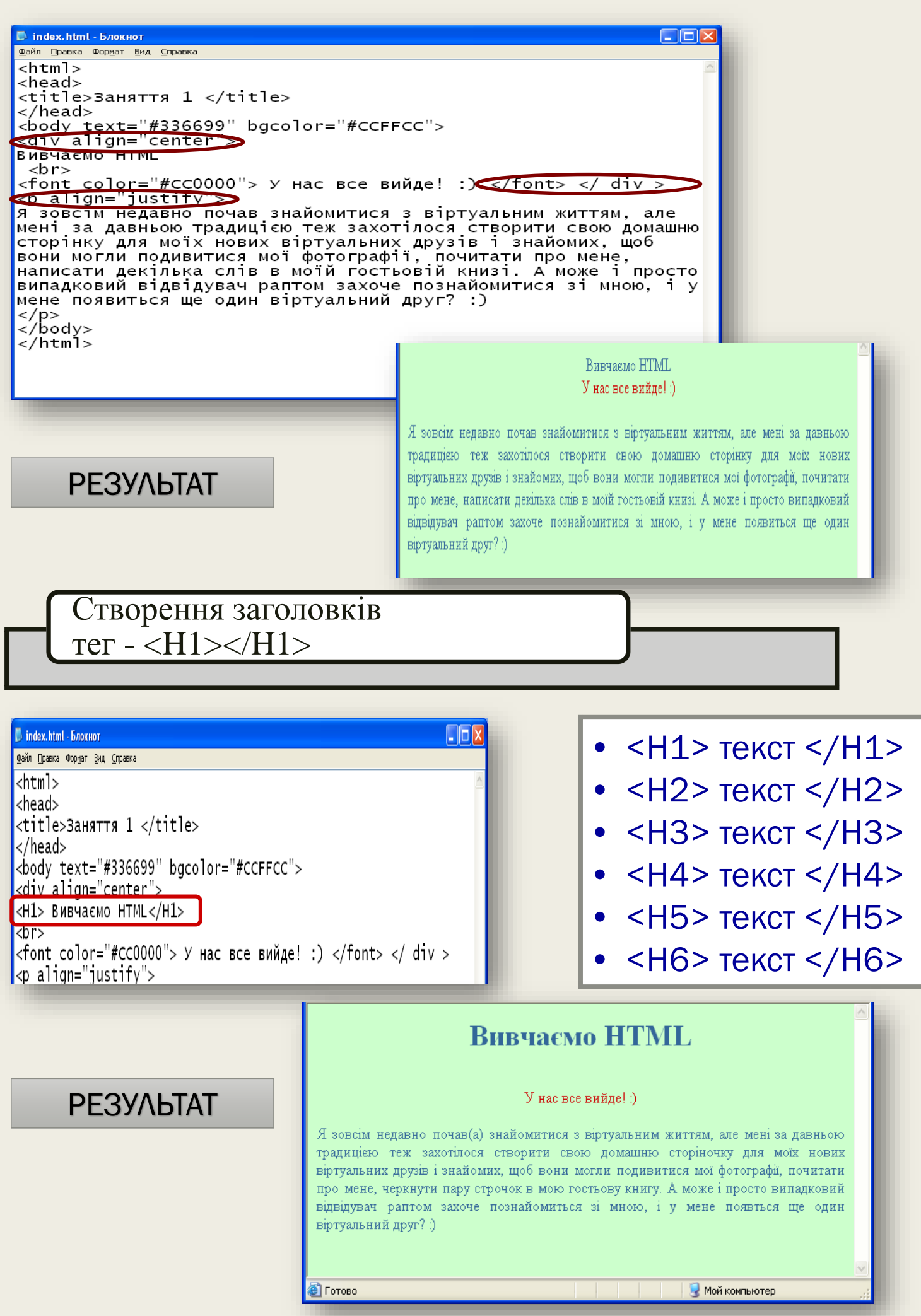

Встановлюємо розмір шрифта  $\text{Ter} - \text{5ont} > \text{7font}$  атрибут – size

- <font size="+4"> текст </font>
- <font size="+3"> текст </font>
- <font size="+2"> текст </font>
- <font size="+1"> текст </font>
- <font size="+0"> текст </font>
	- <font size="-1"> текст </font>
	- <font size="-2"> текст </font>

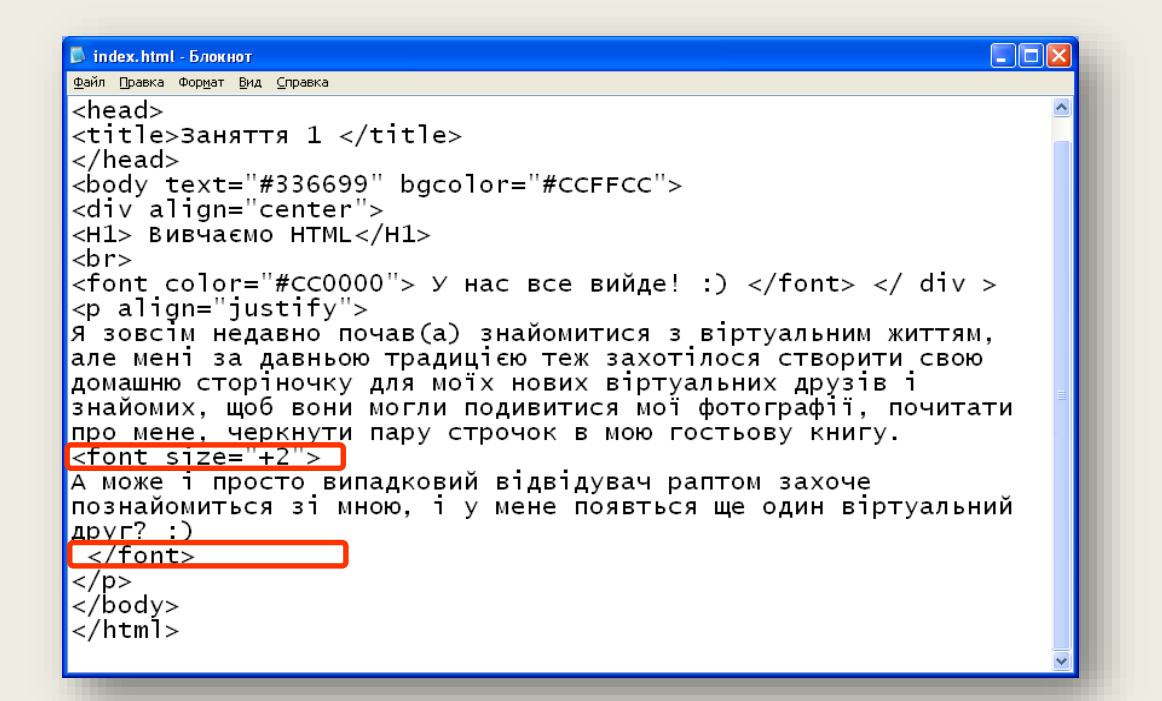

РЕЗУЛЬТАТ

#### **Вивчаємо HTML**

#### У нас все вийде! :)

Я зовсім недавно почав(а) знайомитися з віртуальним життям, але мені за давньою традицією теж захотілося створити свою домашню сторіночку для моїх нових віртуальних друзів і знайомих, щоб вони могли подивитися мої фотографії, почитати про мене, черкнути пару строчок в мою гостьову книгу. А може 1 просто випадковий відвідувач раптом захоче познайомиться за мною, а у мене появться ще один вартуальний  $\text{IPYT}$ ?:)

### Створення стилю для шрифта

- <b> Напівжирний текст </b>
- <i> Похилий текст (курсив) </i>
	- <u> Підкреслений текст </u>
		- <s> Перекреслений </s>

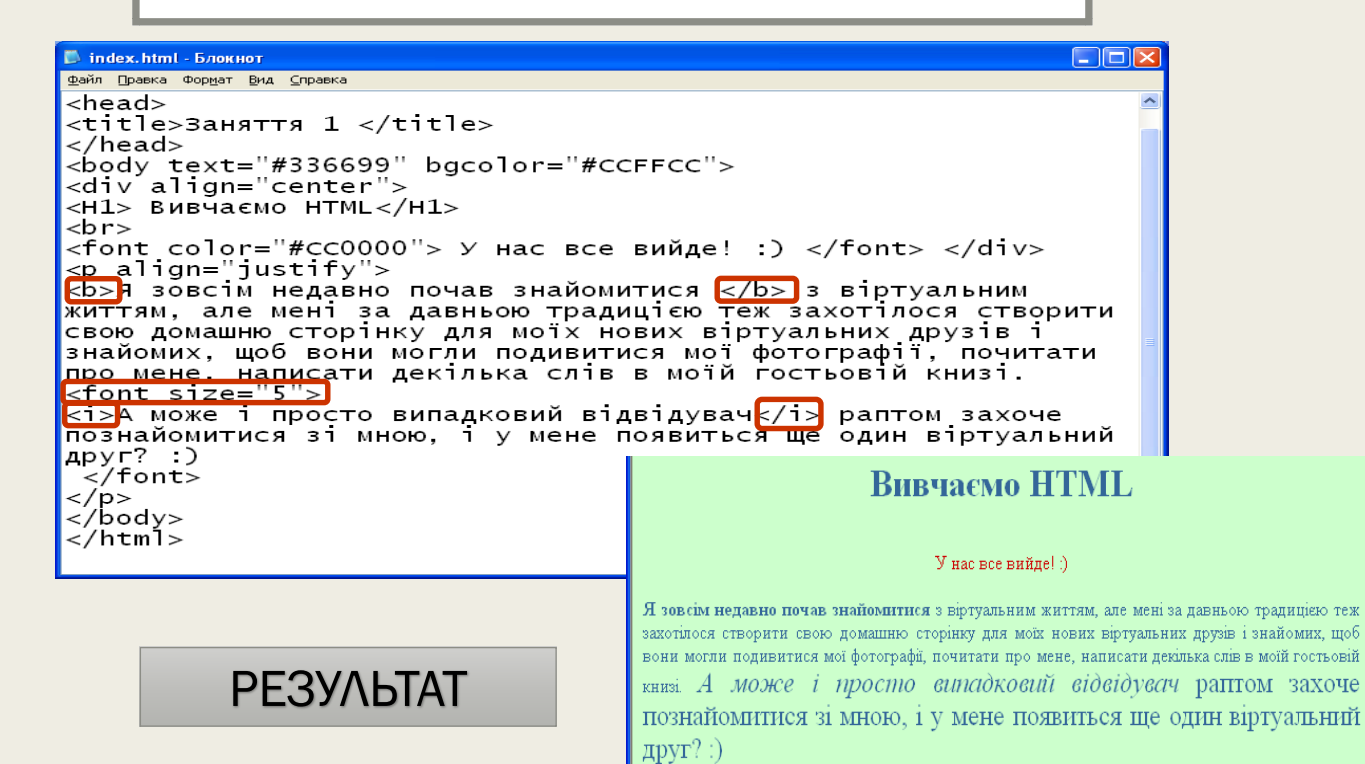

Тип шрифту тег – face атрибут – Arial

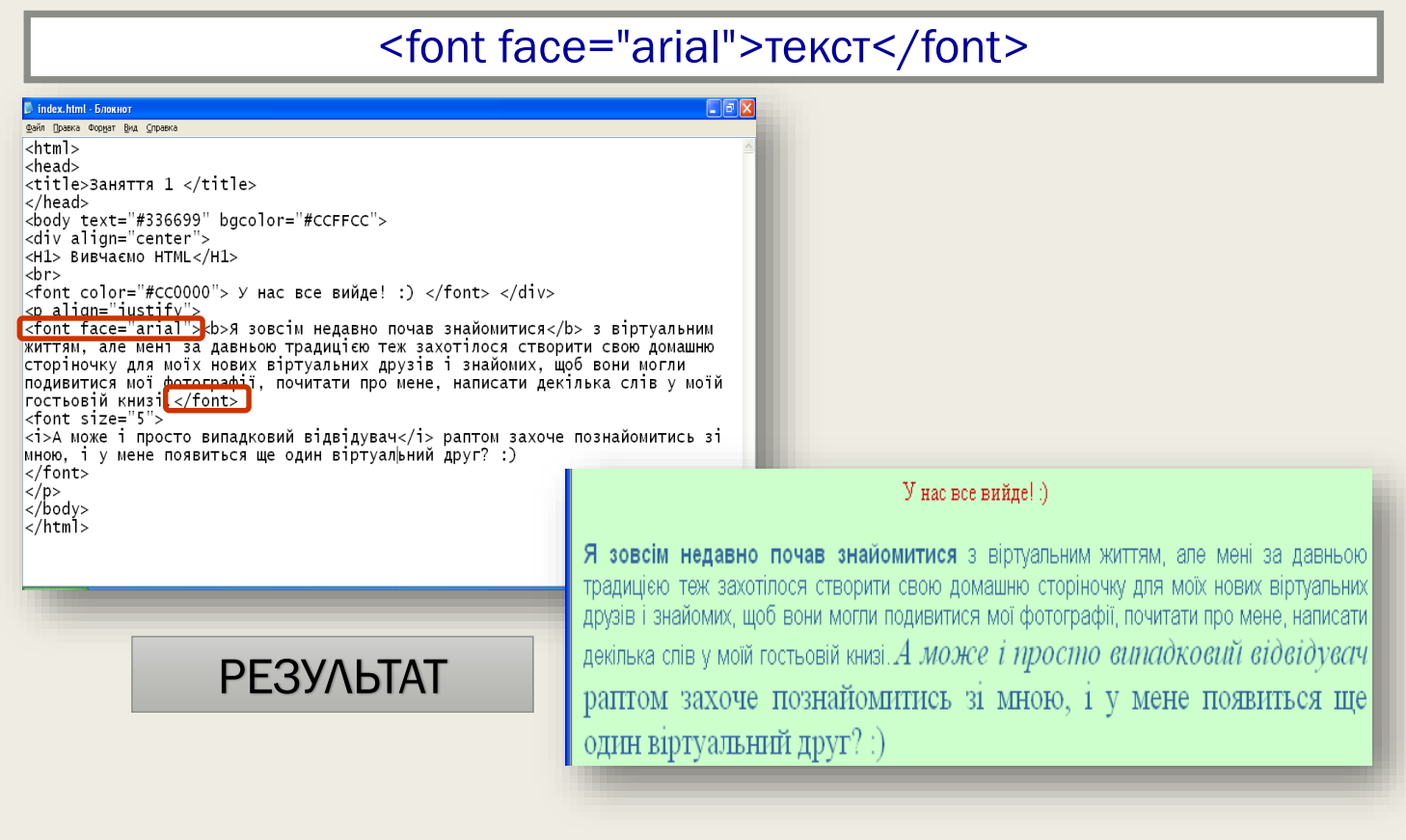

### Вставка малюнка

# <img src="Назва малюнка.jpg">

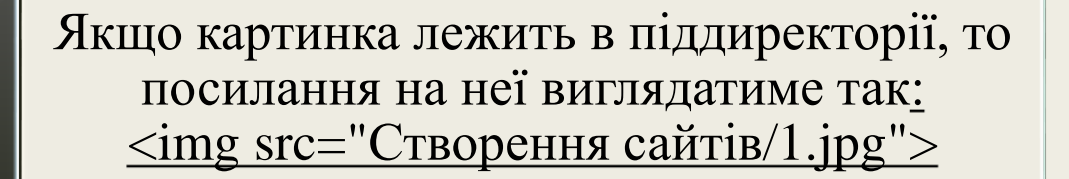

Якщо картинка лежить на рівень вище, а документ знаходиться в піддиректорії, то посилання на неї буде таким:  $\leq$ img src="../1.jpg">

Якщо картинка лежить на іншому сайті, то шлях прописується повністю:  $\langle \text{img}$ src="http://www.homepage.ru/my/1.jpg">

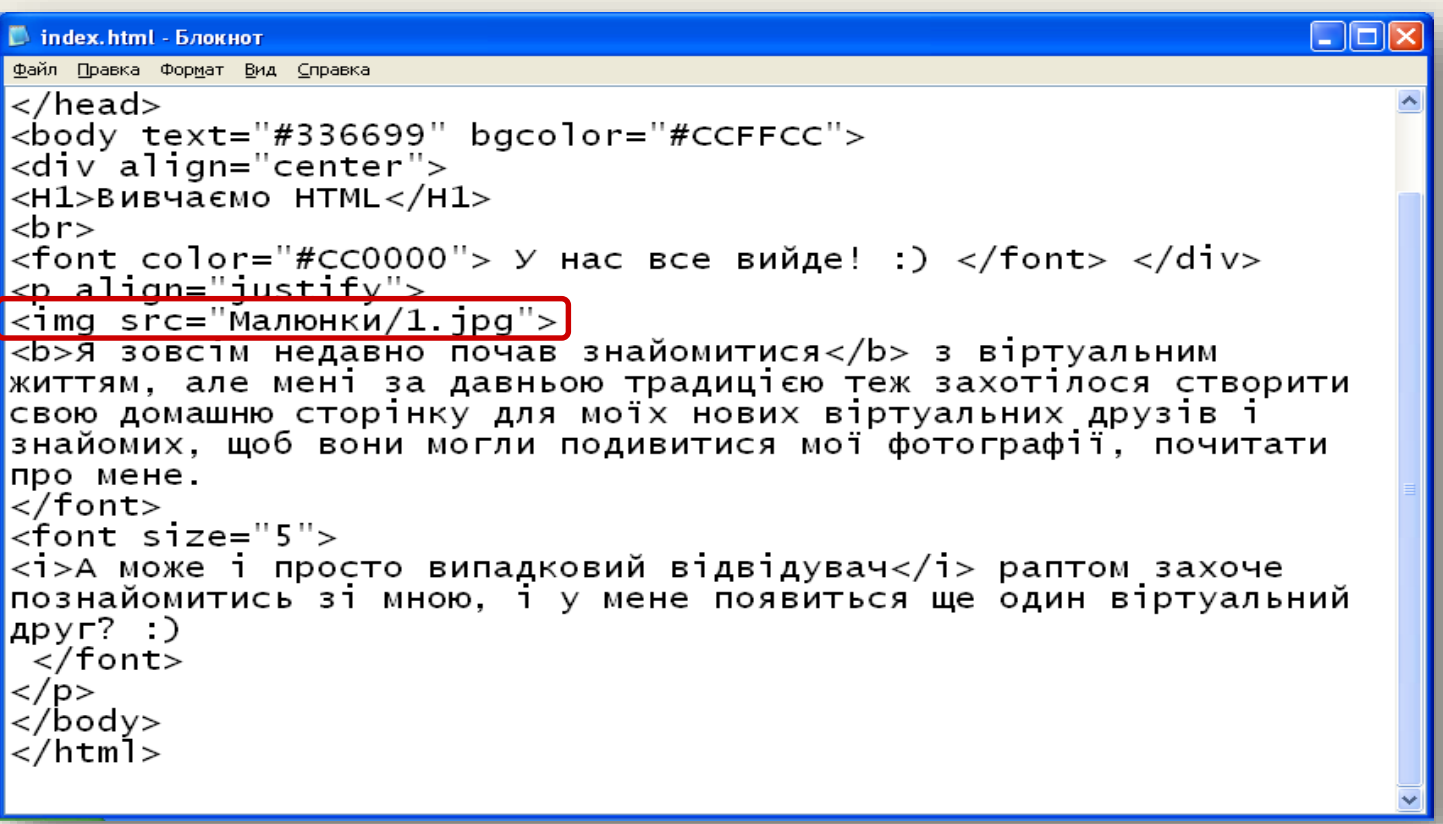

Розташування тексту поряд з картинкою, використовують атрибут align, який відповідає за вирівнювання.

<img src= "Малюнки/1.jpg" align "left">

**D** index.html - Блокно Файл Правка Формат Вид Справка <title>Заняття 1 </title> </head> <H1>BUBYAEMO HTML</H1>  $|_{\text{chr}}$ <font color="#CC0000"> У нас все вийде! :) </font> </div> <p align="justify"><br><img src="Малюнки/1.jpg<mark>align="left"</mark> width="120"<br>height="100"> систали — по > выйомитися</b> з віртуальним<br>«ИТТЯМ, але мені за давньою традицією теж захотілося створити<br>свою домашню сторінку для моїх нових віртуальних друзів і<br>знайомих, щоб вони могли подивитися мої фотографії, почит про мене.<br></font> <font size="5"> <1>А може і просто випадковий відвідувач</1> раптом захоче познайомитись зі мною, і у мене появиться ще один віртуальний  $\mu$ pyr? :)  $\left|\frac{\langle p \rangle}{\langle \rangle} \right|$ 

РЕЗУЛЬТАТ

</html>

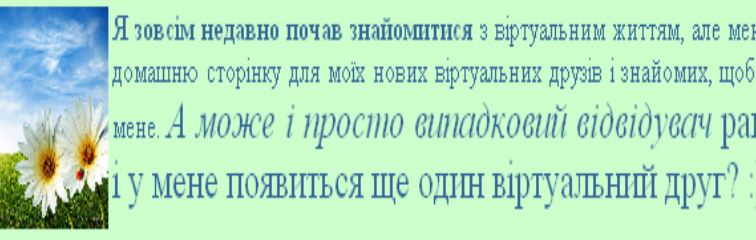

Атрибут vspace - задає відстань між текстом і малюнком – по вертикалі <img src=" Створення сайтів/1.jpg"vspace="30">

Атрибут hspace- задає відстань між текстом і малюнком – по горизонталі <img src=" Створення сайтів/1.jpg " hspace="30">

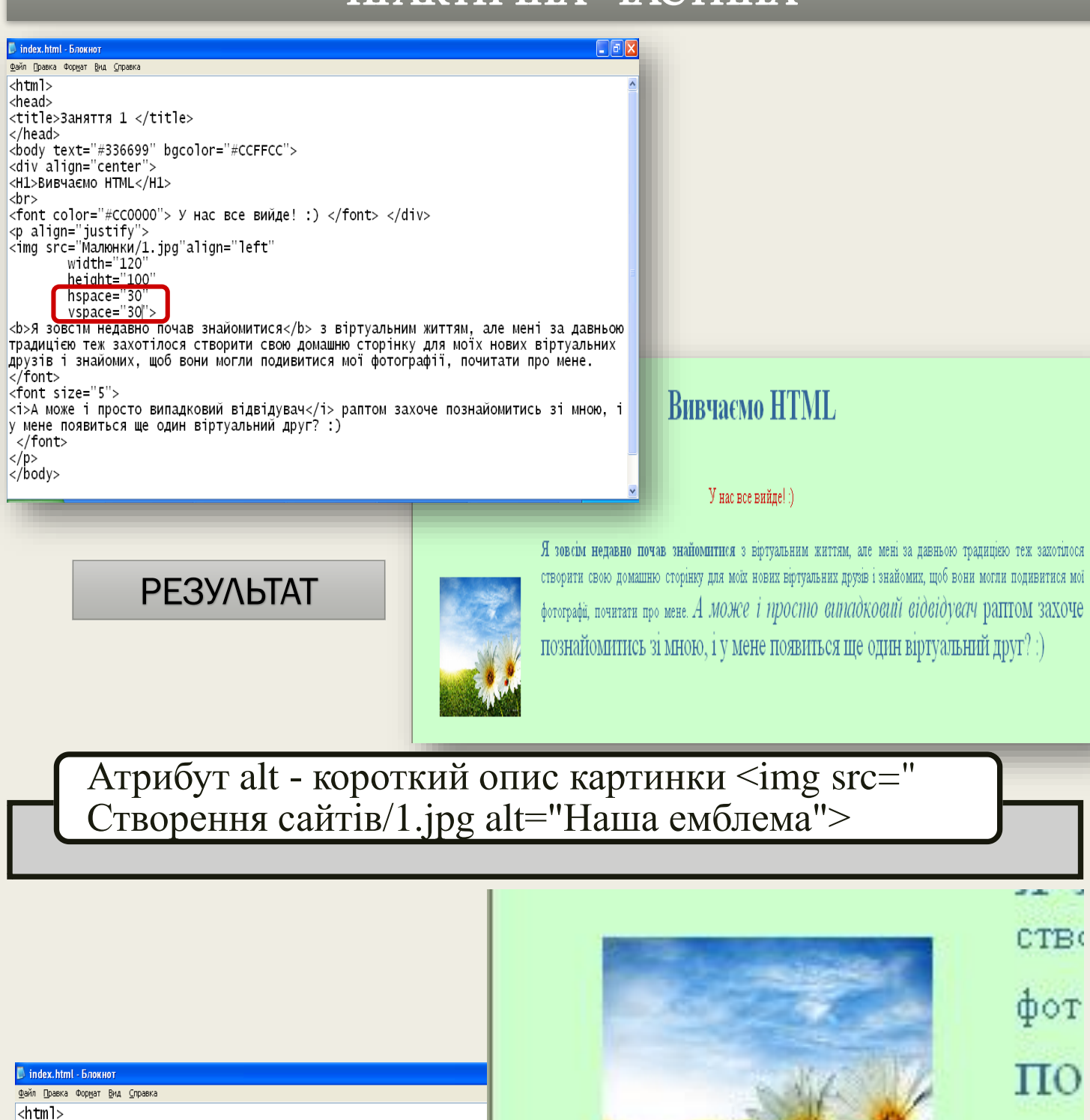

<head> <title>Заняття 1 </title>  $\langle$ /head> <body text="#336699" bgcolor="#CCFFCC"> <div align="center"> <H1>BUBHAEMO HTML</H1>  $|_{\text{chr}}$ Наша емблема  $\langle$ font color="#CC0000"> У нас все вийде! :) </font> </div> <p align="justify"> <img src="Малюнки/1.jpg"align="left"<mark>alt="Наша емблема"</mark> width="120" height="100" hspace="30" vspace="30"> <b>Я зовсім недавно почав знайомитися</b> з віртуальним життям, але мені за давньою традицією теж захотілося створити свою домашню сторінку для моїх нових віртуаль<br>друзів і знайомих, щоб вони могли подивитися мої фотографії, почитати про мене.<br></font> традицією теж захотілося створити свою домашню сторінку для моїх нових віртуальних РЕЗУЛЬТАТ $|\dot{\text{f}}$ ont size="5"> <i>А може і просто випадковий відвідувач</i> раптом захоче познайомитись зі мною, і у мене появиться ще один віртуальний друг? :) </font>  $<$ /p>  $|$  </body>

Картинку можна зробити фоном документа

Дана дія прописується у відкриваючому тегі body <br/>body text="#336699"bgcolor="#CCFFCC" background="Малюнки/Емблема.png">

# **Вивчаємо HTML**

#### У нас все вийде! :)

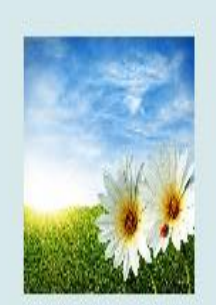

Я зовсім недавно почав знайомитися з віртуальним життям, але мені за давньою традицією теж захотілося створити свою домашню сторінку для моїх нових віртуальних друзів і знайомих, щоб вони могли подивнення мої фотографії, почитати про мене. А може і просто випадковий відвідувач раптом захоче познайомитись зі мною, і у мене появиться ще один віртуальний друг? :)

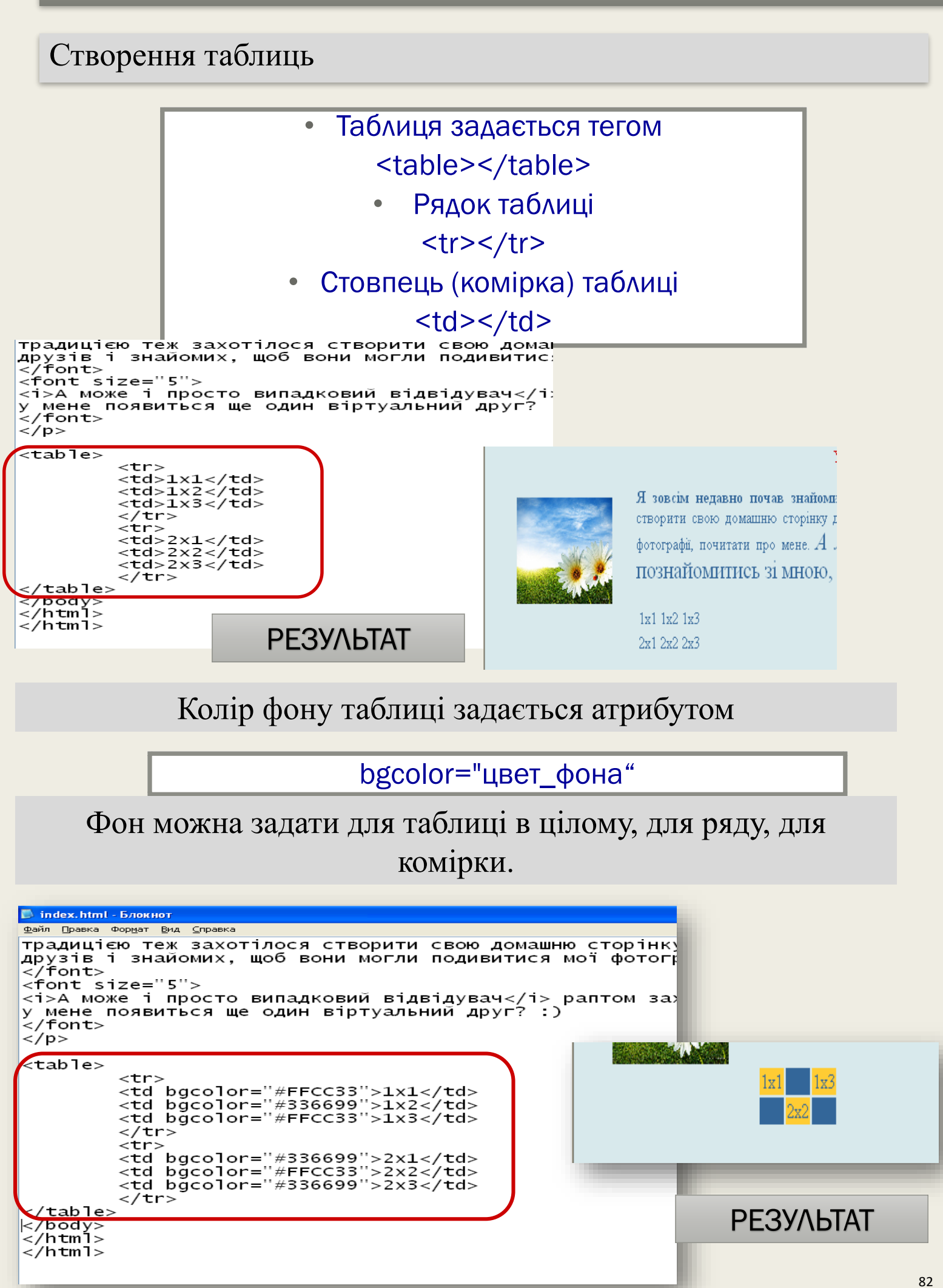

## Задати фон для рядка

- атрибут bgcolor ми прописуємо для тега –<tr>: tr bgcolor="#FFCC33">
	- фон для всієї таблиці атрибут bgcolor ми прописуємо для тега <table>:

<table bgcolor="#FFCC33">

Задаємо висоту і ширину таблиці

• використовуємо відомі нам вже атрибути height <sup>і</sup> width

• висота і ширина можуть задаватися як в пікселях, так і відсотках

```
<b>Я зовсім недавно почав знайомитися</b> з віртуальним життям
традицією теж захотілося створити свою домашню сторінку для мо
друзів і знайомих. щоб вони могли подивитися мої фотографії. І
\langle/font>
<font size="5">
<i>А може і просто випадковий відвідувач</i> раптом захоче по:
у мене появиться ще один віртуальний друг? :)
\frac{1}{2} font>
\langle/p>
<table>
           <tr>
<td height="35" width="50" bgcolor="#FFCC33"> 1x1 </td><td width="50" bgcolor="#336699"> 1x2 </td>
<td width="50" bgcolor="#FFCC33"> 1x3 </td>
           </tr>
          |str\rangle<td height="35" width="50" bgcolor="#336699"> 2x1 </td><br><td width="50" bgcolor="#FFCC33"> 2x2 </td><br><td width="50" bgcolor="#336699"> 2x3 </td>
</table>
```
## Вирівнювання тексту в комірках

```
D index.html - Блокнот
                                                                                     \BoxaxФайл Правка Формат Вид Справка
<b>Я зовсім недавно почав знайомитися</b> з віртуальним життям, але мені за давньою <u>^</u>
традицією теж захотілося створити свою домашню сторінку для моїх нових віртуальних
друзів і знайомих, щоб вони могли подивитися мої фотографії, почитати про мене.
\langle font>
<font size="5">
<i>А може і просто випадковий відвідувач</i> раптом захоче познайомитись зі мною, і
у мене появиться ще один віртуальний друг? :)
</font>
\langle/p>
<table>
        <tr>
<td height="35" width="50" bgcolor="#FFCC33"> <center> 1x1 </center> </td>
<td width="50" bgcolor="#336699"> <center> 1x2 </center> </td>
<td width="50" bgcolor="#FFCC33"> <center>1x3 </center> </td>
        \langle/tr>
        <tr>
<td height="35" width="50" bgcolor="#336699"> <center> 2x1 </center> </td>
<td width="50" bgcolor="#FFCC33"> <center> 2x2 </center> </td>
<td width="50" bgcolor="#336699"> <center> 2x3 </center> </td>
        </tr>
</table>
\langle/bodv>
</html>
```
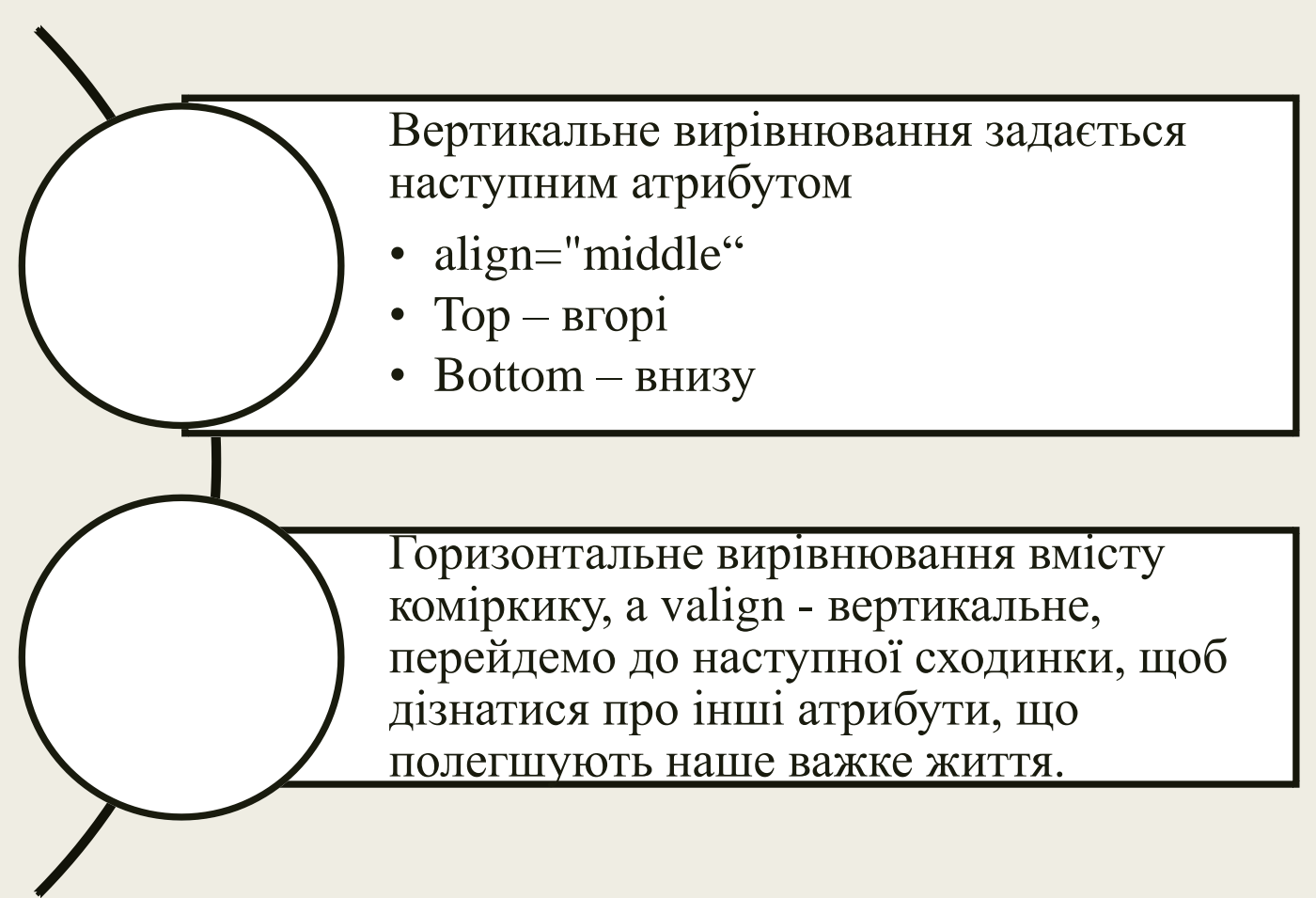

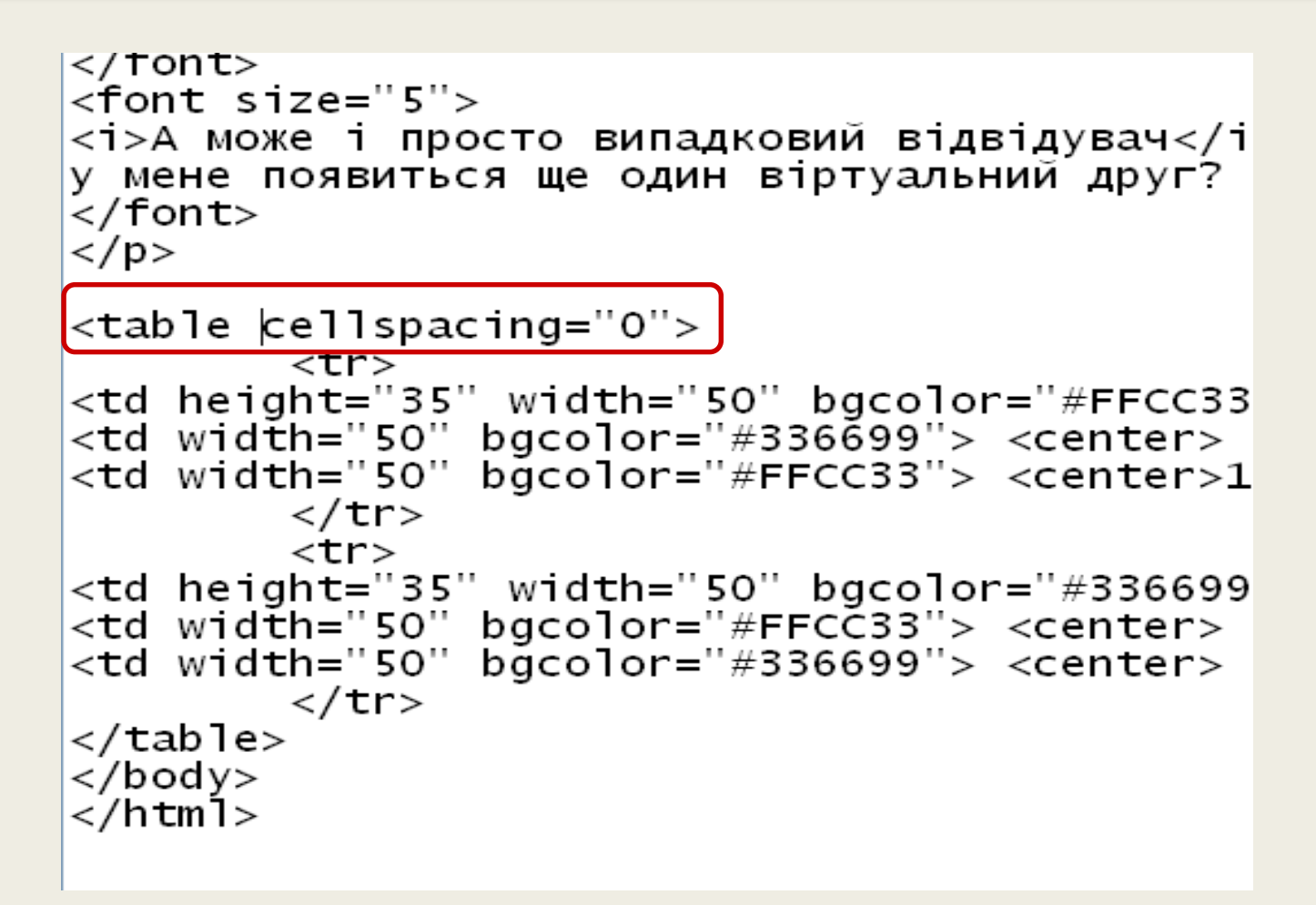

# РЕЗУЛЬТАТ

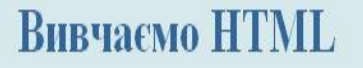

#### У нас все вийде! :)

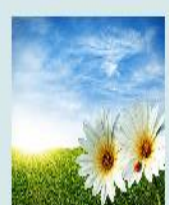

Я зовсим недавно почав знайомитися з віртуальним життям, але мені за давньою традицією теж захотілося створити свою домашню сторінку для моїх нових віртуальних друзів і знайомих, щоб вони могли подивненся мої фотографії, почитати про мене. А може і простно випадковий відвідувач раптом захоче познайомитись зі мною, і у мене подвиться ще один віртуальний друг? :)

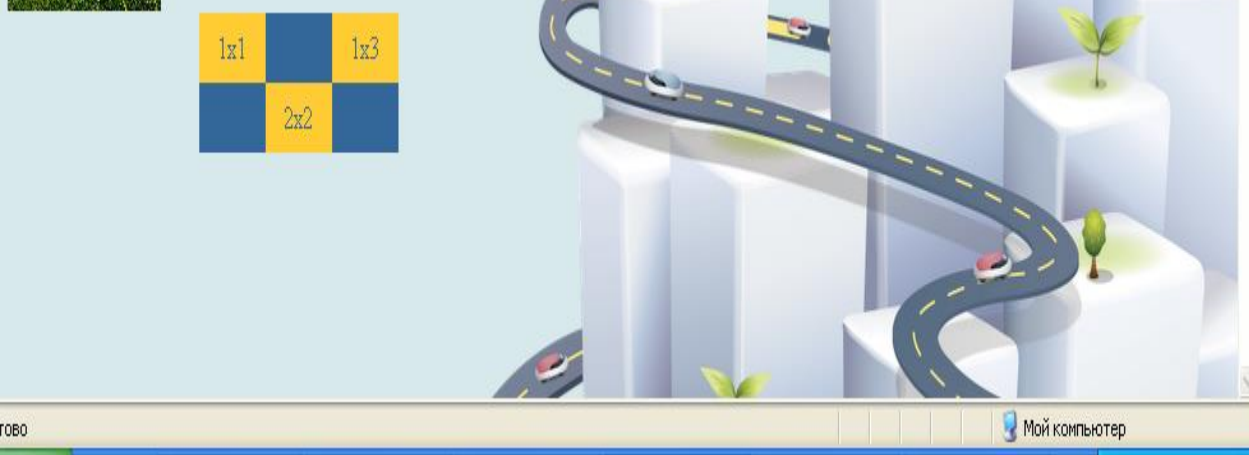

C Готово

#### Створення рамки для таблиці

Рамка вводиться параметром border <table border="5">

#### index.html - Блокнот

Файл Правка Формат Вид Справка <b>Я зовсім недавно почав знайомитися</b> з вір традицією теж захотілося створити свою домашню друзів і знайомих, щоб вони могли подивитися мо <font size="5"><br><i>A може і просто випадковий відвідувач</i> ра<br>у мене появиться ще один віртуальний друг? :)<br></font>  $<$ font size="5">  $\frac{1}{2}$ /p> <table cellspacing="0" border= $"5"$ stable cerrispac<br>
<td height="35"<br>
<td width="50" " width="50" bgcolor="#FFCC33"> <<br>bgcolor="#336699"> <center> 1x2<br>bgcolor="#FFCC33"> <center>1x3 <  $<$ td width=" $50$ "  $\langle$ /tr> </td height="35" width="50" bgcolor="#336699"><br><td height="35" width="50" bgcolor="#FFCC33"> <center> 2x2<br><td width="50" bgcolor="#FFCC33"> <center> 2x2<br><td width="50" bgcolor="#336699"> <center> 2x3  $\frac{1}{2}$ /tr> </table>

## РЕЗУЛЬТАТ

## **BURYACMO HTML**

#### У нас все вийде! :)

Я зовсім недавно почав знайомитися з віртуальним життям, але мені за давньою традицією теж захотілося створити свою домашню сторінку для моїх нових віртуальних друзів і знайомих, щоб вони могли подивнулся мої фотографії, почитати про мене. А МОЖЕ і ПРОСПО ЄППАДКОЄПІ ЄГОЄГОУЄЛЧ РАПТОМ ЗАХОЧЕ познайомитись зі мною, і у мене появиться ще один віртуальний друг? :)

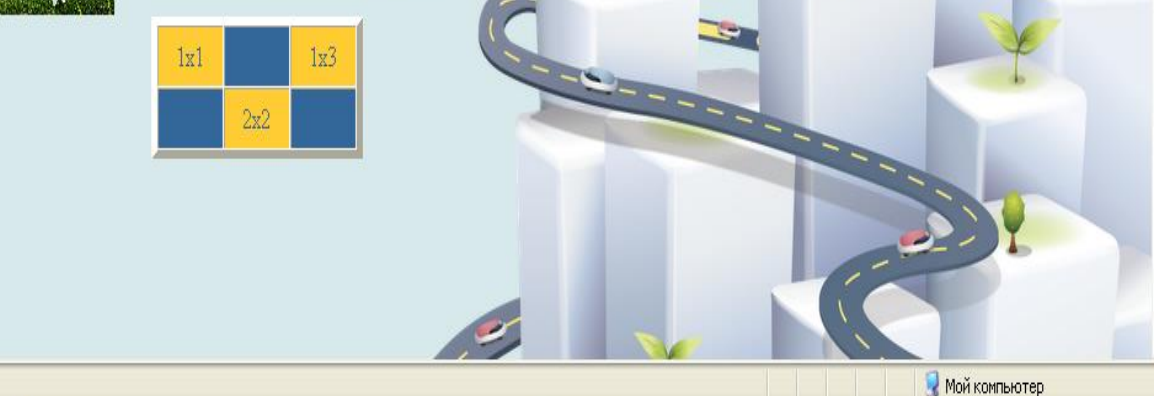

C TOTOBO

## Колір рамки

# <table border="5" bordercolor="#000000">

■ index.html - Блокнот

```
Файл Правка Формат Вид Справка
```

```
<b>Я зовсім недавно почав знайомитися</b> з віртуальним життям, але
традицією теж захотілося створити свою домашню сторінку для моїх но
друзів і знайомих, щоб вони могли подивитися мої фотографії, почита
\langle font>
<font size="5">
<i>А може і просто випадковий відвідувач</i> раптом захоче познайом
у мене появиться ще один віртуальний друг? :)
\langle font>
</p>
<table cellspacing="0" border="$"bordercolor="#11e44d|">
         <tr>
<td height="35" width="50" bgcolor="#FFCC33"> <center> 1x1 </center
<td width="50" bgcolor="#336699"> <center> 1x2 </center> </td>
<td width="50" bgcolor="#FFCC33"> <center>1x3 </center> </td>
         </tr>
<tr><br><td height="35" width="50" bgcolor="#336699"> <center> 2x1 </center><br><td width="50" bgcolor="#FFCC33"> <center> 2x2 </center> </td>
<td width="50" bgcolor="#336699"> <center> 2x3 </center> </td>
         </tr>
</table>
2/hodw
```
# РЕЗУЛЬТАТ

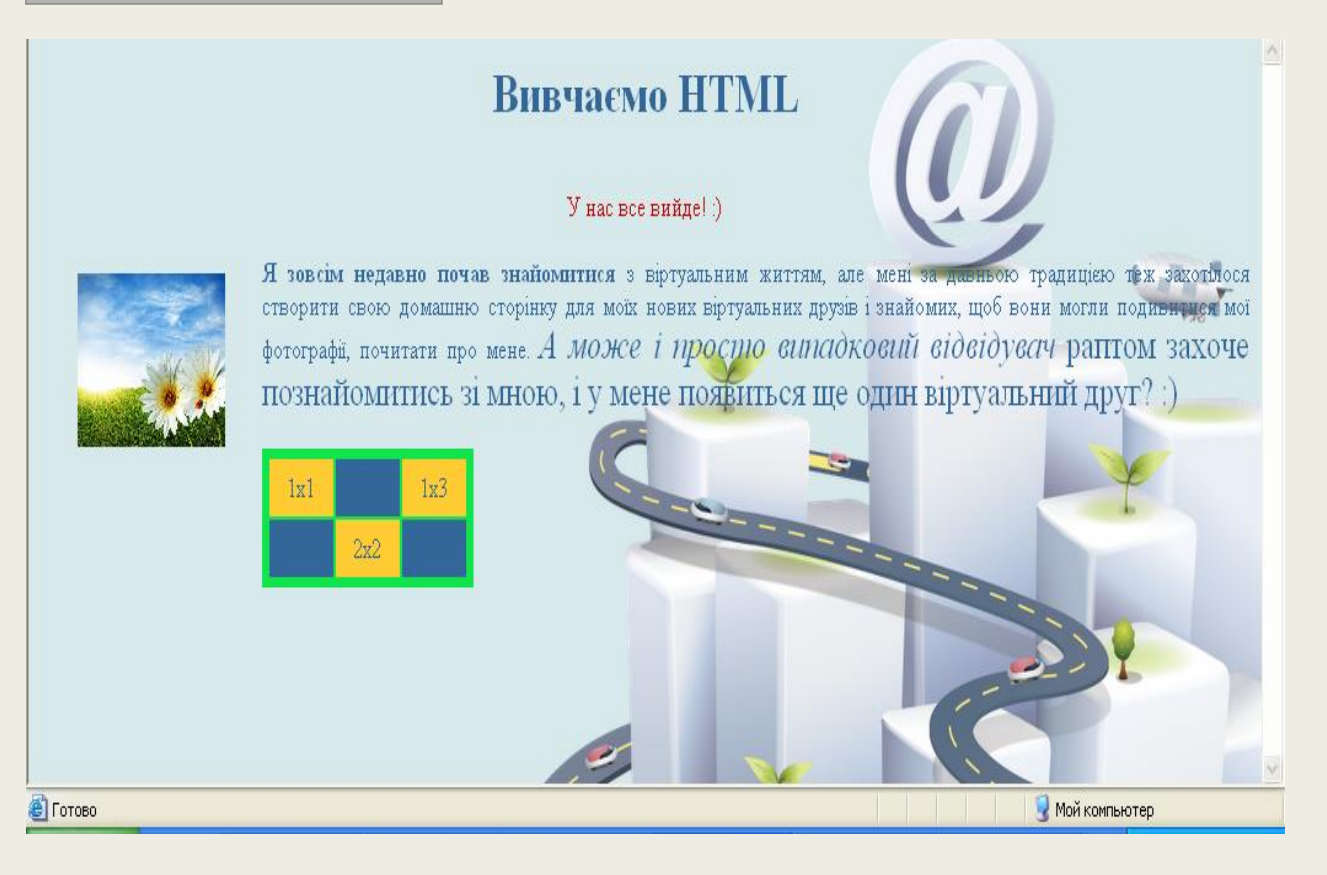

# Лінія

```
<Hr> і не вимагає закриваючого тега:
 У лінії є багато різних параметрів:
  <Hr align="right"> (center или left)
  <Hr width="30%"> (ширина лінії в 
        процентах/пікселях)
   <Hr size="6"> (толщина линии)
<Hr NoShade> (отмена объемности)
  <Hr color="cc0000"> (колір лінії)
```

```
\langle font>
\langle p \rangle<table cellspacing="0" border="5"bordercolor="#11e44d">
         <tr>
<td height="35" width="50" bgcolor="#FFCC33"> <center> 1x1 </c
<td width="50" bgcolor="#336699"> <center> 1x2 </center> </td>
<td width="50" bgcolor="#FFCC33"> <center>1x3 </center> </td>
         \langle/tr>
         \langle \text{tr} \rangle<td height="35" width="50" bgcolor="#336699"> <center> 2x1 </c
<td width="50" bgcolor="#FFCC33"> <center> 2x2 </center> </td>
<td width="50" bgcolor="#336699"> <center> 2x3 </center> </td>
         </tr>
</table>
<Hr align="center"width="30%"size="6"color="cc0000">
\langlebody>
</html>
```
# Створення форм

# Всі елементи створення поля введення і кнопок, задаються за допомогою тегів <input> та <form>

```
<td width="50" bgcolor="#FFCC33"> <center> 2x2 </center>
<td width="50" bgcolor="#336699"> <center> 2x3 </center>
        </tr>
```

```
</table>
<Hr align="center"width="30%"size="6"color="cc0000">
```
Login<br> <input type="text" name="Login"size="16" maxlength="3">  $\sqrt{100dy}$ </html>

```
<table cellspacing="0" border="5"bordercolor="#11e44d">
         <tr>
<td height="35" width="50" bgcolor="#FFCC33"> <center> 1;
<td width="50" bgcolor="#336699"> <center> 1x2 </center><br><td width="50" bgcolor="#FFCC33"> <center>1x3 </center>
         </tr>
         <tr>
<td height="35" width="50" bgcolor="#336699"> <center> 2:
<td width="50" bgcolor="#FFCC33"> <center> 2x2 </center>
<td width="50" bgcolor="#336699"> <center> 2x3 </center>
         \langle/tr>
\langle/table>
<Hr align="center"width="30%"size="6"color="cc0000">
Loqin<b>ch</b><input type="text" name="Login"size="16" maxlength="3">
<br>Password<br>
<input type="password" name="pswd"
</body>
```
 $<$ td height="35" width="50" bgcolor="#336699">  $<$ center> 2x1  $<$ td width="50" bgcolor="#FFCC33"> <center> 2x2 </center> < <td width="50" bgcolor="#336699"> <center> 2x3 </center> < </tr> </table> <Hr align="center"width="30%"size="6"color="cc0000"> Login<br> <input type="text" name="Login"size="16" maxlength="3"> <br>Password<br> <input type="password" name="pswd" <br><br><ender <br><input type="radio" name="gender" value="m" |id="m"cheked>| <label for="m">male</label> <br><input type="radio" name="gender" value="f" |id="f"> <label for="f">female</label>  $\langle$ body> </html> NTHPNC CypC= COAC TRAIN= LOG III STEC= LO THUATCHGCIT= <br>Password<br> <input type="password" name="pswd" <br><br>Gender <br><input type="radio" name="gender" value="m" id="m"cheked> <label for="m">male</label> <br><input type="radio" name="gender" value="f"  $id="f"$ <label for="f">female</label> <br>>Avatar <br><input type="file" name="avatar"> <br>city <select name="city"><br><option value="Kiev">Київ

<option value="odessa">Одеса<br><option value="lvov">Львів

</select>

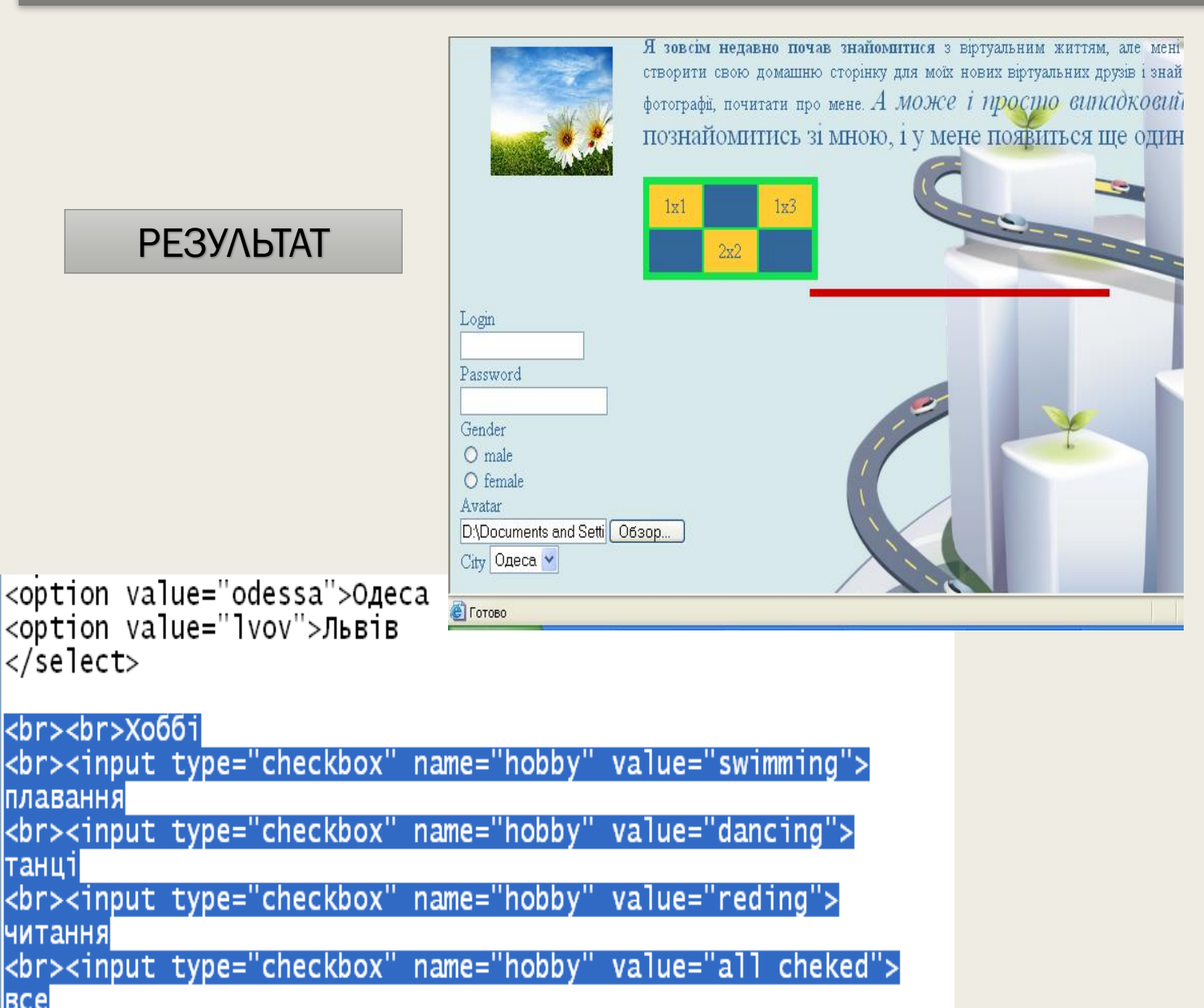

BCe

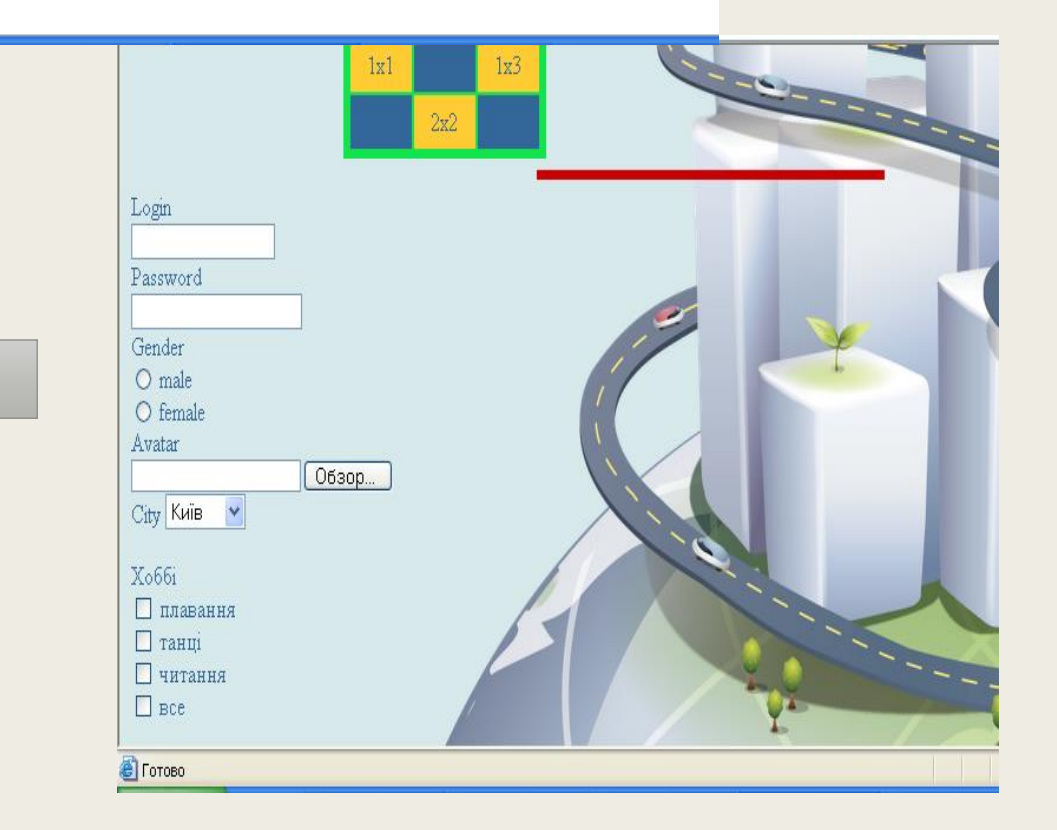

РЕЗУЛЬТАТ

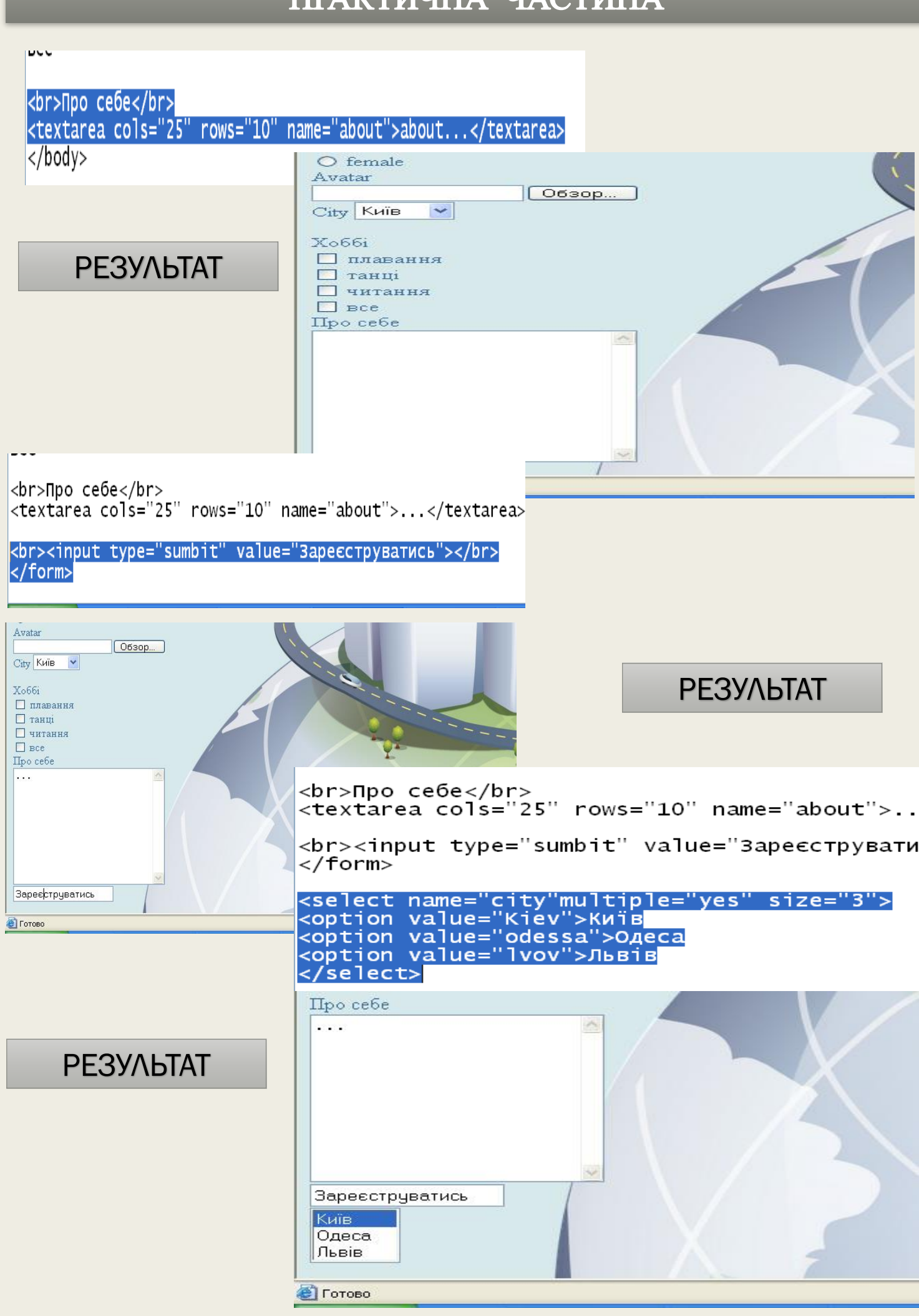

```
<select name="city"multiple="yes" size="3"><br><option value="Кіеv">Київ
<option value="odessa">Одеса
<option value="lvov">Львів
\langle/select>
```
<input type="button" value="nepepaxyBaTW">  $\frac{2}{1}$  / form> </body> </html>

## РЕЗУЛЬТАТ

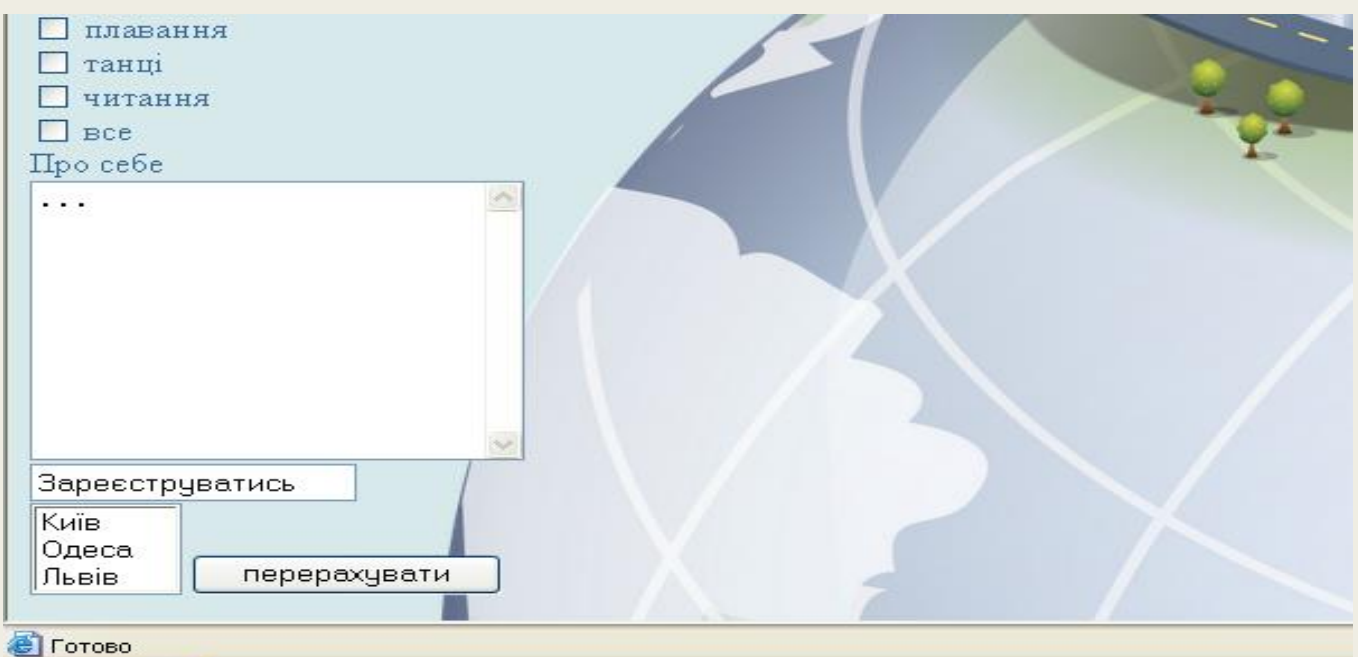

# РОЗРАХУНКОВО-ГРАФІЧНА РОБОТА

#### **1. Рекомендації щодо проектування сайта**

На даний час пошук ефективних методів Web-проектування ведеться у двох напрямах – інформаційний дизайн і практичний дизайн. Основне завдання Web-дизайнера – оформити всі Webсторінки вузла в єдиному стилі: використовувати своєрідні малюнки, однакові навігаційні кнопки, маркери, лінії, кольори і навіть шрифти.

При розробленні Web-сторінок слід дотримуватися деяких стандартних рекомендацій:

- Червоний, жовтий і зелений це найскладніші кольори для сприйняття тексту. Їх слід використовувати у виняткових випадках.
- Швидкість читання Web-сторінок практично вдвічі нижча, ніж швидкість читання сторінки звичайного друкованого матеріалу. Ураховуючи це співвідношення, треба намагатися, щоб Web-сторінки не були довгими (не більше двох-трьох екранів монітора по вертикалі). Між ємними текстовими блоками слід вставляти таблиці й маркіровані списки.
- Невеликі за об'ємом абзаци мають бути розділені відступами. Після кожного з абзаців, об'єм яких не повинен перевищувати десяти рядків, необхідно зробити відступи. Текстові блоки мають бути не тільки змістовними, але й читабельними.
- Для оформлення текстових блоків не слід використовувати дуже багато різноманітних шрифтів. Із практичної точки зору достатньо трьох різних шрифтів: один – для заголовків, другий – для текстових блоків, третій – для специфічних цілей, наприклад для супровідного тексту.
- Не потрібно зловживати графічними зображеннями. Кожний малюнок повинен відповідати загальній тематиці Web-сторінки або певної статті, яку він ілюструє.
- Для того щоб Web-сторінки виглядали привабливими, слід по-різному задавати вирівнювання малюнків щодо текстових блоків.

### **1. Рекомендації щодо проектування сайта**

Проектування сайта виконується у два етапи:

- 1.Планування сайта в цілому.
- 2.Планування окремих сторінок.

*Планування сайта в цілому.* Тут необхідно уявити, з яких розділів складатиметься сайт, які сторінки в нього входитимуть. Спочатку потрібно зробити головну сторінку, котра завантажуватиметься першою і буде розповідати відвідувачам про те, що це за сайт, про що тут йде мова і як знайти інформацію, що цікавить. Тут же потрібно продумати навігацію по сайту, тобто спланувати, як відвідувач переміщатиметься із сторінки на сторінку.

*Планування окремих сторінок.* Після того як складений план сайта в цілому, потрібно продумати, як виглядатимуть окремі сторінки. Формувати або верстати сторінку можна двома способами: за допомогою фреймів і за допомогою таблиць.

# **2. Основні поняття і правила мови HTML. Структурні елементи форматування**

HTML призначений для розмітки текстових документів (тобто за допомогою його можна розмітити на сторінці текст, таблиці, картинки тощо). Те, як виглядатимуть картинки, текст та інші елементи на сторінці і як вони розташовуватимуться відносно один одного, визначають мітки (tags, або теги).

Теги бувають двох типів: **теги-контейнери** та **тегикоманди**. **Теги-контейнери** складаються з початкового і кінцевого компонентів (парних тегів), між якими розміщаються текст та інші елементи документа. Ім'я кінцевого тега ідентичне імені початкового, але перед ім'ям кінцевого ставиться коса риса (/).

# **2. Основні поняття і правила мови HTML. Структурні елементи форматування**

Основними елементами, які визначають структуру HTMLдокумента, є такі: <HTML> </html>, <HEAD> </head>,<TITLE> </title>,<BODY> </body>.

#### <HTML> < /html>

Будь-яка WEB-сторінка починається з тега <HTML> і закінчується тегом </HTML>:

<HTML> Зміст документа </HTML>.

Даний елемент є зовнішнім, тому що між його початковим і кінцевим тегами повинна знаходитися вся WEB-сторінка. Тег допускає вкладення інших тегів, що визначають загальну структуру WEBсторінки: HEAD, BODY, FRAMESET та ін. Кінцевим тегом </HTML> закінчуються всі WEB-сторінки.

<HEAD> < /head>

Даний тег визначає область заголовка Web-сторінки. Іншими словами, її першу частину. Так само, як і попередній елемент, HEAD служить тільки для формування загальної структури документа. Цей елемент може мати атрибути lang і dir, повинний включати елемент TITLE і допускає вкладення елементів BASE, МЕТА, LINK, OBJECT, SCRIPT, STYLE.

## <TITLE> < /title>

Елемент для розміщення заголовка Web-сторінки. Рядок тексту, розташований усередині цього елемента, відображається не в документі, а в заголовку вікна броузера. Цей рядок часто використовується при організації пошуку в WWW. Тому необхідно подбати про те, щоб цей рядок не був занадто довгим, але досить точно відображав призначення документа.

#### <STYLE> < /style>

Містить опис стилю деяких елементів Web-сторінки. <META>

Цей елемент містить службову інформацію, що не відбивається при огляді Web-сторінки. Усередині нього немає тексту у звичайному розумінні, тому немає і кінцевого тега. Кожний елемент META містить два основних атрибути, перший з яких визначає тип даних, а другий – зміст.

# **2. Основні поняття і правила мови HTML. Структурні елементи форматування**

#### <BODY> </body>

Такий елемент складається з тексту, що визначає власне Webсторінку. Це та довільна частина документа, яку розробляє автор сторінки і яка відображається броузером. Відповідно кінцевий тег цього елемента треба шукати наприкінці HTML-файлу. Усередині елемента BODY можна використовувати всі елементи, призначені для розробки Web-сторінки. Усередині початкового тега елемента BODY можна розташувати ряд атрибутів, що забезпечують установки для всієї сторінки цілком.

Загальна структура типового документа HTML виглядає таким чином:

<HTML> <HEAD> <TITLE> Текст заголовка вікна  $\langle$ TITLE>  $<$ /HEAD> <BODY> Текст документа </BODY>  $<$ /HTML>

#### **3. Основні теги форматування тексту**

Тег-контейнер <P>...</P> – тег абзацу. Закриваючий елемент не обов'язковий, але, якщо він відсутній, броузер не залишає після абзацу порожній рядок.

Приклад класичного документа.

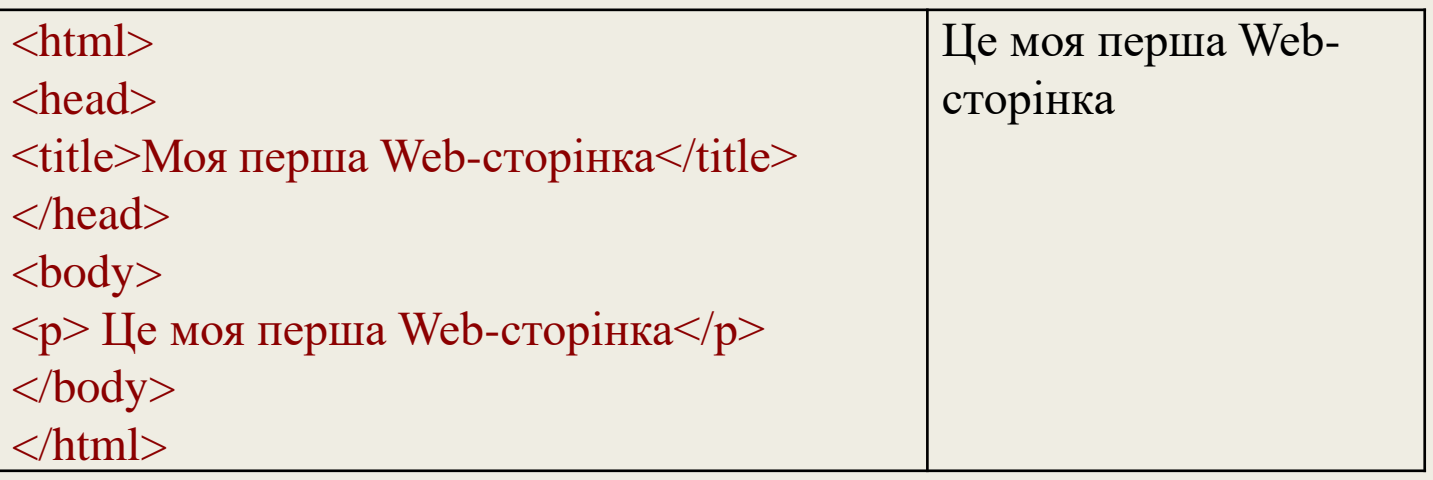

За умовчанням броузер зазвичай форматує абзац із вирівнюванням по лівому краю. Для примусового вирівнювання служить атрибут align=, який може приймати значення:

- LEFT вирівнювання по лівому краю;
- CENTER вирівнювання по центру;
- RIGHT вирівнювання по правому краю;
- JUSTIFY вирівнювання по ширині.

#### **3. Основні теги форматування тексту**

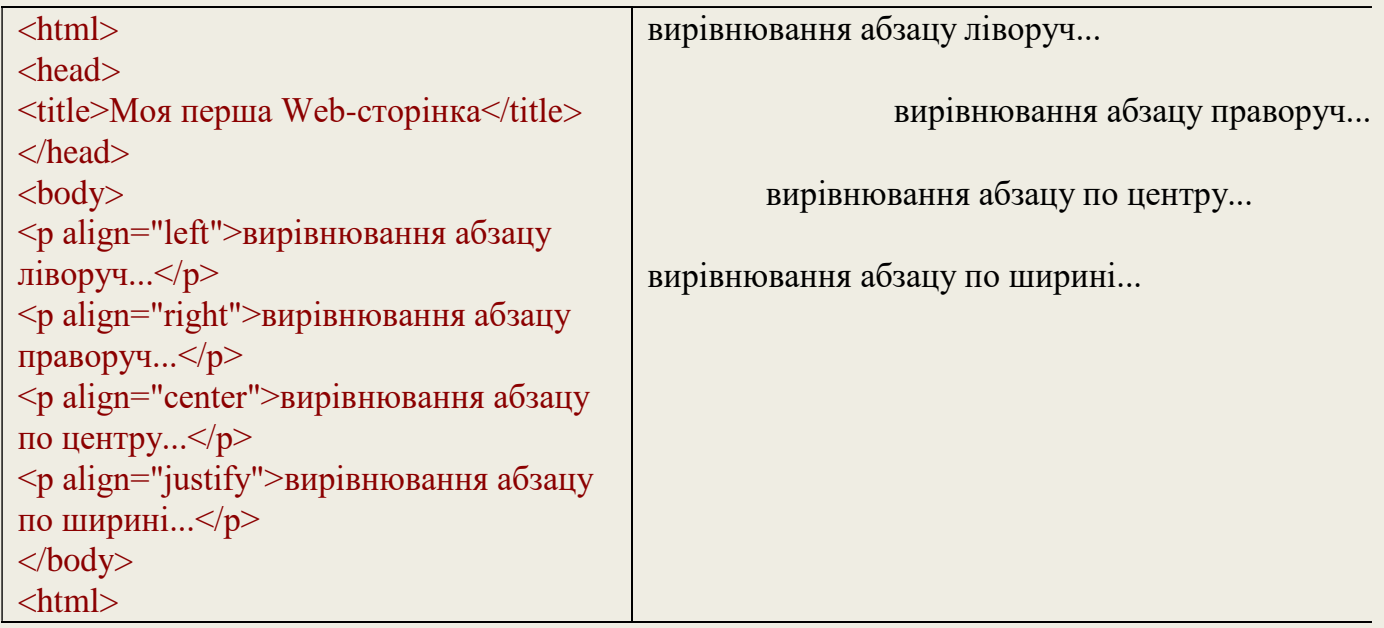

Тег <BR> забезпечує примусовий перехід на новий рядок. Він має тільки початковий тег. У місці його розміщення рядок закінчується, а текст, що залишився, друкується з нового рядка.

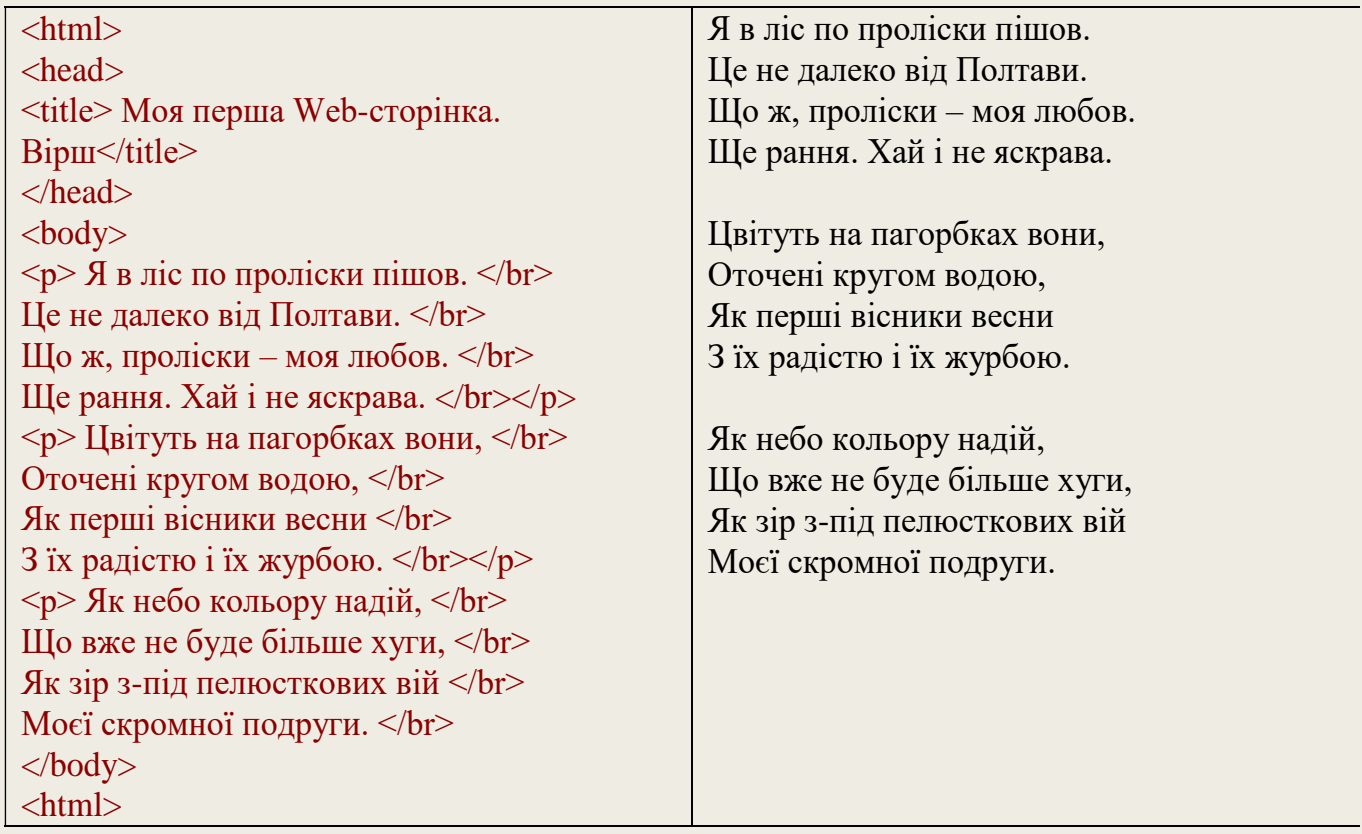

Тег, що забороняє перенос рядка, – <NOBR>...</NOBR>. Увесь текст, поміщений усередині цього тега, буде виведений броузером в один рядок. Можна все ж таки дозволити броузеру перевести рядок у визначеному місці тексту усередині цього тега, якщо поставити у відповідному місці тег <WBR>.

#### **3. Основні теги форматування тексту**

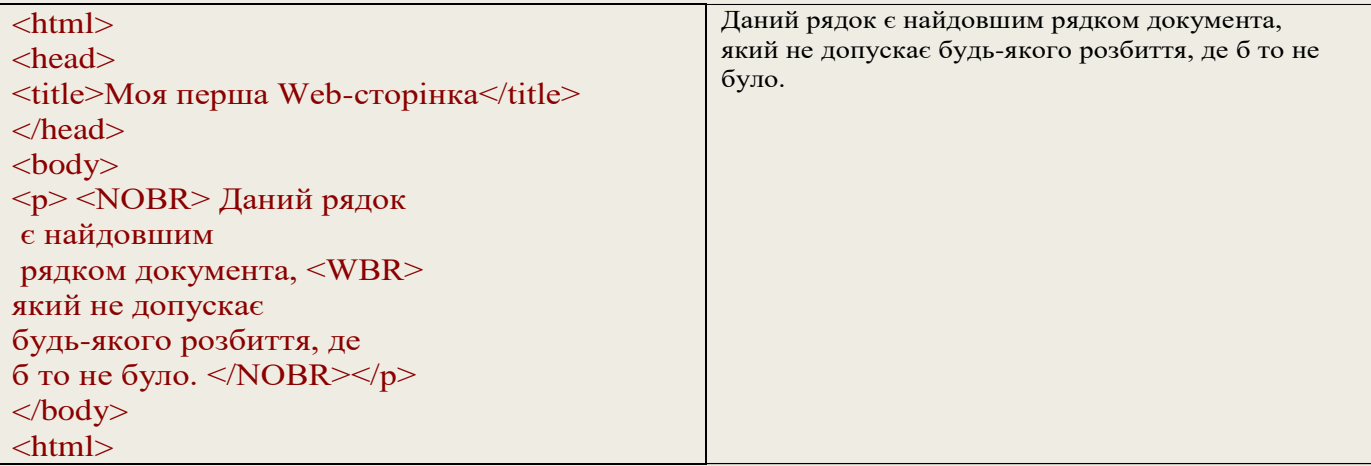

Теги заголовків <h1>–<h6> - теги контейнери. Текст, поміщений у них, виводиться як заголовок. Має параметр вирівнювання по горизонталі, аналогічний тегу <p>. Закриваюча частина обов'язкова.

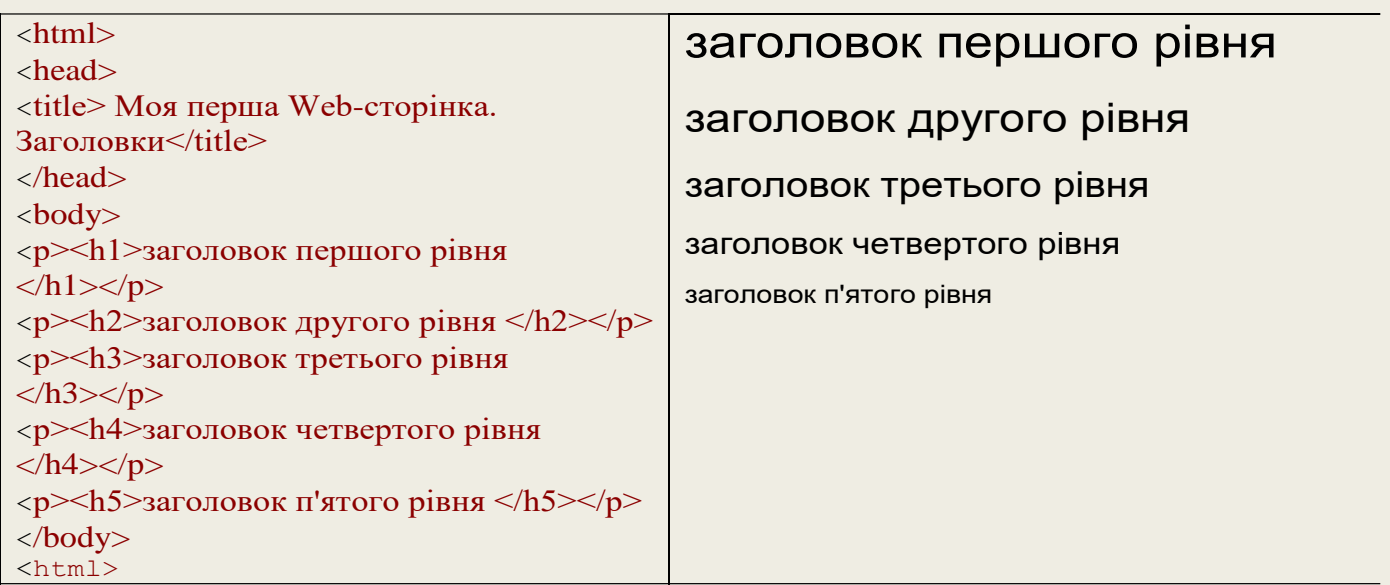

Тег горизонтальної лінії <hr>. Рисує горизонтальну лінію і має параметри:

- ALIGN вирівнювання із значеннями LEFT, RIGHT або CENTER.
- WIDTH встановлює довжину лінії в пікселях чи відсотках від вікна броузера.
- SIZE встановлює ширину лінії в пікселях.
- NOSHADE відміняє рельєфність лінії.
- COLOR указує колір лінії у форматі RGB або стандартному імені.

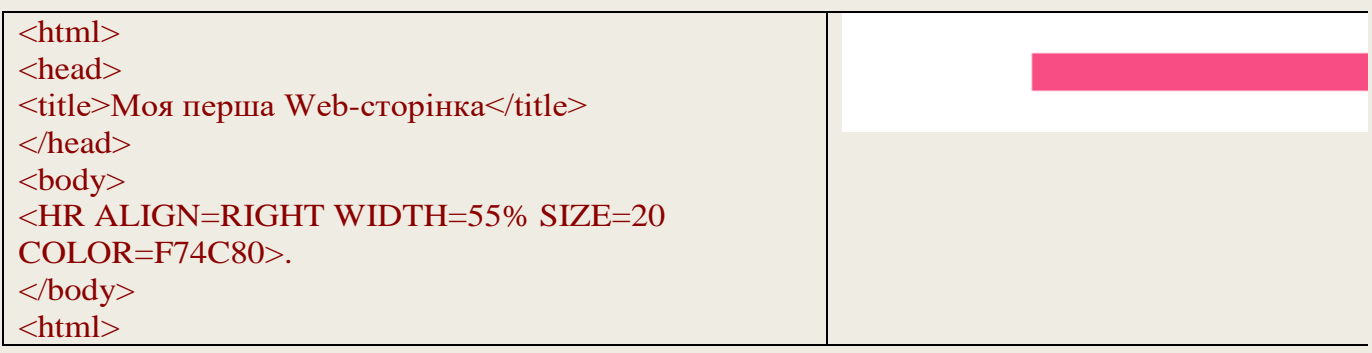

#### **4. Теги для форматування шрифту**

Для надання фрагменту тексту смислового значення дуже зручно використовувати засоби зміни зображення шрифту.

Для виділення тексту напівжирним шрифтом застосовується тег <b> чи <STRONG>, для виділення курсивом – <I> або <EM>, для підкреслення тексту – <U>, для закреслення тексту – <STRIKE>. Фрагменти напівжирного або курсивного тексту використовують для введення нових термінів, вираження важливих думок. З підкресленням тексту треба бути дуже обережним, оскільки в Інтернеті таким чином прийнято виділяти гіперпосилання.

Тег <CENTER> дозволяє центрувати текст на сторінці по горизонталі. Це зручно для виділення найменувань чи заголовків.

HTML дозволяє одночасно застосовувати декілька тегів, призначених для зміни зображення шрифту. Для перетворення тексту в надрядковий індекс використовують тег <SUP>, для підрядкового індексу – <SUB>. Ці теги стануть в нагоді при введенні математичних текстів, хімічних формул, наукових статей, побудові виносок тощо. Зазвичай індекси відображаються шрифтом меншого розміру порівняно з основним. Цю обставину слід ураховувати при виборі розміру основного шрифту, оскільки при малому розмірі індекси можуть бути просто не помітні.

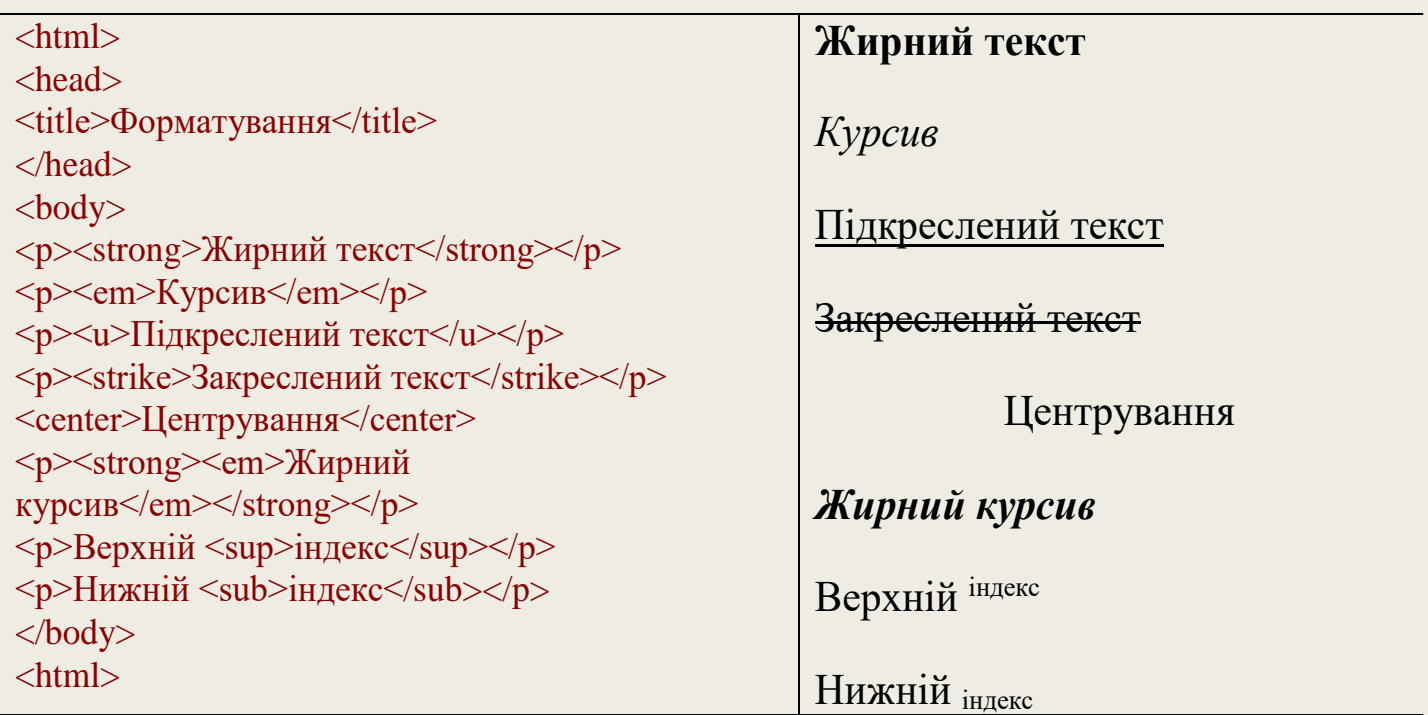

Для зміни шрифту служить тег <FONT> з атрибутом FACE. Можна вказувати шрифт за назвою (Arial, Tahoma, Verdana) або типом (наприклад, monospace).

#### **4. Теги для форматування шрифту**

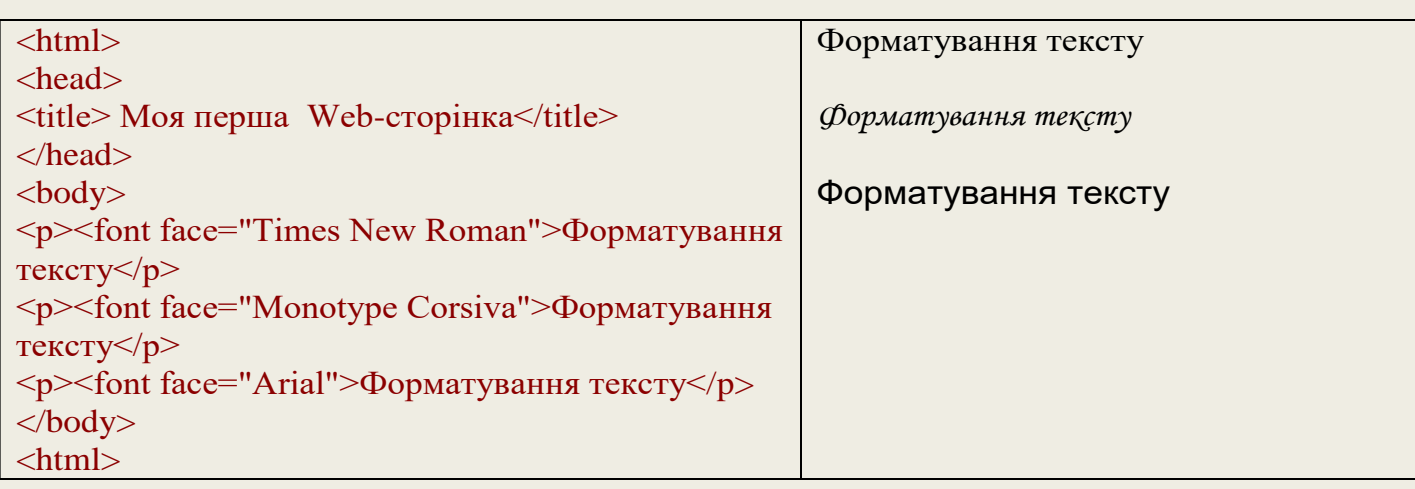

Для зміни розміру шрифту використовують атрибут SIZE. Чим більше шрифт, тим легшим для сприйняття стає текст. Проте дрібний шрифт дозволяє умістити в межах екрана більший об'єм інформації. Використовуючи даний атрибут із тегом <BASEFONT>, можна змінити розмір тексту Web-сторінки цілком. Застосовуючи атрибут SIZE спільно з тегом <FONT>, можна впливати на зовнішній вигляд окремого фрагмента тексту. Доступні 7 розмірів шрифтів. Найменший позначається цифрою 1, а найбільший – 7.

Змінювати шрифт можна за допомогою тегів <BIG> і <SMALL>. <BIG> укрупнює шрифт указаного фрагмента по відношенню до попереднього тексту, <sup>а</sup><SMALL> відповідно зменшує.

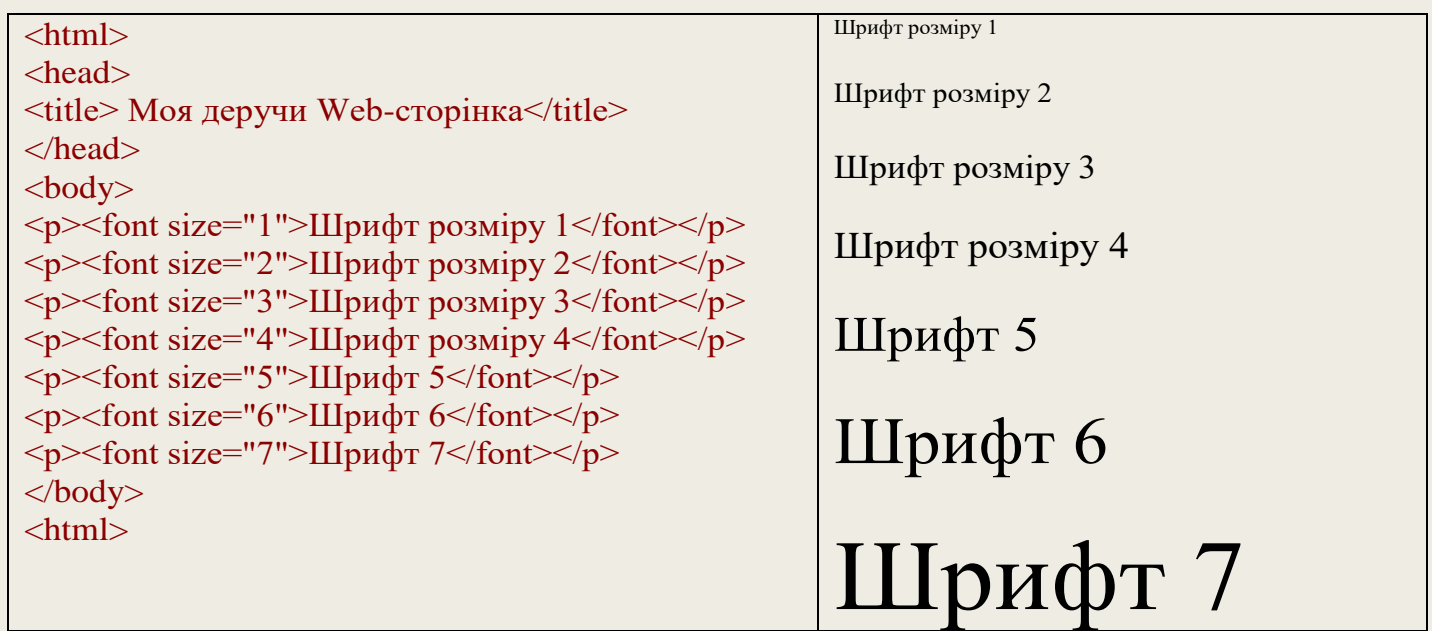

Використовуючи атрибут TEXT в контексті тега <BODY>, можна змінити колір тексту Web-сторінки цілком. Застосування ж атрибуту COLOR з тегом <FONT> (має вищий пріоритет) дозволяє впливати на зовнішній вигляд окремого фрагмента тексту.

Щоб змінити колір тексту, треба знати найменування кольору або його шістнадцятирічний код. Код складається із символу фунта # і числа.. По імені можна послатися тільки на 16 стандартних кольорів.

# **4. Теги для форматування шрифту**

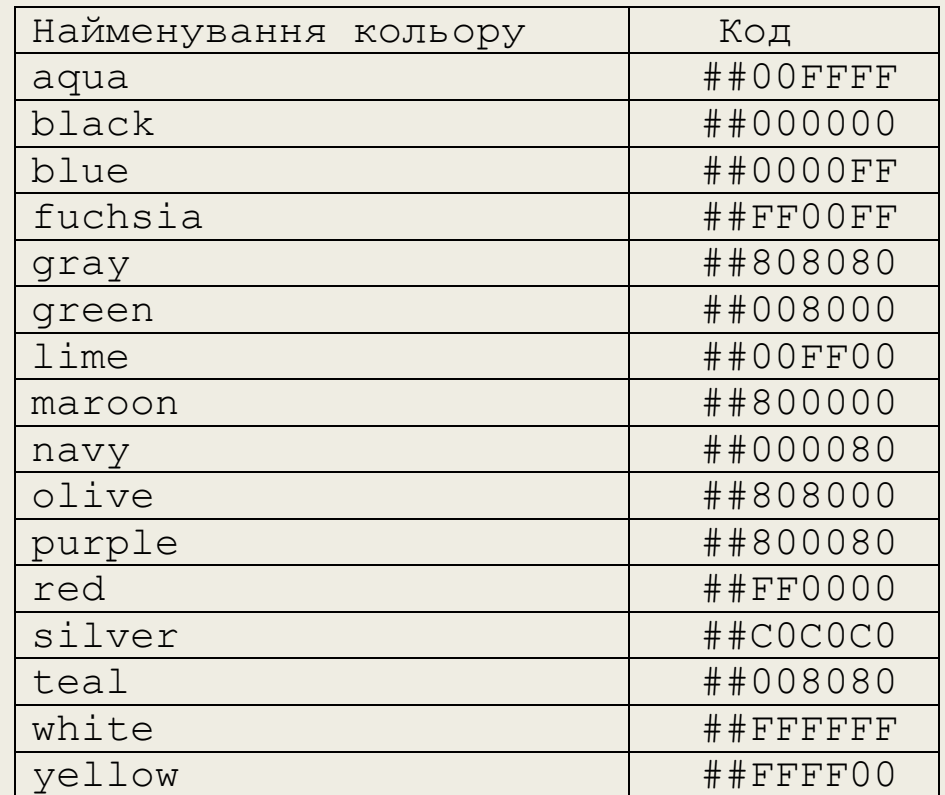

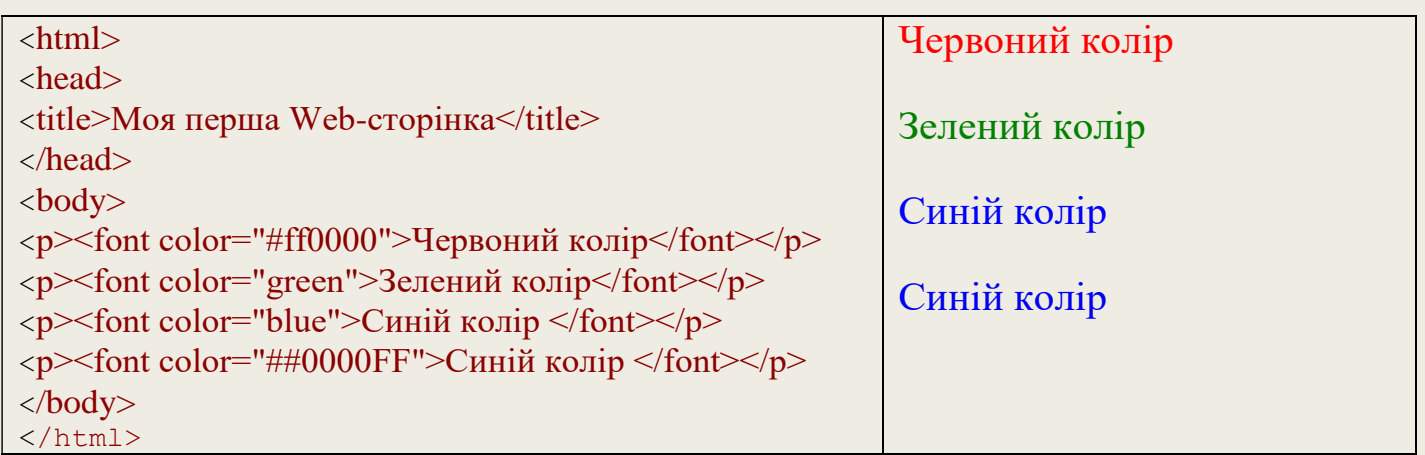

Атрибут BGCOLOR дає можливість явної вказівки кольору фону Webсторінки. Колір фону задається аналогічно кольору тексту (ім'ям або кодом).

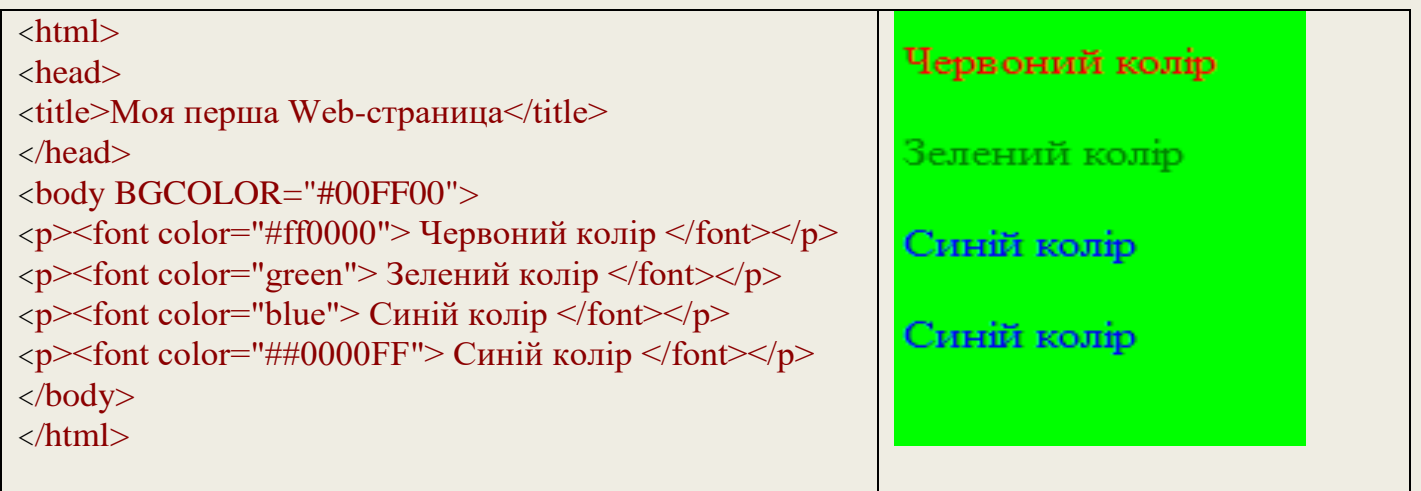

#### **5. Теги створення списків**

У HTML передбачено три типи списків і відповідні цим типам дескриптори:

- Маркований (невпорядкований) список;
- Нумерований (упорядкований) список;
- Список визначень.

#### *Маркований (невпорядкований) список*

Неврегульований список є списком елементів. Елементи списку маркуються за допомогою спеціальних знаків (зазвичай невеликий чорний круг).

Неврегульований список починається з тега <ul>. Кожний елемент списку починається з тега  $\langle$ 1 i  $\rangle$ .

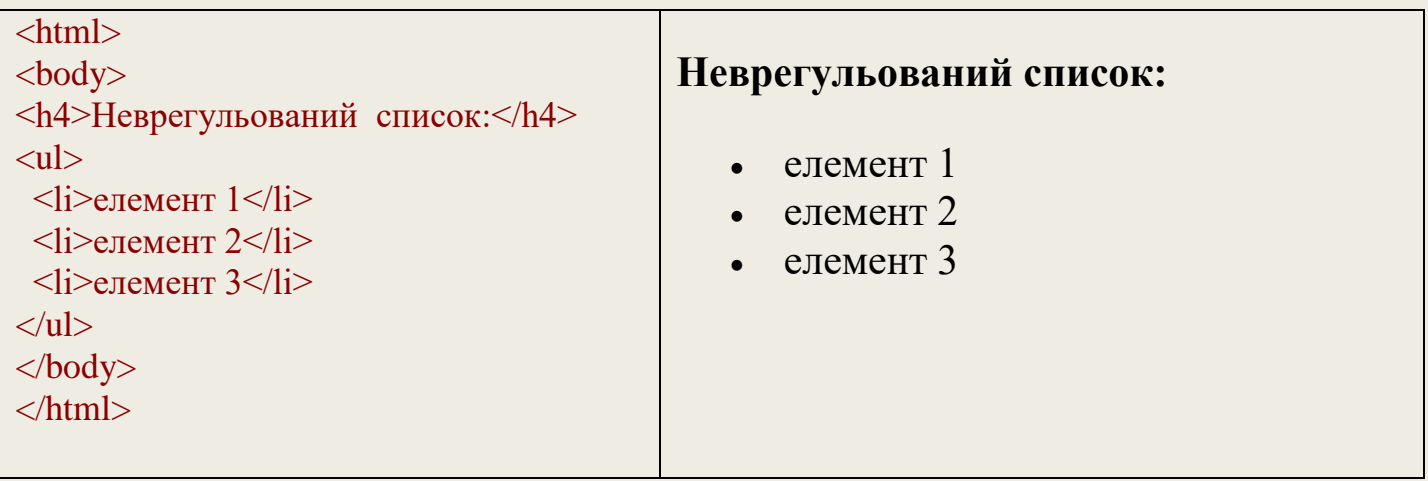

За умовчанням елементи списку маркуються чорним кружечком. За допомогою атрибуту TYPE можна змінити стиль маркування.

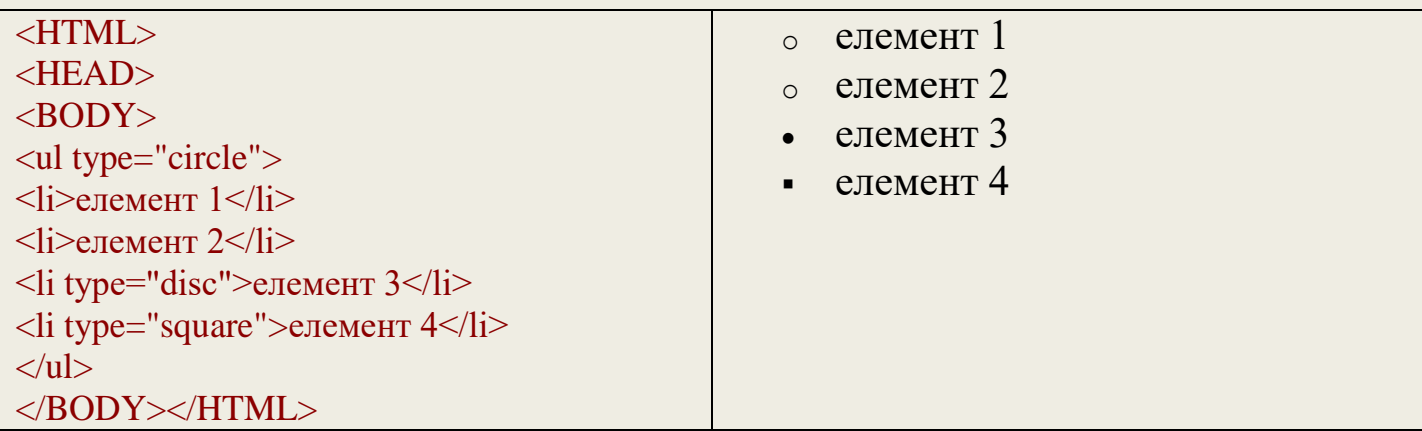

#### *Нумерований (упорядкований) список*

Упорядкований список також є списком елементів. Елементи списку маркіруються за допомогою чисел або букв.

Упорядкований список починається з тега <ol>. Кожний елемент списку починається з тега <li>. У тега <ol> може бути два атрибути start (визначає перше число, з якого починається нумерація пунктів) і type (визначає стиль нумерації пунктів). Атрибут type може мати значення:

#### **5. Теги створення списків**

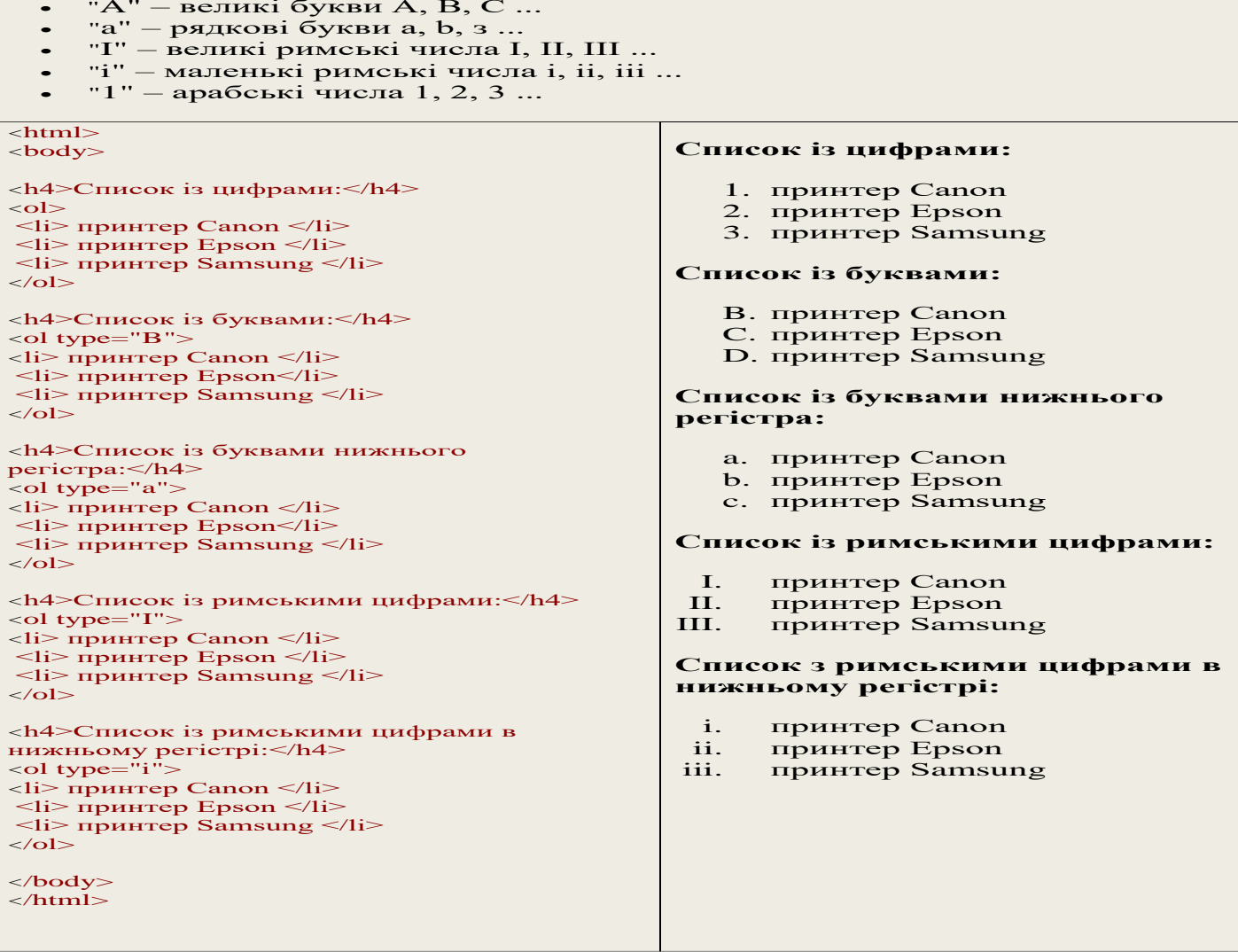

#### *Багаторівневий список*

Для створення багаторівневих списків можна використовувати як марковані, так і нумеровані списки, а також їх поєднання. Багаторівневий список формується шляхом вкладення одного списку в тіло іншого.

#### *Списки визначень*

Списки визначень створюються за допомогою тега-контейнера <DL>...</DL>. Усередині контейнера визначуваний термін позначається тегом <DT>, а абзац із його визначенням – тегом <DD>. Для тегів DT і DD закриваючі елементи не обов'язкові. Приклад такого списку:

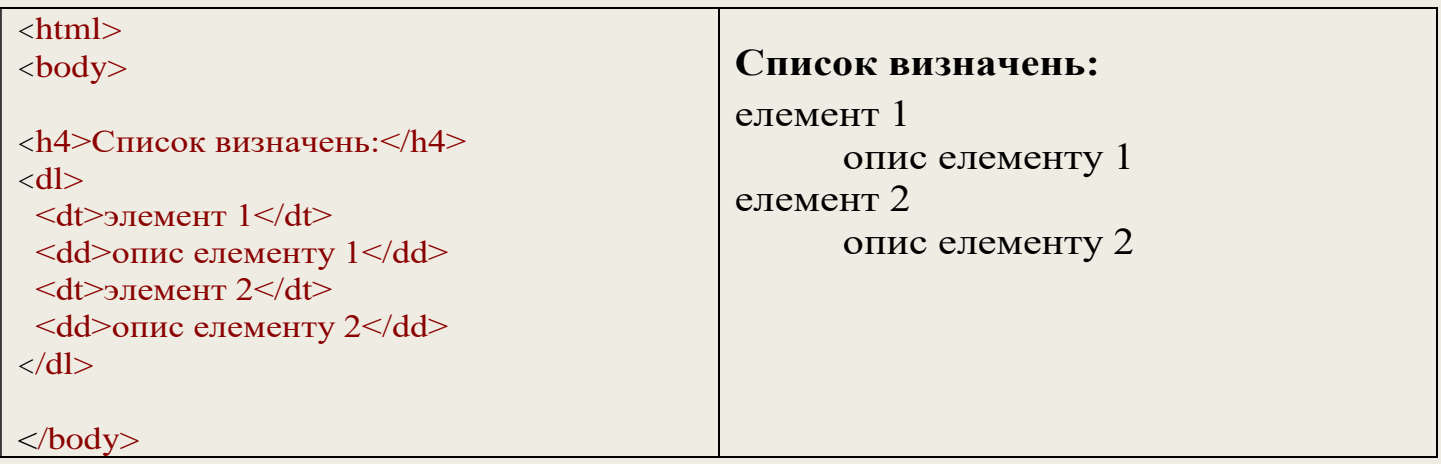

## **6. Таблиці HTML**

Опис таблиць повинен розташовуватися всередині розділу документа <BODY>. Документ може містити довільне кількість таблиць, причому допускається і вкладеність таблиць один в одному. Кожна таблиця має починатися тегом <TABLE> і завершуватися тегом </TABLE>. Усередині цієї пари тегів розташовується опис вмісту таблиці. Будь-яка таблиця складається з одного або декількох рядків, у кожному з яких задаються дані для окремих клітинок.

Для тега table визначені такі атрибути:

- align визначає спосіб горизонтального вирівнювання таблиці на сторінці. Можливі значення: left, center, right. Значення за умовчанням – left;
- valign повинен установлювати спосіб вертикального вирівнювання для вмісту таблиці. Можливі значення: top, bottom, middle;
- border визначає ширину зовнішньої рамки таблиці (у пікселях). При BORDER="0" чи за відсутності цього параметра рамка відображатися не буде;
- cellpadding установлює відстань (у пікселях) між рамкою кожного елемента таблиці та матеріалом, що міститься в ній;
- cellspacing визначає відстань (у пікселях) між межами сусідніх клітинок;
- width установлює ширину таблиці. Ширина задається або в пікселях, або в процентному відношенні до ширини вікна броузера. За умовчанням цей параметр визначається автоматично залежно від об'єму матеріалу, що міститься в таблиці;
- 0 height – установлює висоту таблиці. Висота задається або в пікселях, або в процентному відношенні до висоти вікна броузера. За умовчанням цей параметр визначається автоматично залежно від об'єму матеріалу, який міститься в таблиці;
- $\bullet$   $\,$  <code>bgcolor –</code>установлює колір фону елементів таблиці. Задається або <code>RGB-</code> значенням у шістнадцятковій системі, або одним з 16 базових кольорів.
- $\bullet$  background – дозволяє заповнити фон таблиці малюнком. Як значення необхідно вказати URL малюнка.

Кожний рядок починається тегом <TR> (Table Row) і завершується тегом </TR>. Окрема комірка у рядку обрамляється парою тегів <TD> та </TD> (Table Data) чи <TH> і </TH> (Table Header). Тег <TH> використовується зазвичай для елементів-заголовків таблиці, а <TD> – для комірок-даних.

**6. Таблиці HTML**

```
<html>
<body>
<h1>Це приклад простої таблиці, що 
містить один рядок і одну 
комірку.</h1>
<table border="1">
<tr>
   <td>Один рядок та одна 
комірка</td>
\langle/tr>
</table>
<h1>Один рядок і три стовпці:</h1>
<table border="1">
<tr>
  <br><t><b>d</b></math> стовпець <math>1</t><b>d</b><td> стовпець 2</td>
  <td> стовпець 3</td>
\langle/tr>
\langle/table>
<h1>Два рядки та три стовпці:</h1>
<table border="1">
<tr>
  <br><t d>1.1</t><t d><td>1.2</td>
  <td>1.3</td>
\langle/tr>
<tr>
  <br><t d>2.1</t><t d><td>2.2</td>
  <td>2.3</td>
\langle/tr>
</table>
</body>
</html>
<h1>Рамка таблиці</h1>
<html><body>
<h1>Звичайна рамка:</h1>
<table border="1">
<tr>
  <td>Перший</td>
  <td>рядок</td>
\langle/tr>
<tr>
  <td>Другий </td>
  <td>рядок</td>
\langle/tr>
\langle/table>
<h1>Товста рамка:</h1> 
<table border="10">
<tr>
  <td>Перший</td>
  <td>рядок</td>
\langle/tr>
<tr>
  <td>Другий </td>
  <td>рядок</td>
\langle/tr>
</table>
</body>
\langle/html>
```
**Це приклад простої таблиці, що містить один рядок і один осередок.**

Один рядок та одну комірку

**Один рядок і три стовпці:**

стовпець 1 стовпець 2 стовпець 3

**Два рядки та три стовпці**:

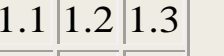

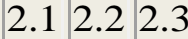

#### **Рамка таблиці Звичайна рамка:**

Перший рядок

Другий рядок

**Товста рамка:**

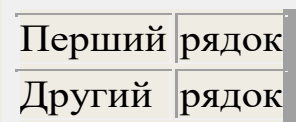

### **6. Таблиці HTML**

Для створення заголовка таблиці служить тег <CAPTION>.

За умовчанням броузер розташовує заголовок таблиці по центру над нею. За допомогою атрибута ALIGN із значенням bottom можна розмістити заголовок під таблицею.

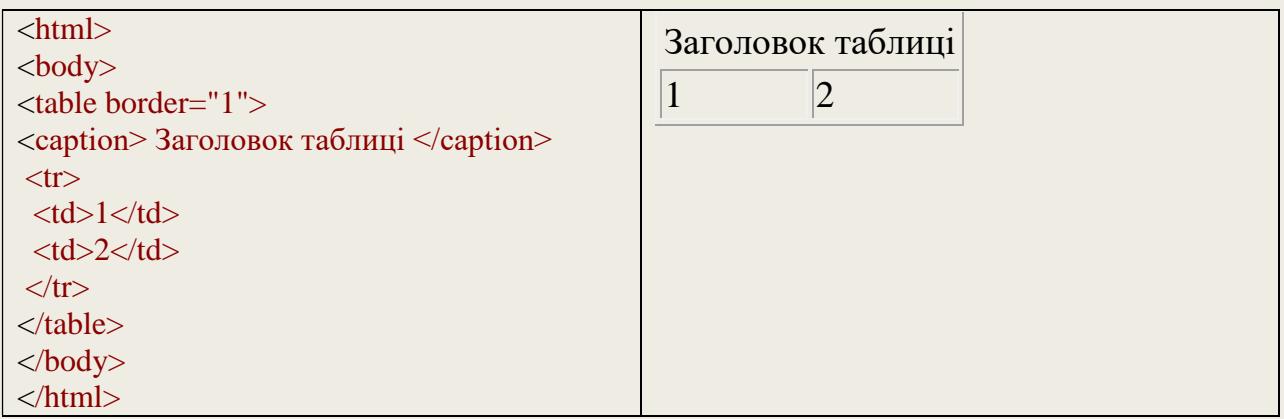

#### *Злиття елементів таблиці*

За допомогою атрибутів COLSPAN, ROWSPAN можна об'єднувати декілька сусідніх комірок стовпця або рядка в одну велику комірку.

Атрибут COLSPAN тегів <TH>, <TD> дозволяє зробити злиття комірок декількох стовпців у межах одного рядка.

Атрибут ROWSPAN – клітинок із декількох рядків у межах одного стовпця.

Цифра, що зазначається в цих атрибутах, указує кількість комірок, які будуть піддані злиттю.

Оскільки при виконанні операцій злиття дуже легко заплутатися, то настійно рекомендується зробити попередній ескіз таблиці на папері.

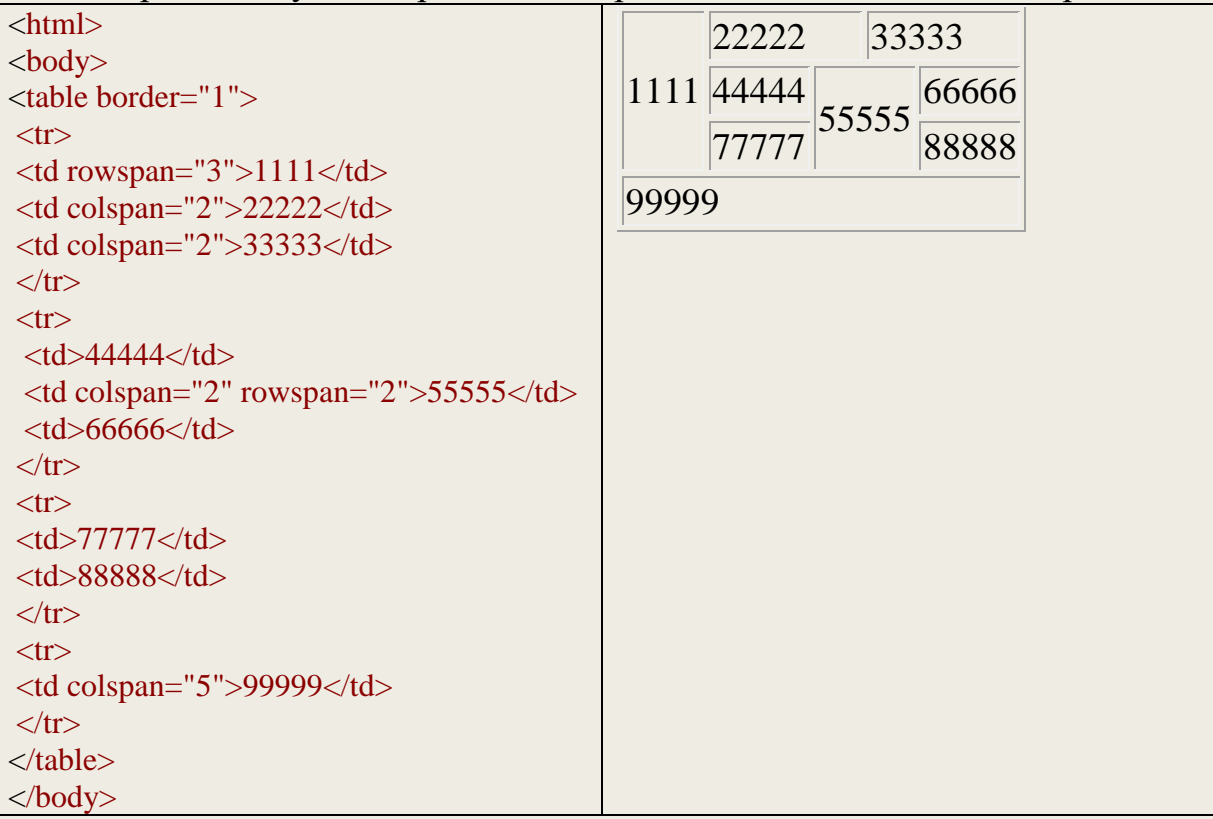
## **7. Гіперпосилання**

Для створення гіперпосилання служить тег <а>, який називають «якір» (аnchor). Цей тег має два обов'язкові атрибути. Для того щоб створити посилання на заданий елемент усередині WEB-сторінки на іншу WEB-сторінку, Internetресурс і т.п., тег <а> потрібно використовувати з атрибутом href: .<br><a href= "URL об'єкту, на який необхідно зробити посилання">

Якщо потрібно зробити закладку (якір), на котру потім буде зроблено посилання, тег <а> необхідно використовувати з атрибутом name:

<а name ="елемент документа, на який потрібно зробити посилання" Для переходу на місце, відмічене іменованим якорем використовується знак #.

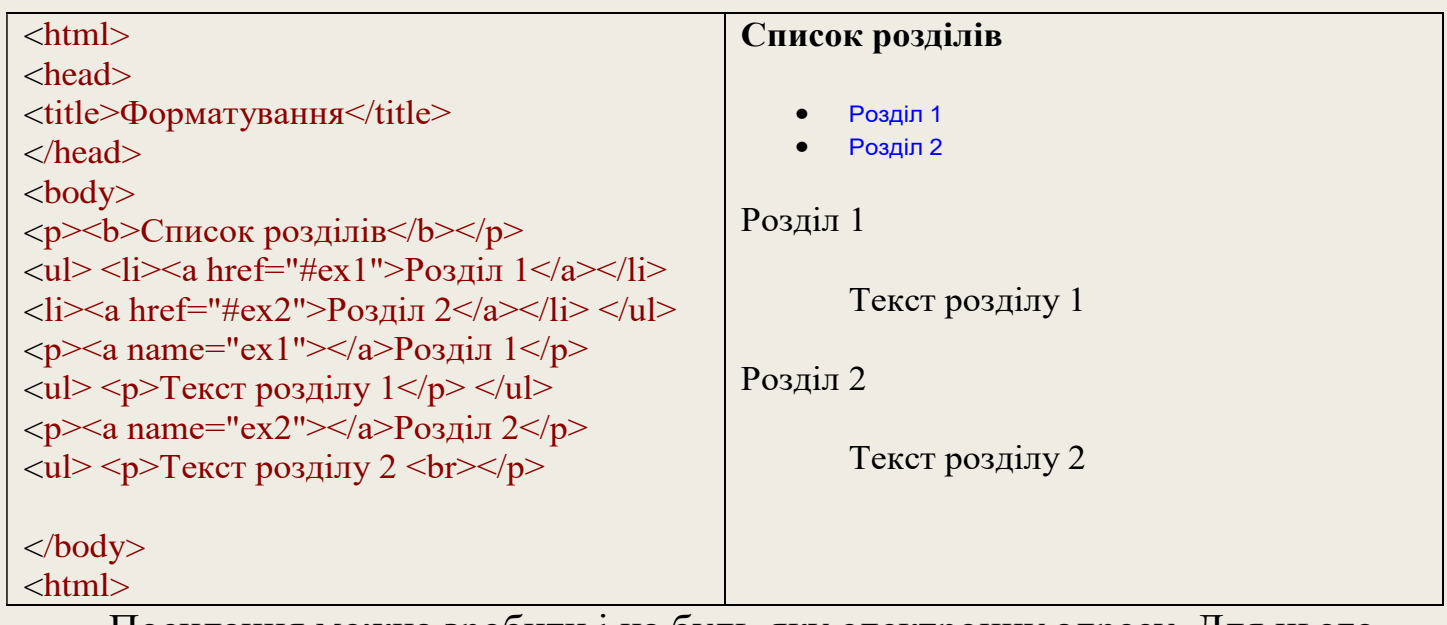

Посилання можна зробити і на будь-яку електронну адресу. Для цього

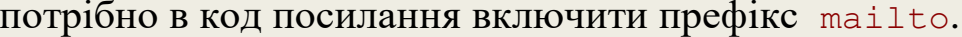

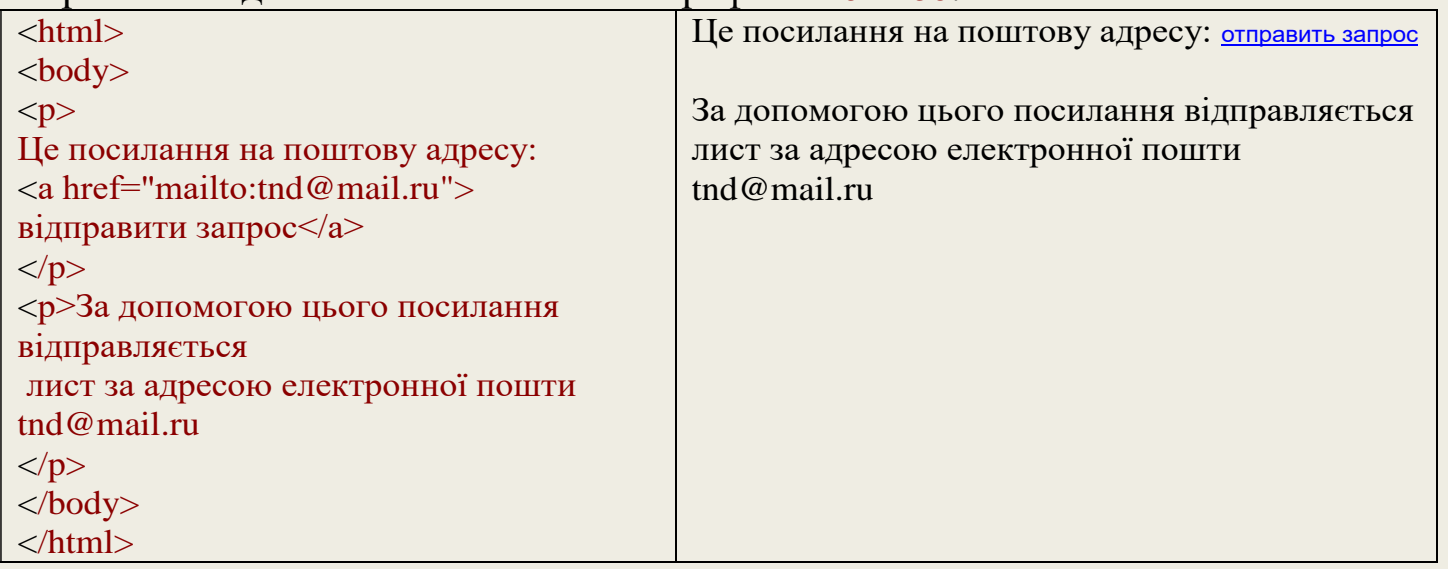

За допомогою атрибута TARGET можна завантажити сторінку в новому вікні броузера. Цей атрибут призначений для задання найменування вікна. Ім'я вікна використовується в службових цілях. Щоб відкрити сторінку в новому вікні, треба застосовувати константу blank.

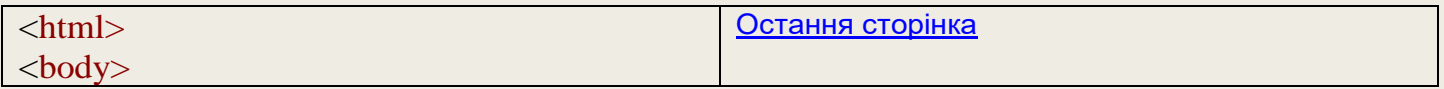

Для того щоб уставити у Web-сторінку зображення, необхідно або намалювати його, або взяти вже готове. Графіка повинна бути представлена у вигляді файлів із розширеннями .jpg .gif.

Для вставки графічних елементів служить тег <IMG> з обов'язковим атрибутом SRC і декількома необов'язковими. Тег SRC виконує важливу роль у графічному зображенні на сторінці — він задає шлях (відносний чи абсолютний) до малюнка.

Необов'язкові параметри:

- O Параметр ALT="" як значення містить напис, що розповідає про зміст зображення для тих відвідувачів, броузери яких не підтримують графіку або працюють у режимі відключеної графіки. Цей же напис з'являється при наведенні покажчика мишки на зображення.
- 0 Параметри WIDTH="" HEIGHT="" як значення мають розміри зображення по ширині й висоті в пікселях. Ці параметри бажано вказувати в коді сторінки, щоб броузер заздалегідь залишав місце для зображення, тоді, при завантаженні сторінка менше "сіпатиметься". Крім того, ці параметри можна вживати для регулювання розмірів малюнка у вікні броузера.
- $\bullet$  Параметр BORDER="" промальовував рамку навколо зображення. Як значення вказується цифра, що позначає ширину рамки в пікселях.
- . Параметр ALIGN= визначає положення зображення на сторінці. Про значення цього параметра необхідно поговорити докладніше.

HTML дозволяє легко додати на сторінку фонове зображення за допомогою атрибута BACKGROUND тега <BODY>.

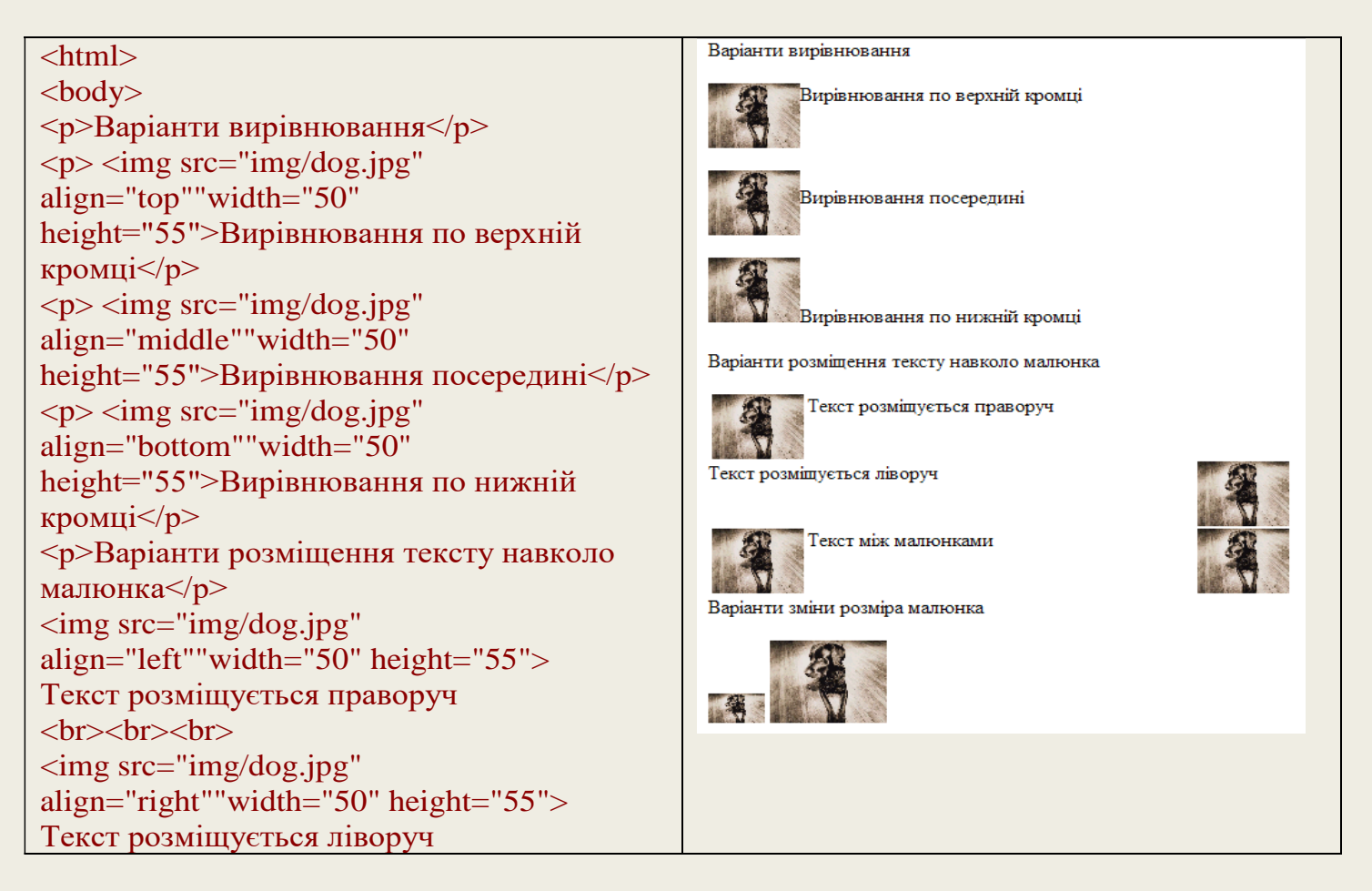

## **9. Фрейми**

Фрейми – це засіб форматування сторінки. Вони дозволяють розділити вікно перегляду броузера на декілька прямокутних областей, у яких відображається різна інформація. Фрейми визначаються в структурі <FRAMESET>, котра використовується для сторінок, що містять фрейми, замість розділу <BODY> звичайного документа. Web-сторінки, складені з фреймів, не можуть містити розділ <BODY> в HTML-коді. У свою чергу, сторінки з розділом <BODY> не можуть використовувати фрейми. Загальний контейнер FRAMESET описує всі фрейми, на які ділиться екран. Усередині тега-контейнера <FRAMESET>...</FRAMESET> можуть міститися тільки вкладені теги FRAMESET і теги FRAME. Тег FRAMESET має два взаємовиключальні параметри: ROWS та COLS.

Горизонтальне ділення екрана задається за допомогою атрибута rows, а вертикальне – за допомогою атрибута cols. Значення атрибута можуть бути виражені в пікселях або відсотках. Крім того застосовується символ \* для позначення частини екрана, що залишилася.

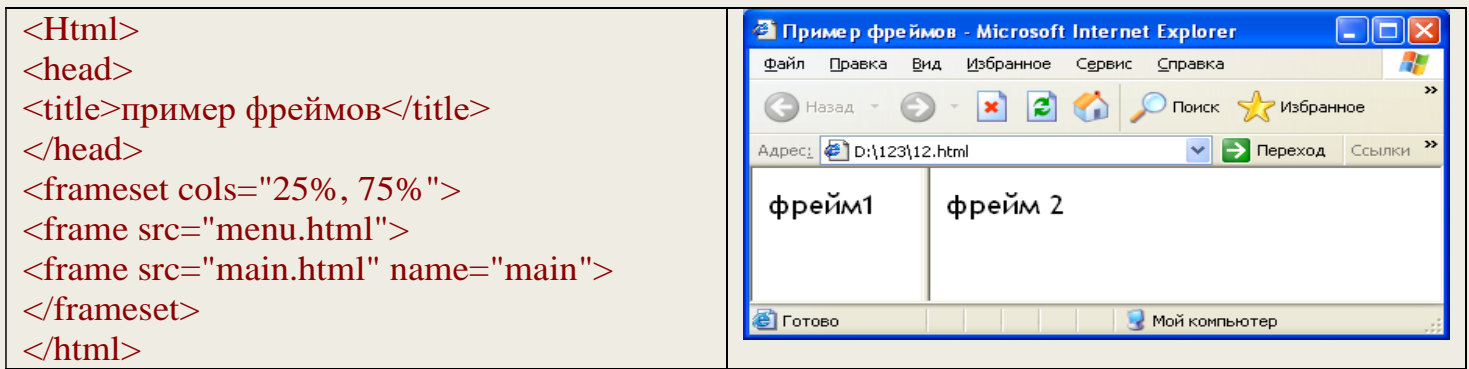

Тег FRAME описує кожний фрейм окремо. Тег <FRAME> має шість параметрів: src, name, marginwidth, marginheight, scrolling і noresize.

Значення параметра src визначає URL-адреса документа, яка буде завантажена спочатку в даний фрейм. Параметр name встановлює ім'я фрейма, котре може використовуватися для посилання до даного фрейма. Зазвичай посилання задається з іншого фрейма, розташованого на тій же самій сторінці.

Для заборони зміни меж фрейма застосовується атрибут noresize. Це зручно, якщо треба заборонити користувачеві модифікувати початкове компонування сторінки. За умовчанням користувач може переміщати межі фрейма за своїм бажанням, задаючи нові розміри об'єкта, щоб краще розглянути певний фрагмент даних.

Атрибут marginwidth дозволяє задавати ширину лівого і правого поля.

Атрибут marginheight – висоту верхнього та нижнього поля.

Задаючи величини полів, треба використовувати обидва атрибути, оскільки броузер може автоматично скоротити розміри тих полів, які ви не вказали, до найменшого значення.

За умовчанням броузер відображає смуги прокрутки тільки в тому випадку, якщо дані не укладаються в розміри фрейма. Надавши атрибуту scrolling значення yes/no, можна наказати броузеру завжди зберігати смуги прокрутки в прихованому стані або постійно відображати їх.

Форми HTML призначені для організації взаємодії з користувачем. Вони дозволяють уводити текст, здійснювати вибір із запропонованих значень за допомогою списків чи кнопок. За допомогою форм можна організувати інтерактивний обмін інформацією між Web-сторінкою і сервером. Можна визначити форми як електронні бланки для заповнення різних даних, таких як, наприклад, ім'я, вік, вибір країни мешкання й ін. Як правило, форма працює спільно зі встановленим на сервері сценарним застосуванням, що обробляє введену інформацію.

Форма є областю, яка може містити елементи, що дозволяють користувачеві вводити інформацію (такі, як текстові поля, поля багаторядкового тексту, меню, які розкриваються, перемикачі, прапорці тощо).

Форма визначається за допомогою тегів <form></form>, між котрими розташовуються поля введення, кнопки, а також усі необхідні елементи оформлення форми.

Тег <form> має ряд атрибутів, з яких необхідно виділити атрибути action і method. Без цих атрибутів форма не зможе передати інформацію від користувача на сервер.

<form action="html\_form\_action.asp" method=get>

Атрибут Action указує URL-адресу об'єкта, котрий повинен отримати дані форми.

Атрибут method може мати два значення: get і post.

Значення атрибута method=get примушує Web-броузер передати всі дані формуляру за URL-адресою, заданою в action. При цьому введені при заповненні форми дані просто додаються в адресний рядок із використанням роздільника – знака питання. Цей метод зручний для невеликих форм.

Значення атрибута method=post примушує Web-броузер, перш за все, зв'язатися із сервером, що оброблює форму, і лише після встановлення зв'язку приступити до передачі даних, для обробки яких використовуватимуться спеціальні сценарії.

Для внесення інформації користувачем до форми застосовується елемент <INPUT> Це і є поля, в які користувач вводить інформацію. Кожний елемент <INPUT> включає атрибут NAME=им'я, що визначає ім'я даного поля (ідентифікатор поля). У таблиці представлені основні типи вживаних елементів  $<$ INPUT>:

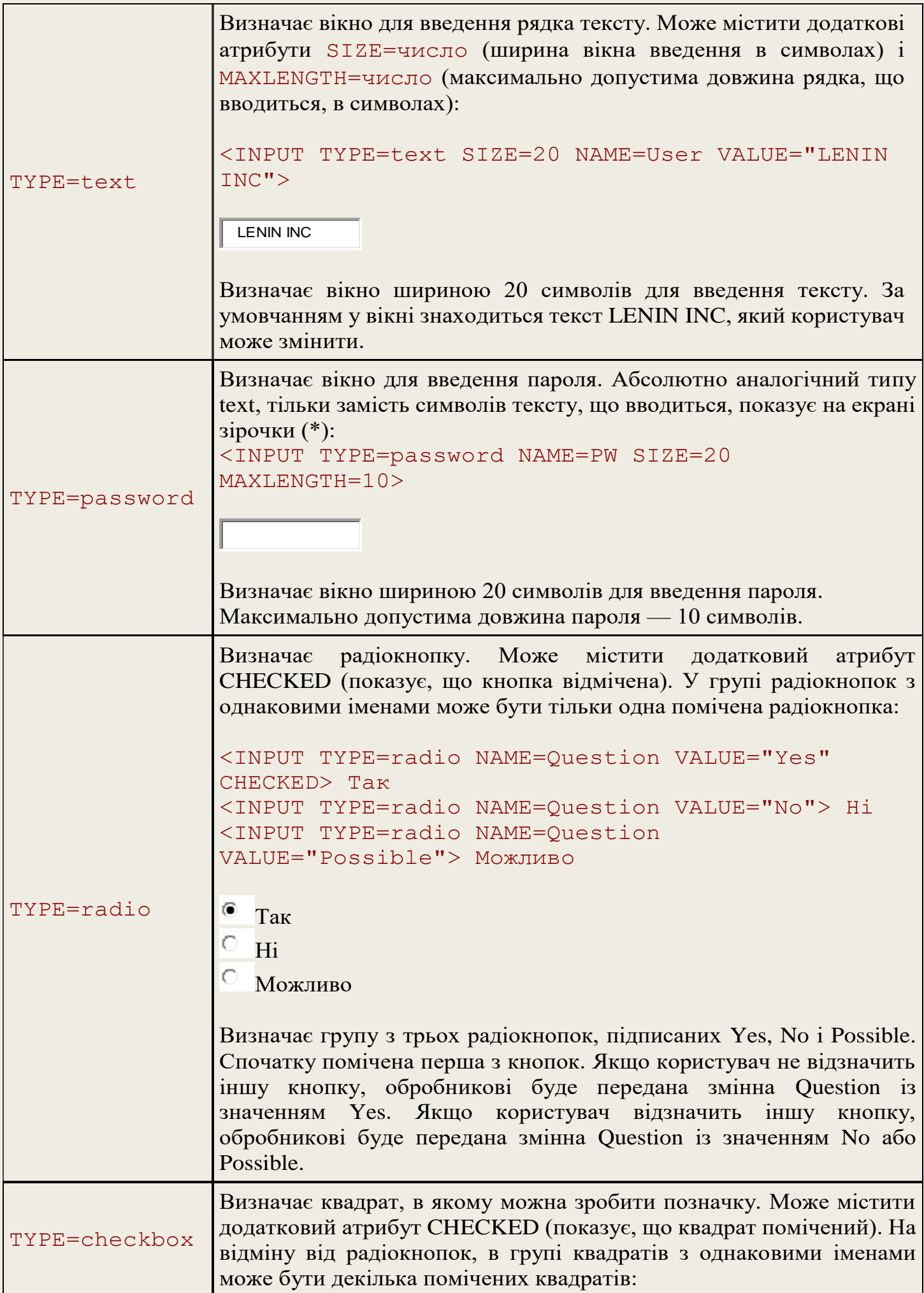

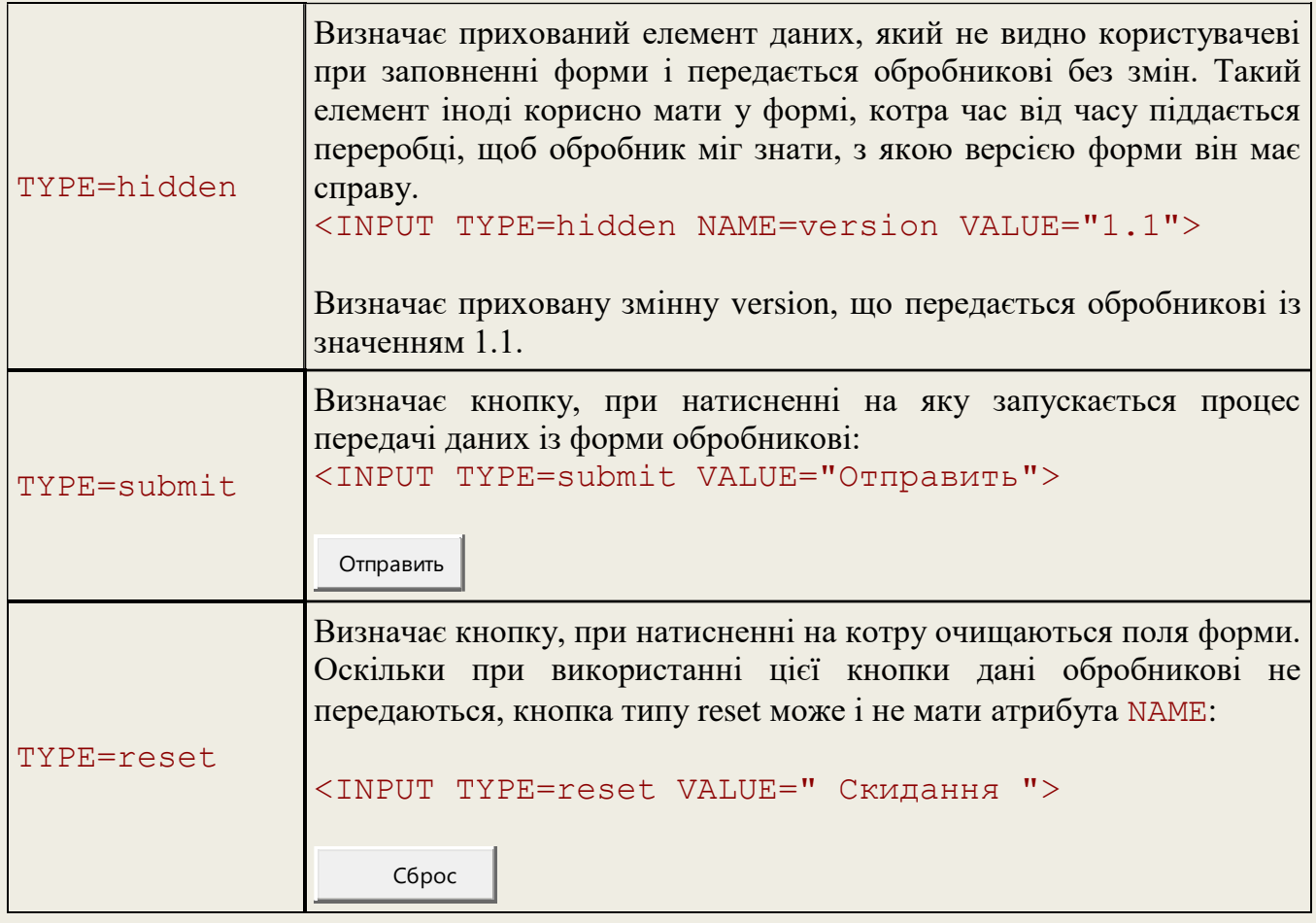

Форми можуть містити поля для введення великого тексту <TEXTAREA>: <TEXTAREA NAME=address ROWS=5 COLS=50> Наберіть тут повідомлення</TEXTAREA>

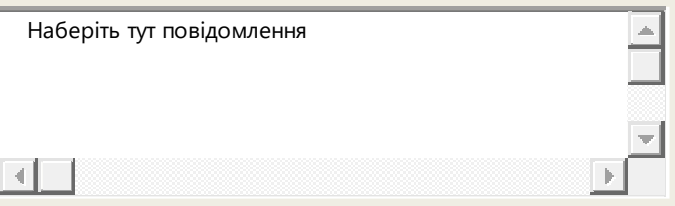

Атрибут NAME визначає ім'я, під яким уміст вікна буде переданий обробникові. Атрибут ROWS встановлює висоту вікна в рядках. Атрибут COLS визначає ширину вікна в символах. Текст, розміщений між тегами <TEXTAREA></TEXTAREA>, є вмістом вікна за умовчанням. Користувач може його відредагувати або просто стерти.

Крім усього цього, форми можуть містити меню вибору, яке починається тегом <SELECT>, що відкривається (містить обов'язковий атрибут NAME, який визначає ім'я меню) і завершується </SELECT>, що закривається. Між ними знаходяться теги <OPTION>, котрі визначають елемент меню. Обов'язковий атрибут VALUE встановлює значення, яке буде передано обробникові, якщо вибраний цей елемент меню. Тег <OPTION> може включати атрибут selected, котрий показує, що даний елемент позначений за умовчанням.

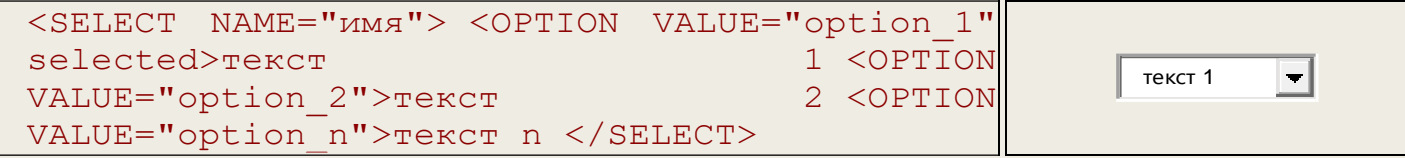

Тег <SELECT> може також містити атрибут MULTIPLE, наявність якого показує, що з меню можна вибрати декілька елементів. Більшість оглядачів показують меню <SELECT MULTIPLE> у вигляді вікна, в котрому знаходяться елементи меню. Висоту вікна в рядках можна задати атрибутом SIZE=число.

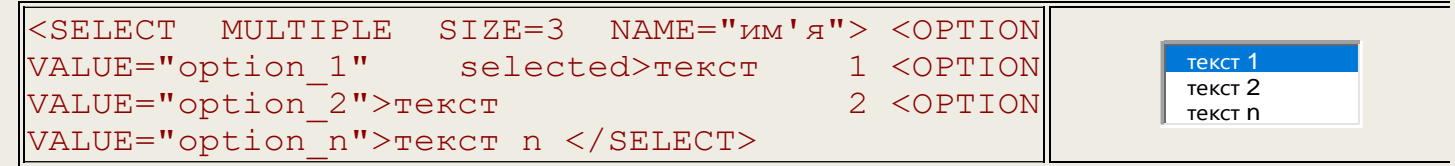

#### *Бланк завдання*

Міністерство освіти і науки України Полтавський національний технічний університет імені Юрія Кондратюка Кафедра комп'ютерних та інформаційних технологій і систем

#### ЗАВДАННЯ

### До розрахунково-графічної роботи з дисципліни " **КОМП'ЮТЕРНІ МЕРЕЖІ ТА ІНТЕРНЕТ-ТЕХНОЛОГІЇ** "

Група \_\_\_\_\_\_\_ Студент \_\_\_\_\_\_\_\_ Керівник \_\_\_\_\_\_\_\_\_\_\_\_\_\_\_ Дата захисту роботи\_\_\_\_\_\_\_\_\_\_\_\_\_\_\_\_\_

1. Вступ.

2. Створити Web-сайт підприємства.

3. Виконати опис етапів виконання роботи в текстовому редакторі.

*Оформлення пояснювальної записки* 

Опис роботи виконується у текстовому редакторі MS Word, шрифтом Times New Roman 14 пт, міжрядковим інтервалом  $-1,5$  пт.

Параметри сторінки документа:

ліве поле  $-2,5$  см;

праве – 1 см;

верхн $\epsilon$  – 2 см;

нижнє – 2см.

Зміст створюється за допомогою функції автозмісту. На аркушах повинні розташовуватися рамки та номери сторінок.

#### **Завдання 1. Простий документ HTML**

За допомогою Блокнота Windows створіть і збережіть в особистій папці HTML-файл з ім'ям index.html та заголовком, що зберігається з Вашим прізвищем. У тексті файлу створіть 2 заголовки першого рівня "Мої анкетні дані" і "Моє хобі".

У розділах "Мої анкетні дані" та "Моє хобі" додайте по 2–3 абзаци тексту, вирівняних за допомогою опції align=left | right | center | justify. Усередині тексту використовуйте виділення слів курсивом, жирним і підкресленням.

До нижньої частини документа додайте рядок, що не розривається, набраний шрифтом Arial ыз використанням розміру 4. Додайте до документа підпис, відформатований таким чином:

*Студент(ка) групи N Іванова І.І.*

Перегляньте отриманий файл за допомогою броузера Internet Explorer. Зверніть увагу на зміну форматування документа при змінах розміру вікна і розміру шрифтів браузера.

#### **Завдання 2. Документ HTML із посиланнями**

Створіть документ links.html із заголовком "Мої посилання" та збережіть його в тій же папці, що і документ index.html із завдання 1. Додайте в links.html перелік посилань на різні ресурси Інтернет, наприклад:

Поштова служба www.mail.ru

Пошукові сервери Яndex і Rambler

і так далі – всього 6–8 посилань. При клацанні по них посилання повинні відкриватися в новому вікні.

Додайте у верхню частину документа links.html посилання вигляду

#### **на головну сторінку**

що повертає до документа index.html

Додайте в документ index.html рядок виду "", що адресує документ links.html. Документ links.html повинен відкриватися в поточному вікні.

Зробіть підпис із файлу index.html посиланням на Вашу адресу електронної пошти.

Додайте в нижню частину файлу index.html посилання "в початок сторінки", що адресує перший рядок документа.

#### **Завдання 3. Створення списків**

Зробіть перелік посилань із документа links.html маркованим списком із маркерами у вигляді квадрата.

Додайте до документа links.html список з 4–5 визначень, що складається з посилань і коментарів до них. Приклад елемента такого списку: Яndex

Яndex – це найпопулярніший в Росії пошуковий сервер

#### **Завдання 4. Створення таблиць**

Створіть документ tab.html. Основна частина документа повинна бути організована як таблиця, що складається з 2-х колонок. У лівій колонці розташовуються посилання, призначені для зв'язку документа з іншими сторінками сайта, а в правій колонці – основний зміст. Ширину лівої колонки виберіть в межах 150 – 200 пікселів, ширину всієї таблиці – 90 – 100% від ширини вікна броузера, обрамлення таблиці повинне бути відключене. Наприклад, таблиця може виглядати так:

На главную... Основна частина документа знаходитиметься в правій колонці!

#### **Завдання 5. Робота з кольором і графікою**

Змініть основний колірний набір документа links.html. Частини документа оформіть різними кольорами.

Створіть за допомогою редактора Paint малюнок, конвертуйте його з формату bmp і розмістіть на Вашій сторінці.

За допомогою таблиць і фонових зображень оформіть свої сторінки.

#### **Завдання 6. Робота з формами**

Створіть документ HTML, що містить форму для заповнення замовлення на товар. Замовлення повинне бути відправлене електронною поштою.

Форма передбачає поле введення номера банківського рахунку, поле введення особистого номера користувача (цей номер слід захистити від "підглядання" при введенні), список вибору товарів (можна вибрати як один, так і декілька товарів), поле введення довільного коментаря користувача.

Також користувач має вказати один із двох методів оплати – готівковим або безготівковим розрахунком. Користувач повинен мати змогу вказати, яку додаткову інформацію він хоче отримати при відповіді – дані про залишки на рахунку і/або список останніх платежів по рахунку. Будь-яка із цих двох опцій може бути включена чи вимкнена.

Передбачте також можливість скидання введених у форму даних.

#### **Завдання 7. Робота з фреймами**

Створіть документ, що містить 2 вертикально розташованих фрейми. Лівий фрейм (вузький) призначений для виведення меню, правий (широкий) – для виведення вмісту документів, на які Ви посилаєтеся з меню. Розміри фреймів повинні бути змінні. Залиште невеликий вільний простір між фреймами.

Створіть у лівому фреймі меню для навігації по всіх сторінках Вашого сайта. Перевірте роботу документа з фреймами.

#### **Контрольне завдання**

1. Створіть набір HTML-сторінок, пов'язаних однорівневим меню (сторінкам дати назви "Головна сторінка", "Мої посилання" і "Програми"). Меню розташувати в рядок по центру екрана або в окремому стовпці таблиці.

2. Створіть сторінку, що містить три фрейми:

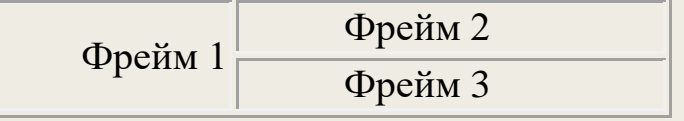

У фрейм 1 помістити гіперпосилання на два різні існуючі файли HTML. У фреймі 2 повинен розміщуватися заголовок розділу, а у фреймі 3 – текст.

3. Створіть сторінку із списком студентів (наприклад, список учасників якого-небудь студентського змагання). Для кожного студента вкажіть П.І.Б., місто, ВНЗ, факультет, курс, вік, адреса поштова, адреса електронної пошти. Зробіть так, щоб перелічені значення відрізнялися зовні один від одного, тобто, щоб, наприклад, всі назви ВНЗ відображалися однотипно і відмінно від тих, що йдуть перед ними. Використовуйте для цього каскадні таблиці стилів.

4. Створіть стиль для оформлення сторінок, в який помістіть такі властивості: колір заголовка сторінки, шрифт і колір основного тексту, колір посилань непроглянутих, колір проглянутих посилань, колір активного посилання, фон сторінки. Застосуйте цей стиль до реальної HTML-сторінки.

5. У документі HTML створіть таблицю за вказаною схемою.

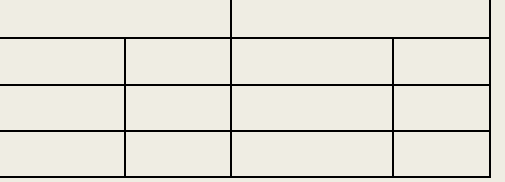

Оформіть фоновим кольором комірки першого рядка.

6. У документі HTML створіть таблицю за вказаною схемою.

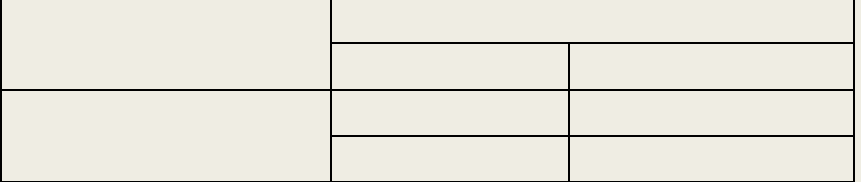

Задайти ширину першого стовпця 33%.

7. Уставіть у новий HTML-документ такі об'єкти:

- П.І.Б. студента, група;
- фоновий малюнок (файл фону);
- таблицю на 2 стовпці, 3 рядки, створіть в кожній комірці свій фон і вставіть текст;
- малюнок у форматі GIF;
- червону лінію довжиною 600 пк, шириною 2 пк ;
- 2 радіокнопки;
- гіперпосилання на адресу електронної пошти;

8. Створіть головну сторінку сайта за зразком:

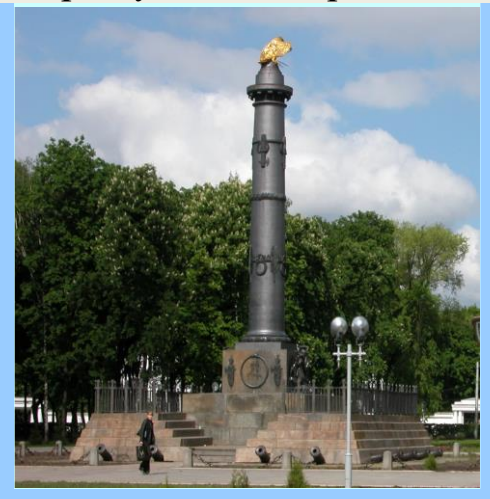

# *Торговий дім «Полтавський» Торговий дім «Полтавський»*

Пропонуємо широкий вибір товарів вітчизняного виробника Звертатися за адресою: Пропонуємо широкий вибір товарів вітчизняного виробника

**м. Полтава, майдан Торгівлі, 1.**

м. полтава, маидан торгівлі, т.<br>З нашими товарами можна ознайомитися на сторінці: <u>магазин</u> Запрошуємо відвідати ресторан <u>«Полтавська кухня»</u>

ними товарами ознайомитися на сторінції: **магазиння таблицю, що демонструє коди кольорів** (коди вписані в **прошуємо відвідати ресторані від**відати комірки забарвлений у той же колір).

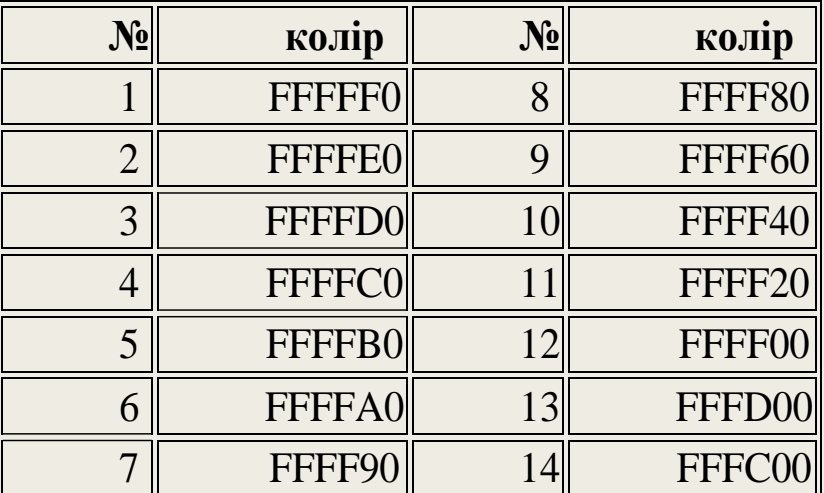

10. Створіть рекламну сторінку книжкового магазину.

11. Створіть сторінку-меню ресторану за зразком:

12. Створіть форму-анкету, яка містить такі поля: Прізвіще Ім'я Побатькові

E-mail

Вібір країни (обов'язково випадаючим **SELECT**, країн не менше 10-ти) Вібір міста (обов'язково за допомогою **radio,** змінні повинні бути однаковими**,**  не менше 5-ти)

Вибір мови (обов'язково за допомогою **checkbox**, змінні маютьбути різноманітними, не менше 5-ти)

Вибір професій (обов'язково за допомогою **SELECT MULTIPLE,** змінні повинні бути різноманітними, не менше 10-ти)

Пароль

Додаткова інформація (обов'язково за допомогою **TEXTAREA**)

У прихованому полі (**hidden**), передайте змінну student із значенням "Ваше iм'я"(student=Ваше им'я).

Кнопка для завантаження інформації на сервер

Кнопка для очищення форми

Дані з форми повинні посилатися обробникові електроною поштою.

#### **Література**

1. Матросов А.В., Сергеев А.О., Чаунин М.П. HTML 4.0. – СПб.: БХВ-Петербург, 2003. – 672 с.: ил.

2. Петюшкин А.В. HTML. Экспресс-курс. – СПб.: БХВ-Петербург, 2003. – 256 с.: ил.

3. http://www.ngasu.nsk.su/prikl/html.html

4. http://w-wb.com/index.php

12. Створіть форму-анкету, яка містить такі поля: Прізвіще Ім'я Побатькові

E-mail

Вібір країни (обов'язково випадаючим **SELECT**, країн не менше 10-ти) Вібір міста (обов'язково за допомогою **radio,** змінні повинні бути однаковими**,**  не менше 5-ти)

Вибір мови (обов'язково за допомогою **checkbox**, змінні маютьбути різноманітними, не менше 5-ти)

Вибір професій (обов'язково за допомогою **SELECT MULTIPLE,** змінні повинні бути різноманітними, не менше 10-ти)

Пароль

Додаткова інформація (обов'язково за допомогою **TEXTAREA**)

У прихованому полі (**hidden**), передайте змінну student із значенням "Ваше iм'я"(student=Ваше им'я).

Кнопка для завантаження інформації на сервер

Кнопка для очищення форми

Дані з форми повинні посилатися обробникові електроною поштою.

#### **Література**

1. Матросов А.В., Сергеев А.О., Чаунин М.П. HTML 4.0. – СПб.: БХВ-Петербург, 2003. – 672 с.: ил.

2. Петюшкин А.В. HTML. Экспресс-курс. – СПб.: БХВ-Петербург, 2003. – 256 с.: ил.

3. http://www.ngasu.nsk.su/prikl/html.html

4. http://w-wb.com/index.php

# **ЗАВДАННЯ ДЛЯ САМОСТІЙНОЇ РОБОТИ**

При виконанні самостійної роботи вхідні дані для розрахунків отримати з мережі Інтернет. Адреси серверів наведені в розділі "Ресурси Інтернет"

1. Робота з навчальною програмою Енциклопедія ПК. Розділи Фінанси, Банківська справа.

2. Робота програми "Фінанси без проблем". Призначення пакета. Побудова бази даних. Команди.

3. Меню. Аналіз демонстраційної задачі.

4. Налагодження плану рахунків та дерева проводок.. Введення господарчих операцій.

5. Аналіз мови написання звітних форм. Побудова вихідних форм.

6. Вирішення прикладних задач.

- 1. Яке призначення мови HTML?
	- а) мова гіпертекстової розмітки
	- б) опис Web-сторінок
	- в) не є мовою програмування
	- г) є мовою програмування
	- д) створення текстових файлів

2. Що може відображати HTML-файл , якщо його відкрити програмою Internet Explorer?

- а) текст
- б) графічні елементи
- в) посилання на інші Web-сторінки
- г) форму руки
- д) текстовий файл, написаний мовою Паскаль
- 3. Що таке гіперпосилання?
	- а) фрагмент Web-сторінки
	- б) засіб для відкриття інших Web-сторінок
	- в) засіб для відкриття власної папки
	- г) ярлик на робочому столі
	- д) гіперпосилка

4. Як називаються керуючі елементи мови HTML?

- а) теги
- б) тези
- в) теми
- г) теля
- д) тиге

5. Що визначає тег в HTML-файлі?

- а) вигляд фрагменту на екрані броузера
- б) вигляд фрагменту на робочому столі
- в) вигляд фрагменту на екрані гіперпосилання
- г) вигляд фрагменту на екрані бройлера
- д) вигляд фрагменту на екрані маузера
- 6. Яким тегом файл малюнка foto.jpg вставити в Web-документ?
	- a) <img arc="foto.jpg">
	- $6$ )  $\langle$ img arc="my.jpg">
	- в) <img "foto.jpg"=arc>
	- г) <html arc="foto.jpg">
	- д)  $\langle$ img html="foto.jpg">

7. Який тип (розширення) може мати графічний файл?

а) jpg

б) gif

в) bmp

г) txt

д) doc

8. Які теги використати, щоб розмісти малюнок mal.bmp з правого краю, а текст його обтікав зліва?

а) <img src="mal.bmp" align="right">

 $6$ )  $\langle$ img src="pr1.png" align="right">

в) <img src="mal.bmp" align="left">

 $r$   $\langle$  img src="mal.bmp" align="align">

д) <img src="mal.bmp" align="right">

9. Якими тегами встановити між текстом і малюнком mal.gif відстань по горизонталі 20 пікселів?

а) <img src="mal.gif" Hspace="20">

 $6$ ) <img src="mal.gif" Hspace="20">

- в) <img src="mal.gif" Hspace="30">
- г) <img src="mal.gif" Vspace="20">
- д) <img src="pr1.png" Hspace="20">

10. Із яких документів як правило складається Web-сторінка?

а) головна сторінка - index.html

б) інші документи, які відкриваються з

головної сторінки

в) гіперпосилка

г) текстовий файл, написаний мовою Паскаль

д) малюнки, створені програмою Paint

11. За допомогою яких тегів маркіруються списки?

- a)  $\langle$ li $\rangle$   $\langle$ li $\rangle$
- $6$ )  $$
- в)  $$
- $r$ )  $\langle$ lis $>$  $\langle$ lis $>$
- д)  $\langle$ lib> $\langle$ lib>

12. Яким тегом встановити зліва ОДИН відступ текста "Інформатика"?

- а) <ul> Інформатика </ul>
- б)  $\langle ul \rangle \langle ul \rangle$  Інформатика  $\langle ul \rangle \langle ul \rangle$
- в) <ul><ul>>l> Iнформатика </ul></ul></ul>
- г) <li> Інформатика </li>
- д)  $\langle ul \rangle$  <li> Інформатика  $\langle ul \rangle$  </li>

13. Яким тегом встановити зліва ТРИ відступи текста "Інформатика"?

- а) <ul> Інформатика </ul>
- б) <ul> <ul> Інформатика </ul> </ul>
- в) <ul><ul>>l> Iнформатика </ul></ul></ul>
- г) <li> Інформатика </li>
- д)  $\langle ul \rangle$  <li> Інформатика  $\langle ul \rangle$  </li>

14. Яким тегом встановити зліва ДВА відступи текста "Інформатика"?

- а) <ul> Інформатика </ul>
- б)  $\langle ul \rangle \langle ul \rangle$  Інформатика  $\langle ul \rangle \langle ul \rangle$
- в) <ul><ul>>l> Iнформатика </ul></ul></ul>
- г) <li> Інформатика </li>
- д)  $\langle ul \rangle$  <li> Інформатика  $\langle ul \rangle$  </li>
- 15. Які маркери можна використовувати в HTML-документі?
	- а) "disk" диск
	- б) "circle" коло
	- в) "sguare" квадрат
	- г) "sguare" коло
	- д) "circle" диск

16. Як називається фрагмент тексту або зображення на Web-сторінці, який дозволяє клацанням на ньому переходити на інші Web-сторінки?

а) гіперпосилання

б) гіпертекст

в) гіперлист

г) гіперпосилка

д) гіпотенуза

17. Якого вигляду набуває курсор миші на гіперпосиланні?

а) форма руки

б) вертикальна стрілка

в) стрілка

г) товстий плюс

д) худий плюс

18. Як записати "Інформатика" напівжирним текстом за допомогою тегів?

а) <B> Інформатика </B>

б) <B> Інформатика <B>

в) <B> Інформатика </>

г) <I> Інформатика </I>

д) <I> Інформатика </B>

19. Як записати текст "Інформатика" курсивом за допомогою тегів?

а) <I> Інформатика </I>

б) <I Інформатика /I>

в) I> Інформатика </I

г) <I> Інформатика <I>

д) <B> Інформатика </B>

20. З яким розширенням зберігається HTML-файл?

а) HTML або HTM

б) html або htm

в) TXT або DOC

г) BMP або JMG

д) HTML або TXT

- 21. За якими правилами будується HTML-документи?
	- а) документ починається тегом <HTML>
	- б) документ закінчується тегом </HTML>
	- в) всередині контейнери <HEAD> -заголовок; <BODY> зміст
	- г) документ закінчується тегом </BODY>
	- д) документ починається тегом <HEAD>
- 22. Якими тегами повинен починатися і закінчуватися HTML-документ?
	- а) <HTML> </HTML>
	- $6$ ) <HTML> <HTML/>
	- в) <HEAD> </HEAD>
	- г) <HEAD> </HTML>
	- д) < $BODY$ > </ $BODY$ >

23. Якими тегами повинен починатися і закінчуватися зміст Webсторінки?

a)  $\langle BODY \rangle \langle BODY \rangle$ 

- $6)$  <HEAD> </HEAD>
- в) <HEAD> </HTML>
- г) <HEAD> </BODY>
- д)  $\langle BODY \rangle \langle BODY \rangle$

24. Якими тегами повинен починатися і закінчуватися заголовок Webсторінки?

- а) <HEAD> </HEAD>
- $6$ ) <HTML> </HTML>
- в) <HEAD> </HTML>
- г) < $BODY$ > </ $BODY$ >
- д) <HEAD> </BODY>

25. Яким редактором можна набирати HTML-документ?

- а) Блокнот
- б) Paint
- в) Corel Draw
- г) Excel
- д) Access

26. Що зробити, щоб переглянути за допомогою броузера створений HTMLдокумент?

а) двічі клацнути на піктограмі HTML-документа

б) один раз клацнути на піктограмі HTML-документа

в) завантажити броузер і з нього завантажити HTML-документ

г) завантажити Блокнот і з нього завантажити HTML-документ

д) завантажити Word і з нього завантажити HTML-документ

27. Для чого використовуються таблиці на Web-сторінці?

а) для раціонального розподілу сторінки

б) для раціонального розподілу таблиці

в) для раціонального розподілу малюнка

г) для раціонального розподілу абзаца

д) для раціонального розподілу комірки

28. У вигляді чого можна уявити таблицю на Web-сторінці?

а) сітка рядків і стовпчиків

б) комірки, в які вводять текст, числа, зображення

в) комірка, в яку вводять головну сторінку -index.html

г) документи, які відкриваються з головної сторінки

д) малюнки, створені програмою Paint

29. Яким тегом задається таблиця?

а) <table> </table>

 $6$ )  $<$ tr $>$  $<$ /tr $>$ 

в)  $<$ td $>$  $<$ /td $>$ 

 $r \le i \ge \frac{1}{i}$ 

д)  $\langle ti \rangle \langle ti \rangle$ 

30. Яким тегом задаються стовпчики таблиці?

а) <table> </table>

 $6$ )  $\langle tr \rangle \langle tr \rangle$ 

в)  $<$ td $>$  $<$ /td $>$ 

 $r \le i >$   $\lt$ /li

д)  $$ 

- 31. Яким тегом задаються рядки таблиці?
	- а) <table> </table>
	- $6$ )  $\langle tr \rangle \langle tr \rangle$
	- в)  $$
	- $r \le i >$   $\lt$ /li
	- д)  $$

## 32. Якими тегами показати в таблиці рамку?

- a) <tableborder> </table>
- $6$ ) <table> </table>
- в) <tabletr> </table>
- г) <tabletd> </table>
- д) <br/>bordertable> </table>

## 33. Якими тегами підписати стовпчик таблиці?

- a)  $\nth> | |$
- $6$ )  $<$ tr $>$  $<$ /tr $>$
- в)  $$
- $r \leq 1$ i>  $\lt l$ i>
- д)  $$

34. Яким чином записати вгорі таблиці назву "Все про школу"?

- а) <caption align=top> Все про школу </caption>
- б) <caption align=bottom> Все про школу </caption>
- в) <caption bottom=top> Все про школу </caption>
- г) <table align=top> Все про школу </caption>
- д) <caption align=top> Все про школу </table>

35. Що визначає параметр rowspan при форматуванні комірок таблиці?

- а) кількість стовпчиків
- б) кількість рядків
- в) кількість комірок
- г) кількість абзаців
- д) кількість слів

36. Що визначає параметр colspan при форматуванні комірок таблиці?

- а) кількість стовпчиків
- б) кількість рядків
- в) кількість комірок
- г) кількість абзаців
- д) кількість слів

37. За допомогою чого проводиться перехід між сторінками Web-сторінки?

- а) гіперпосилання
- б) клавіша Enter
- в) <table> </table>
- г) кнопка "Дальше"
- д) кнопка "Готово"

38. Що таке головна сторінка Web-сторінки?

- а) з якої можна переходити на інші сторінки
- б) з якої можна повертатись на першу сторінку
- в) перша сторінка Web-сторінки
- г) остання сторінка Web-сторінки
- д) текстовий файл, написаний мовою Паскаль

39. Яким тегом файл малюнка foto.jpg вставити в Web-документ?

a) <img arc="foto.jpg">

- $6$ )  $\langle$ img arc="my.jpg">
- в) <img "foto.jpg"=arc>
- $r$  <html arc="foto.jpg">
- д)  $\langle$ img html="foto.jpg">

40. Який тип (розширення) може мати графічний файл?

- а) jpg
- б) gif
- в) bmp
- г) txt
- д) doc

41. Які теги використати, щоб розмісти малюнок mal.bmp з правого краю, а текст його обтікав зліва?

а) <img src="mal.bmp" align="right">

 $6$ )  $\langle$ img src="pr1.png" align="right">

в) <img src="mal.bmp" align="left">

г) <img src="mal.bmp" align="align">

д)  $\langle$ img src="mal.bmp" align="right">

42. Якими тегами встановити між текстом і малюнком mal.gif відстань по горизонталі 20 пікселів?

а) <img src="mal.gif" Hspace="20">

 $6$   $\langle$   $\langle$   $\langle$   $\rangle$   $\langle$   $\langle$   $\rangle$   $\langle$   $\rangle$   $\langle$   $\rangle$   $\langle$   $\langle$   $\rangle$   $\langle$   $\r$ 

в) <img src="mal.gif" Hspace="30">

г) <img src="mal.gif" Vspace="20">

д) <img src="pr1.png" Hspace="20">

43. Із яких документів як правило складається Web-сторінка?

а) головна сторінка - index.html

б) інші документи, які відкриваються з головної сторінки

в) гіперпосилка

г) текстовий файл, написаний мовою Паскаль

д) малюнки, створені програмою Paint

44. За допомогою яких тегів маркіруються списки?

- a)  $\langle$ li $>$  $\langle$ li $>$
- $6)$   $**i**$  $**j**$
- в)  $$
- $r$ ) <lis> </lis>
- $\mu$ ) <lib> </lib>

45. Яким тегом встановити зліва ОДИН відступ текста "Інформатика"?

а)  $\langle ul \rangle$  Інформатика  $\langle ul \rangle$ 

- б) <ul><ul> Інформатика </ul></ul>
- в) <ul> <ul> >l Hформатика </ul> </ul> </ul>
- г) <li> Інформатика </li>
- д) <ul> <li> Інформатика </ul> </li>

46. Яким тегом встановити зліва ТРИ відступи текста "Інформатика"?

а) <ul> Інформатика </ul>

б) <ul><ul> Інформатика </ul></ul>

в) <ul> <ul> >l Hформатика </ul> </ul> </ul>

г) <li> Інформатика </li>

д)  $\langle ul \rangle \langle ll \rangle$  Інформатика  $\langle ul \rangle \langle ll \rangle$ 

47. Яким тегом встановити зліва ДВА відступи текста "Інформатика"?

а) <ul> Інформатика </ul>

б) <ul><ul> Інформатика </ul></ul>

в) <ul> <ul> >l Hформатика </ul> </ul> </ul>

г) <li> Інформатика </li>

д)  $\langle ul \rangle$  <li> Інформатика  $\langle ul \rangle$  </li>

48. Які маркери можна використовувати в HTML-документі?

а) "disk" - диск

б) "circle" - коло

в) "sguare" - квадрат

г) "sguare" - коло

д) "circle" - диск

49. Як називається фрагмент тексту або зображення на Web-сторінці, який дозволяє клацанням на ньому переходити на інші Web-сторінки?

а) гіперпосилання

б) гіпертекст

в) гіперлист

г) гіперпосилка

д) гіпотенуза

50. Якого вигляду набуває курсор миші на гіперпосиланні?

а) форма руки

б) вертикальна стрілка

в) стрілка

г) товстий плюс

д) худий плюс

51. Що може відображати HTML-файл , якщо його відкрити програмою Internet Explorer?

а) текст

б) графічні елементи

в) посилання на інші Web-сторінки

г) форму руки

д) текстовий файл, написаний мовою Паскаль

52. Що таке гіперпосилання?

а) фрагмент Web-сторінки

б) засіб для відкриття інших Web-сторінок

в) засіб для відкриття власної папки

г) ярлик на робочому столі

д) гіперпосилка

53. Які назви списків команд є у рядку меню?

а) "Файл", "Правка", "Вид", "Сервис"...

б) "Правка", "Вид", "Сервис", "Сообщение"...

в) "Вид", "Сервис", "Сообщение", "Справка"...

г) "Правка", "Вид", "Формат", "Сообщение"...

д) "Вид", "Диаграммы", "Сообщение", "Справка"...

54. Які елементи має вікно поштової програми Outlook Express?

а) рядок заголовка, рядок (панель) меню, панель інструментів...

б) рядок (панель) меню, панель інструментів, вікно папок...

в) панель інструментів, вікно папок, список повідомлень...

г) рядок меню, панель інструментів, вікно системного диску...

д) панель інструментів, вікно папок, панель "Рисование"...

55. Яка програма у складі Windows'98 забезпечує роботу електронної пошти?

а) Outlook Express

б) Norton Commander

в) Scroll Lock

г) Vostok Express

д) Express Outlook

56. Яку структуру має електронна адреса при користування електронною поштою?

а) назва поштової скриньки@назва поштового сервера

б) ім'я користувача@назва поштового сервера

в) ІР-адреса комп'тера@назва поштового сервера

г) назва поштової скриньки@доменне ім'я

д) група із 4 чисел від 0 до 255

57. За допомогою якої служби здійснюється спілкування між людьми за принципом листування?

а) електронна пошта

б) групи новин

в) телеконференції

г) Web-сторінки

д) телефон

58. Що входить в основні служби Internet?

а) електронна пошта

б) групи новин (телеконференції)

в) Word Wide Web

г) мульти-медіа

д) створення архівних файлів

59. Що потрібно для роботи в Internet крім комп'ютера, модема, послуг провайдера?

а) спеціальні програми

б) спеціальні пристрої

в) компакт-диски

г) звукові колонки

д) принтер і монітор

60. Що таке "провайдер"?

а) організація, що постачає послуги Internet

б) організація, що встановлює телефони

в) організація, що створює телефонні мережі

г) організація, що встановлює комп'ютери

д) організація, що продає комп'ютери

- 61. Яке підключення не потребує використання модема?
	- а) комутовані телефонні лінії
	- б) виділені лінії
	- в) пряме з'єднання с сервером
	- г) за допомогою ліній ISDN
	- д) за допомогою телефонних ліній

62. Який пристрій перетворює цифрові дані комп'ютера в аналогові для передачі телефонною мережею?

а) модем

б) вінчестер

- в) монітор
- г) СD-ROM
- д) шлюз

63. Який пристрій потрібно додати до комп'ютера, щоб скористатися телефонною мережею для роботи в Internet?

а) модем

б) модель

- в) топ-модель
- г) модулятор-демодулятор
- д) модулятор-екскаватор

64. Що потрібно для підключення до Internet?

а) встановити канал зв'язку з мережею Internet

б) одержати ІР-адресу

- в) встановити на своєму комп'ютері спеціальні програми
- г) оформити дозвіл на роботу в Internet

д) модернізувати свій комп'ютер для роботи в Internet

65. Що таке Internet?

а) телефонні, супутникові... канали, що об'єднують комп'ютери

б) комплекс пристроїв і програм для роботи з інформацією

в) об'єднання окремих комп'ютерів і локальних мереж

г) телефонні і телеграфні мережі для спілкування людей

д) супутниковий, радіорелейний, оптоволоконний зв'язок

66. Які функції виконує комп'ютер-міст, комп'ютер- шлюз, комп'ютермаршрутизатор?

а) міст - об'єднання комп'ютерів з однаковим протоколом обміну

б) шлюз - об'єднання комп'ютерів з різним протоколом обміну

в) маршрутизатор - визначення маршруту передачі інформації

г) міст - визначення маршруту передачі інформації

д) шлюз - об'єднання комп'ютерів з однаковим протоколом обміну

67. Що таке "доменне ім'я комп'ютера"?

а) повне індивідуальне ім'я комп'ютера

б) ІР-адреса

в) чотири числа від 0 до 255, розділені крапкою

г) група із 4 чисел (наприклад, 235.67.87.23)

д) символьне (для людини) ім'я комп'ютера

68. Що таке ІР-адреса?

а) чотири числа від 0 до 255, розділені крапкою

б) чотири числа від 0 до 255, розділені комою

в) група із 4 чисел (наприклад, 235.67.87.23)

г) група із 4 чисел (наприклад, 235-67-87-23)

д) доменне ім'я комп'ютера

69. Який стандарт (протокол) використовується при створенні глобальних комп'ютерних мереж?

а) ТСР/ІР

б) ТОП/ІР

в) ТОР/ІР

г) ІР/ТСР

д) ІРТ/СР

70. Які основні види комп'ютерних мереж мають застосування?

а) локальні

б) глобальні

в) глобусні

г) лекальні

д) летальні

- 71. Як називається комп'ютер, що споживає ресурси?
	- а) клієнт
	- б) клоун
	- в) клівер
	- г) клімакс
	- д) клінкер

72. Як називається комп'ютер, що надає іншим свої ресурси?

- а) сервер
- б) сервант
- в) сержант
- г) сервиз
- д) сервис

73. Що входить у склад комп'ютерної мережі?

- а) комп'ютери
- б) пристрої для фізичного з'єднання комп'ютерів
- в) спеціальне програмне забезпечення
- г) текстові редактори, електронні таблиці тощо
- д) пристрої мульти-медіа (CD-ROM, звукові колонки ...)

74. Яка основна мета створення комп'ютерних мереж?

- а) обмін інформацією
- б) спільне використання обладнання
- в) доступ до віддалених програм і даних
- г) зберігання інформації і програм у зовнішній пам'яті
- д) друкування створених документів

75. Як запобігти зараженню комп'ютерними вірусами?

- а) не вступати в сумнівні контакти
- б) робити періодичні профілактичні перевірки
- в) створювати архівні копії важливих програм і документів
- г) не працювати в Internet
- д) не вмикати комп'ютер

76. Що таке "комп'ютерний вірус"? Звідки він береться?

а) спеціальна програма, яку пишуть погані люди

б) спеціальна програма, яка негативно діє на роботу комп'ютера

в) програма, від якої хворіє людина, що біля комп'ютера

г) програма, яка приєднується (заражає) до іншіх програм

д) програма, яка проникає всередину людини і їй шкодить

77. Якою мовою описуються Web-сторінки?

а) Паскаль

б) Бейсик

в) HTML

г) Дельфі

д) Сі++

78. Яку інформацію можна одержати на Web-сторінках?

а) законодавство і право, реклама товарів і послуг...

б) електронні газети і журнали, архіви та музеї світу...

в) розклад руху транспорту, курс валют і цінних паперів...

г) виграшні номери в лото "Забава"....

д) доступ у банки для одержання грошей...

79. Як перейти з одної Web-сторінки на іншу?

а) клацнути на гіперпосиланні

- б) клацнути на кнопці "ОК"
- в) натиснути кнопку "Power"
- г) виключити комп'ютер

д) встановити новий компакт-диск

80. Що містить Web-сторінка?

а) текст, графіку, звук, анімацію...

б) гіпертекст

в) гіперпосиланням

г) гиперзвук

д) гиперболоид

- 1. Поняття про Internet. Означення Internet. Фактори розвитку Internet.
- 2. Поняття протоколу. Мережні протоколи. Протоколи Internet та їх призначення.
- 3. Стандартизація мережених протоколів.
- 4. Протоколи ІР та ТСР. ТСР/ІР.
- 5. Адресація в Internet. ІР-адреси. Доменні адреси.
- 6. Сервіси Internet. Електронна пошта E-mail.
- 7. Сервіси Internet. Telnet.
- 8. Сервіси Internet. FTP.
- 9. Технологія роботи з віддаленим комп'ютером.
- 10. Використання ОС UNIX в Internet.
- 11. Поняття WWW, Web-сервери.
- 12. 12. Поняття Web-сторінки, гіпертексту.
- 13. Що таке HTTP та HTML?
- 14. Особливості адресації в WWW. URL (Uniform Resource Locator).
- 15. Основні характеристики броузерів. Netscape Communicator. Internet Explorer, Opera.
- 16. Основи навігації.
- 17. Отримання (копіювання на свій диск) інформації за допомогою WWW.
- 18. Використання різних протоколів у броузерах.
- 19. Основні правила листування використовуючи E-mail.
- 20. Поняття поштової адреси. Формат адреси.
- 21. Характеристика головних протоколів E-mail.
- 22. Мейлери. Головні програми для різних операційних систем.
- 23. Мейлери. Pine. Netscape Сommunicator. Eudora. Outlook Express.
- 24. Мейлери. Outlook Express. Створення облікових записів.
- 25. Поштова скринька. Технологія використання декількох поштових скриньок.
- 26. Передача та отримання файлів при електронному листуванні. Використання поля Attachment.
- 27. Вибір системи кодування при електронному листуванні.
- 28. Захист даних, що передаються електронною поштою.
- 29. Налаштовування програм електронної пошти.

## Контрольні питання

- 30. Створення та відправлення поштового повідомлення.
- 31. Отримання поштових повідомлень. Робота з папками у мейлерах.
- 32. Робота з адресною книгою.
- 33. Основні вимоги до Web-сторінок.
- 34. Основні принципи створення Web-сторінок.
- 35. Засоби створення Web-сторінок, їх загальна характеристика.
- 36. Основні елементи мови HTML.
- 37. Головні теги (індикатори).
- 38. Зв'язки з іншими файлами.
- 39. Зв'язки з віддаленими URL.
- 40. Створення Web-сторінки за допомогою MS Word, FrontPage Express.
- 41. Пошук інформації у WWW. Пошукові системи. Портали.
- 42. Стратегії пошуку інформації в Internet. Пошук файлів.

## Література

- 1. Антонов В.М. Інтернет : енцикл. вид. : [навч.-метод. посіб.] / Антонов В. М. ; [редкол.: Жалдак М. І. (голова) та ін.] ; АПН України, Ін-т інформ. технологій і засобів навчання. — Київ. : ТОВ Ред. «Комп'ютер», 2008. — 127 с. : іл., табл. — (Бібліотека вчителя інформатики; 2). — Бібліогр.: с. 127.
- 2. Антонов В.М. Комп'ютер. Інтернет. Здоров'я : (здоров'я людини та комп'ютерні хвороби) / В. М. Антонов. — Київ. : Вид.-полігр. центр «Київ. ун-т», 2011. — 272 с. : іл., табл.
- 3. Білоусова Л.І. Інтернет-ресурси для освіти / Людмила Білоусова. Київ. : Шк. світ, 2012. — 125, [1] с. : іл., табл. — (Бібліотека "Шкільного світу" - Інформатика. Бібліотека - Управління освітою. Бібліотека. Природничо-математичний напрям).
- 4. Бутузов В.М. Протидія комп'ютерній злочинності в Україні (системноструктурний аналіз) / В. М. Бутузов ; Рада нац. безпеки і оборони України, Міжвід. н.-д. центр з пробл. боротьби з організованою злочинністю. — Київ. : КИТ, 2010. — 405 с. :табл., схеми. — Бібліогр. у підрядк. прим.
- 5. Воротинський В.В. Політичне маніпулювання в Інтернет-просторі України: політико-інституційний вимір : автореф. дис. … канд. політ. наук : 23.00.02 / Воротинський Вадим Володимирович ; М-во освіти і науки України, Харків. нац. пед. ун-т ім. Г. С. Сковороди. — Харків, 2016. — 17 с. — Бібліогр.: с. 14-15.
- 6. Горбаньов І.М. Особливості методики розслідування порушень авторського права щодо незаконного відтворення та розповсюдження комп'ютерних програм / Горбаньов І. М. ; Луган. держ. ун-т внутр. справ ім. Е. О. Дідоренка. — Луганськ : Рєзніков В. С., 2012. — 199 с. : іл. — Бібліогр.: с. 165-196 та у підрядк. прим.
- 7. Городецька О.С. Комп'ютерні мережі та Інтернет : лаб. практикум / О. С.Городецька, Д. В. Михалевський ; М-во освіти і науки України, Вінниц. нац. техн. ун-т. —Вінниця : ВНТУ, 2017. — 75 с. : іл., табл. — Бібліогр.: с. 74-75.

## Література

- 14. Гумінський Р.В. Методи і засоби виявлення інформаційних загроз віртуальних спільнот в інтернет середовищі соціальних мереж : автореф. дис. … канд. техн. наук : 21.05.01 / Гумінський Руслан Вікторович ; М-во освіти і науки України, Нац. авіац. ун-т. — Київ, 2016. — 20 с. : іл., табл. — Бібліогр.: с. 17–18.
- 15. Комп'ютерне моделювання інформаційно-аналітичних систем / О. Г. Додонов, О. В. Коваль, Л. С. Глоба, Ю. Д. Бойко ; НАН України, Ін-т проблем реєстрації інформації. — Київ : ІПРІ НАН України, 2017. — 238 с. : іл. — Бібліогр.: с. 225–238.
- 16. Криковцева Н.О. Інтернет-маркетинг: стратегія і тактика / Криковцева Н. О., Цеомашко А. С. ; М-во освіти і науки, молоді та спорту України, Донец. нац. ун-т економіки і торгівлі ім. М. Туган-Барановського. — Донецьк : ДонНУЕТ, 2012. — 236 с. : іл., табл. — Бібліогр.: с. 230–236.
- 17. Кравцова М.О. Запобігання кіберзлочинності в Україні / М. О. Кравцова, О. М. Литвинов ; [за заг. ред. О. М. Литвинова] ; Кримін. асоц. України. — Харків : Панов, 2016. — 210 с. : іл., табл. — Бібліогр.: с. 191–210
- 18. Миронова О.І.. Комп'ютерний дизайн web-сторінок : [робоча навч. програма курсу : освітньо-проф. програми спец. 6.030400] / О. І. Миронова ; Волин. держ. ун-т ім. Л. Українки, Ф-т міжнар. відносин, Каф. міжнар. інформації. — Луцьк : РВВ "Вежа" Волин. держ. ун-ту ім. Л. Українки, 2007. — 11, [1] с. : табл. — Бібліогр.: с. 10-11.
- 19. Тарасюк О.М. Формальные технологии разработки безопасных компьютерных систем = Formal Methods-based Technologies for Safeware : практикум / О. М. Тарасюк, А. В. Горбенко ; под ред. В. С. Харченко ; М-во образования и науки, молодежи и спорта Украины, Нац. аэрокосм. ун-т им. Н. Е. Жуковского "ХАИ". — Харків. : Нац. аэрокосм. ун-т им. Н. Е. Жуковського "ХАИ", 2012. — 74 с. : ил., табл. — Библиогр.: с. 64–65
- 20. Олифер В.Г. Компьютерные сети. Принципы, технологии, протоколы : учебник для вузов. [4-е изд.] / В. Г. Олифер, Н. А. Олифер – СПб. : Питер, 2010. – 944 с.